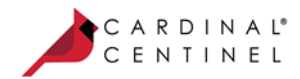

# One Connection to FutureProof™ your business

# Activation Guide: Consumer Authentication

# Test Cases Guide

(August 23, 2016) (Version 1.18.0)

#### **Acknowledgements**

CardinalCommerce Corporation acknowledges with gratitude the contribution of its associates who developed the Cardinal Payment Authentication Platform.

© 2016 by CardinalCommerce Corporation. All rights reserved.

#### **Trademark Information**

CardinalCommerce, Cardinal Centinel Authentication Software for Merchants, and Centinel are trademarks of CardinalCommerce Corporation.

Visa is a registered trademark of Visa. Verified by Visa and VbV are trademarks of Visa.

MasterCard is a registered trademark of MasterCard International Incorporated. MasterCard SecureCode and SecureCode are registered trademarks of MasterCard International Incorporated.

JCB is a registered trademark of JCB. JCB J/Secure is a registered trademark of JCB.

Diners Club is a registered trademark of Diners Club International. Diners Club ProtectBuy is a registered trademark of Diners Club International.

American Express is a registered trademark of American Express. American Express SafeKey is a registered trademark of American Express.

All other trademarks are the properties of their respective owners.

This manual may not, in whole or in part, be copied, photocopied, reproduced, translated, or converted to any electronic or machine readable form without prior written consent of CardinalCommerce Corporation.

#### **Contact Information**

CardinalCommerce Corporation 6119 Heisley Rd. Mentor, OH 44060 USA [www.cardinalcommerce.com](http://www.cardinalcommerce.com/)

## **Consumer Authentication Test Cases Guide**

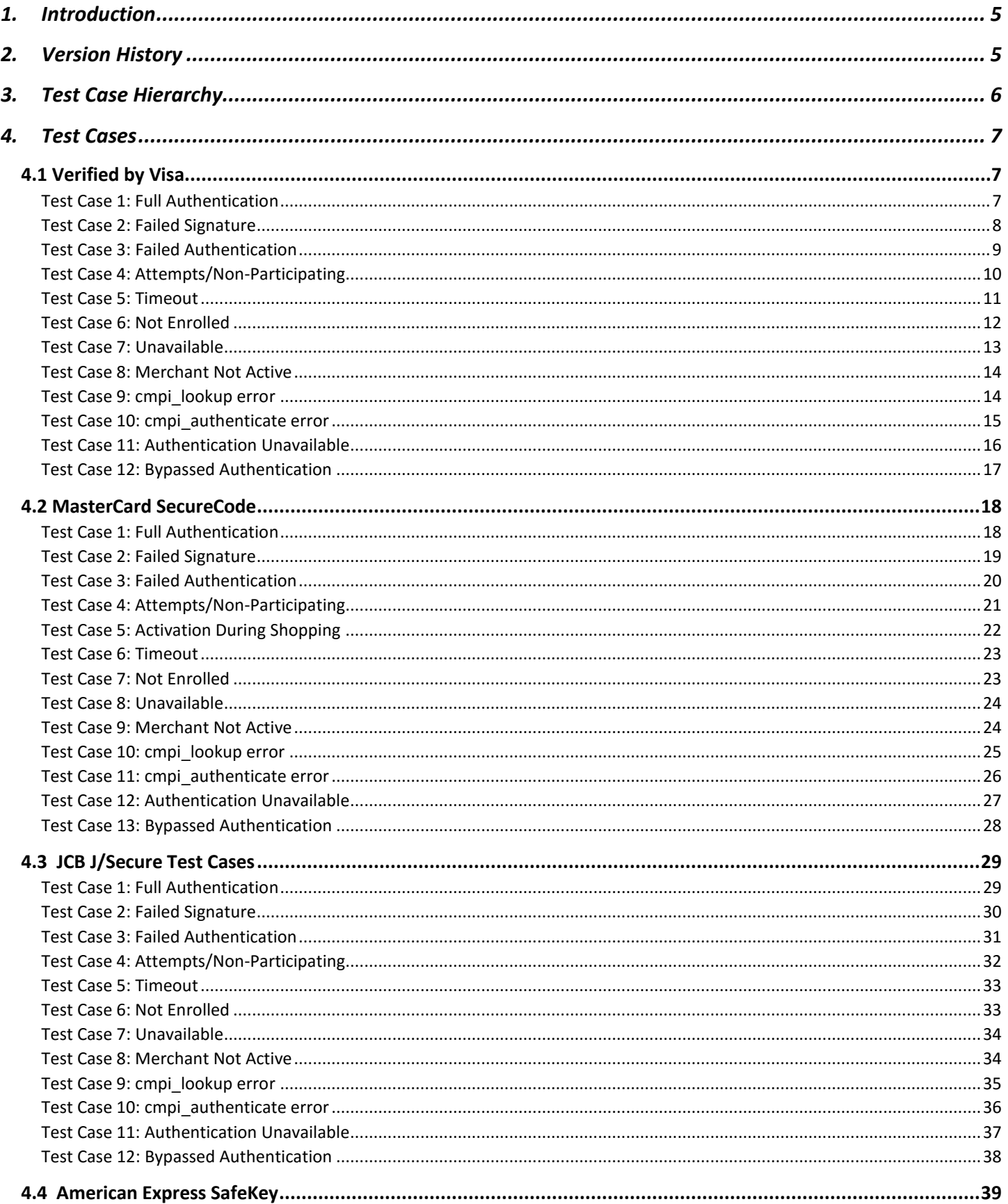

## **Consumer Authentication Test Cases Guide**

## **Activation Guide**

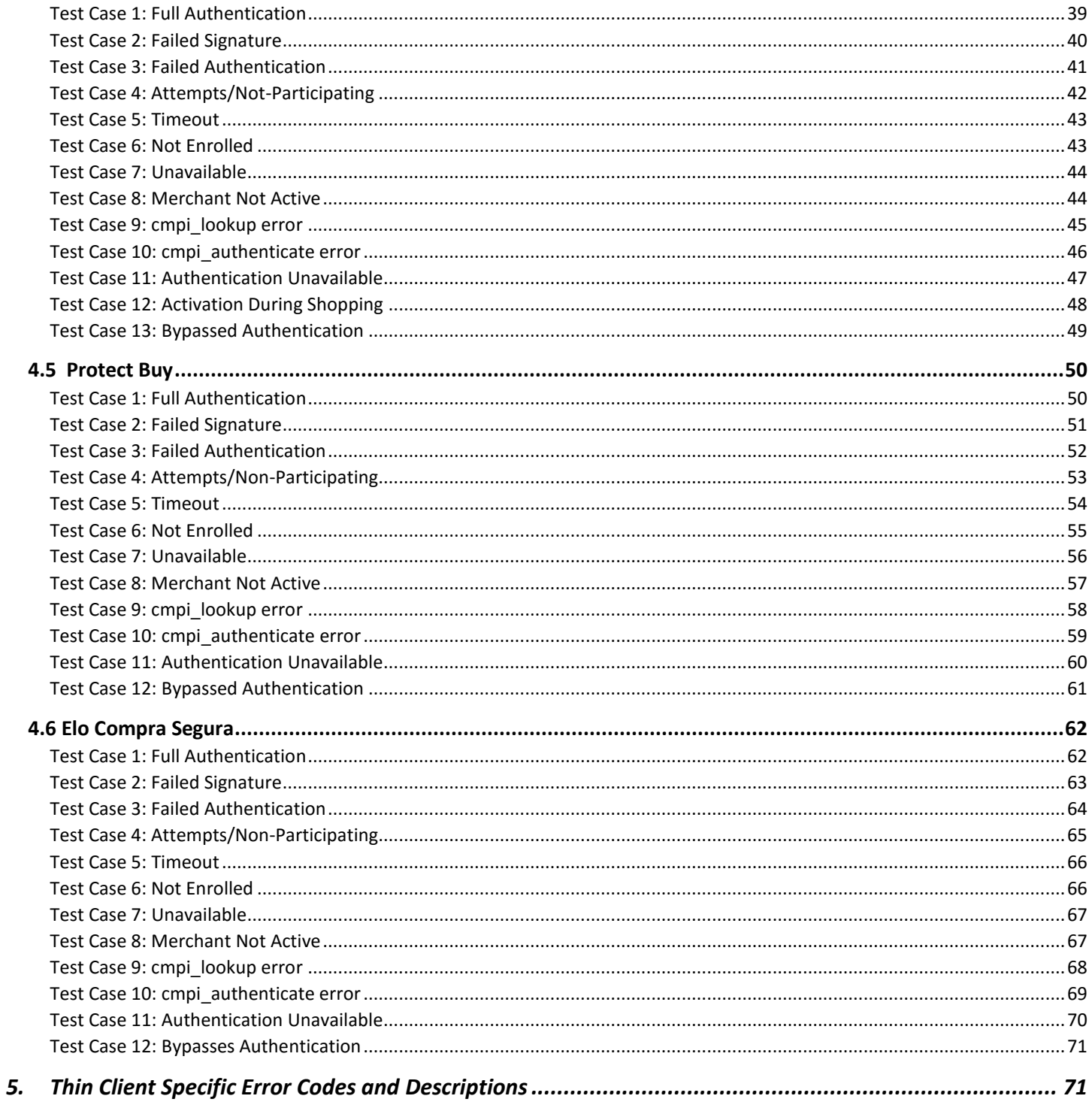

## **1. Introduction**

<span id="page-4-0"></span>To assist your integration efforts, the Centinel Testing Facility is available to perform various predefined integration tests based on best practices. Once you have completed integration with your site, testing can begin by sending messages to the testing facility using defined test cases. Each test case will generate a unique response that your integration should be able to account for and handle properly. The recommended actions are also included within the test cases.

**NOTE:** The Centinel Test Transaction URL is:<https://centineltest.cardinalcommerce.com/maps/txns.asp> The Centinel Test system requires merchants to use their assigned ProcessorId and MerchantId values for transaction processing.

<span id="page-4-1"></span>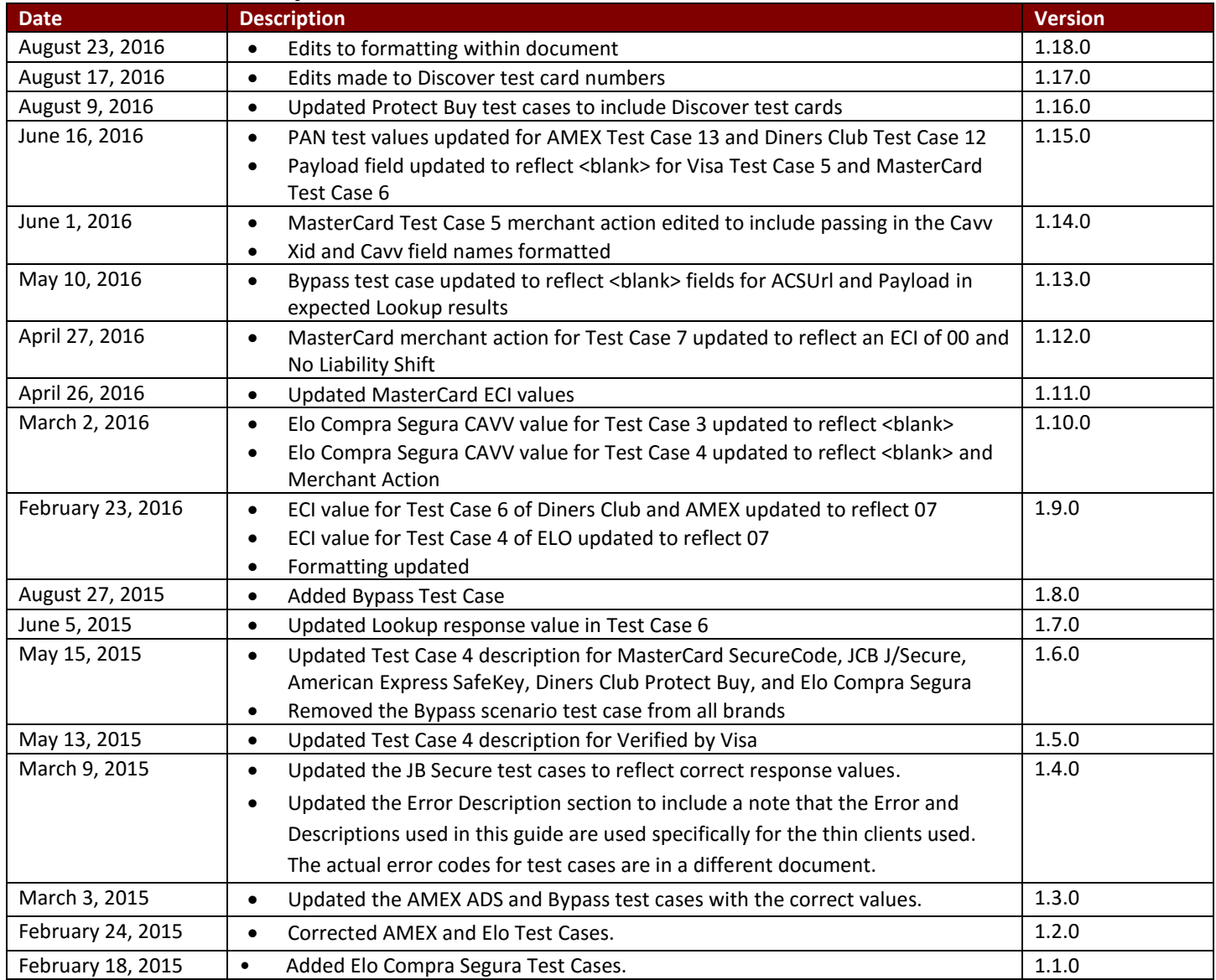

## **2. Version History**

## **3. Test Case Hierarchy**

<span id="page-5-0"></span>To support end-to-end certification requirements of eCommerce systems the Centinel Test environment supports the various test case outcomes to be invoked using the following value:

#### Personal Account Number (PAN)= CardNumber

To run any other test cases that are not supported in this guide, please contact your Cardinal Activation Manager.

**NOTE:** If you run into any error messages in following table during testing the cause of the error is displayed on the right side of the table. Please note that specific ErrorNo and ErrorDesc are dependent on the Thin Client used. Please refer to the Error Codes and Descriptions Table in Section 7 for the correct error information.

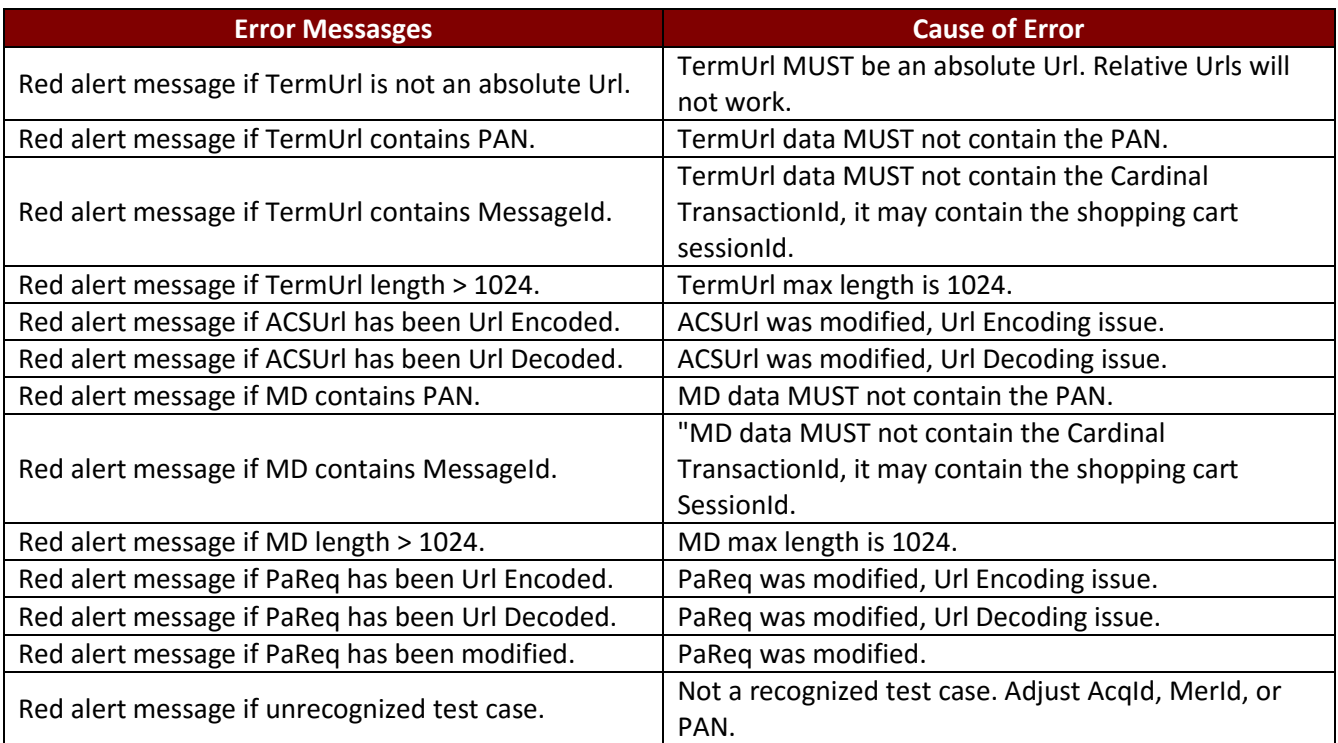

## <span id="page-6-0"></span>**4. Test Cases**

## <span id="page-6-1"></span>**4.1 Verified by Visa**

## <span id="page-6-2"></span>**Test Case 1: Full Authentication**

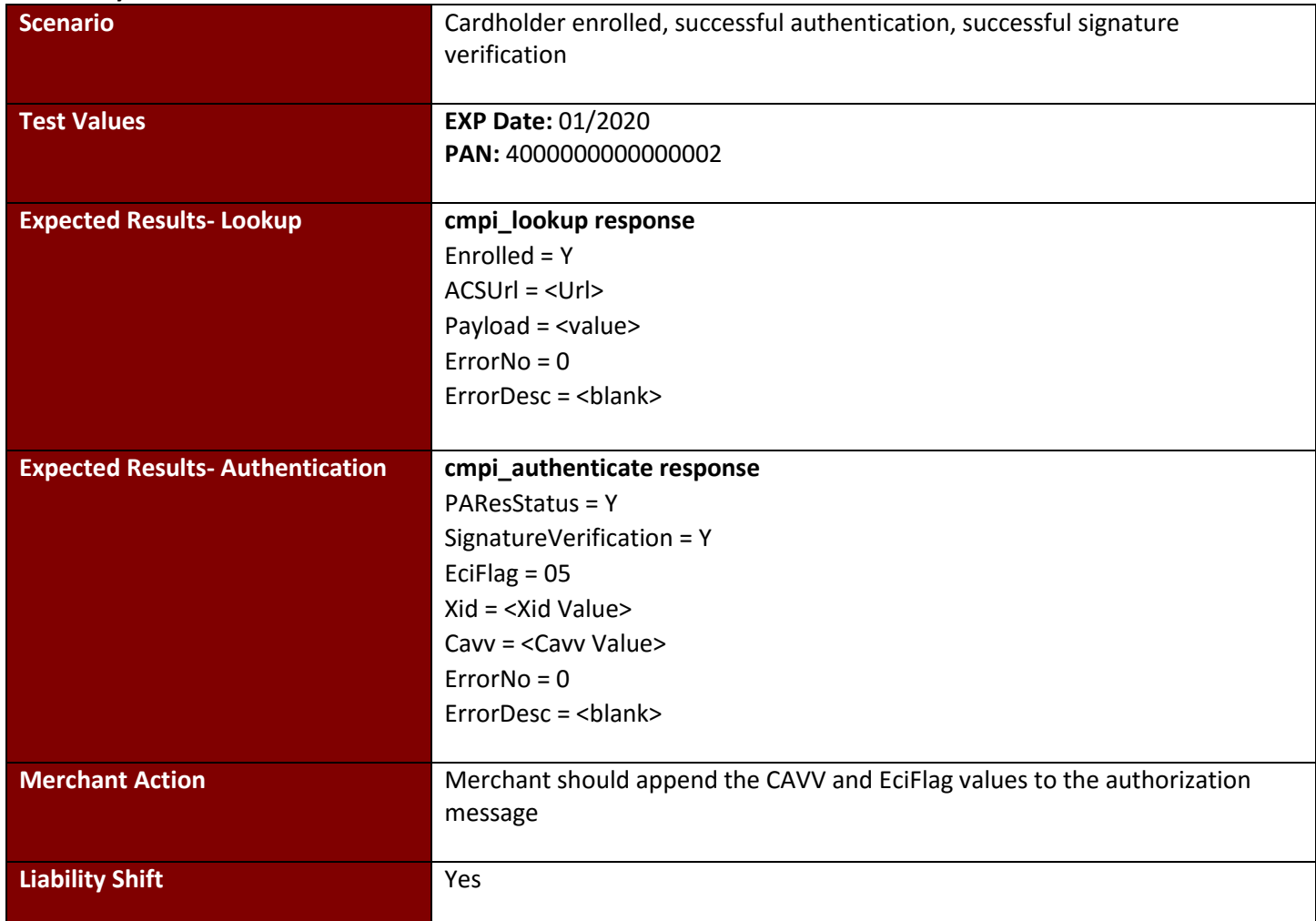

## <span id="page-7-0"></span>**Test Case 2: Failed Signature**

<span id="page-7-1"></span>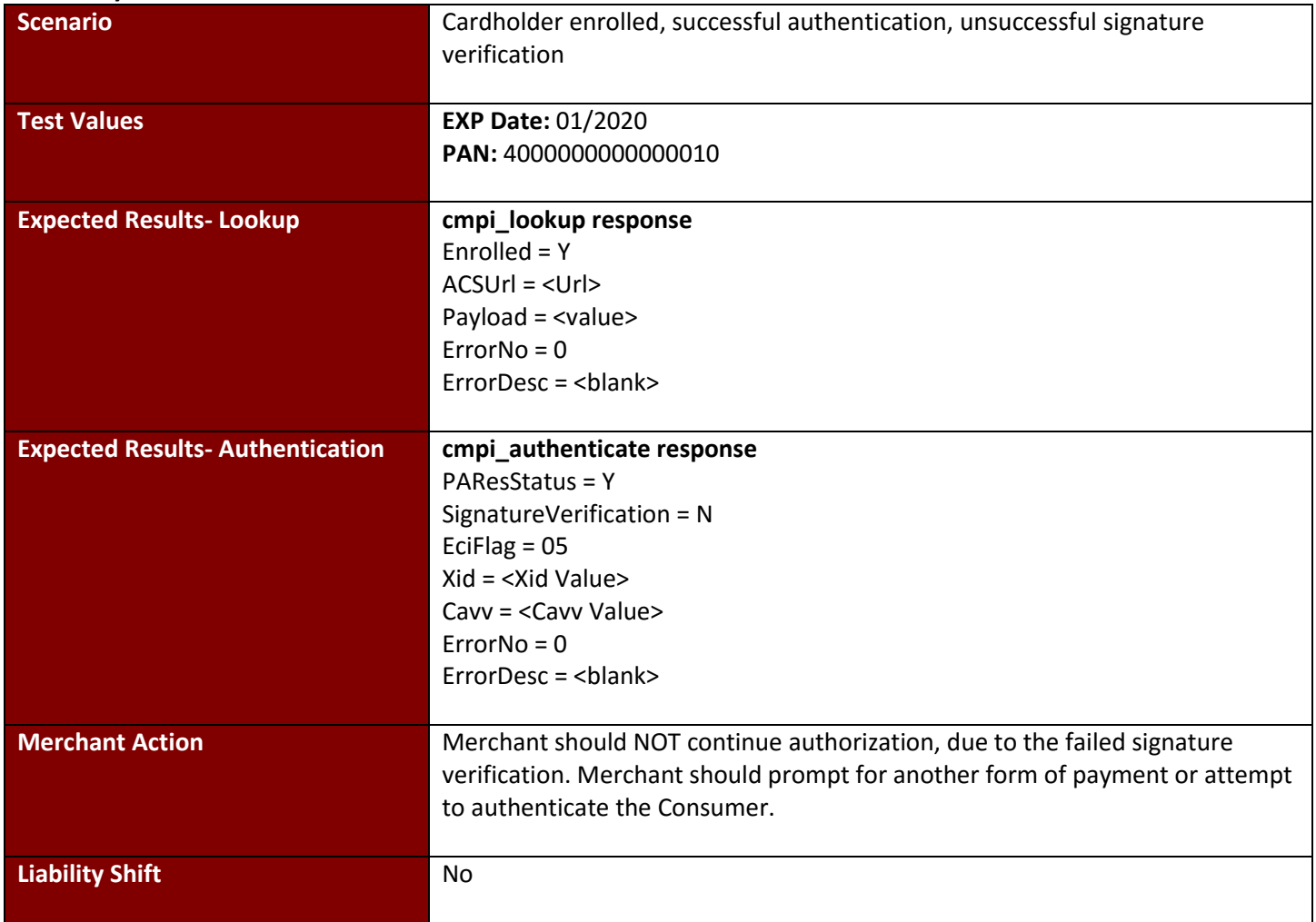

#### <span id="page-8-0"></span>**Test Case 3: Failed Authentication**

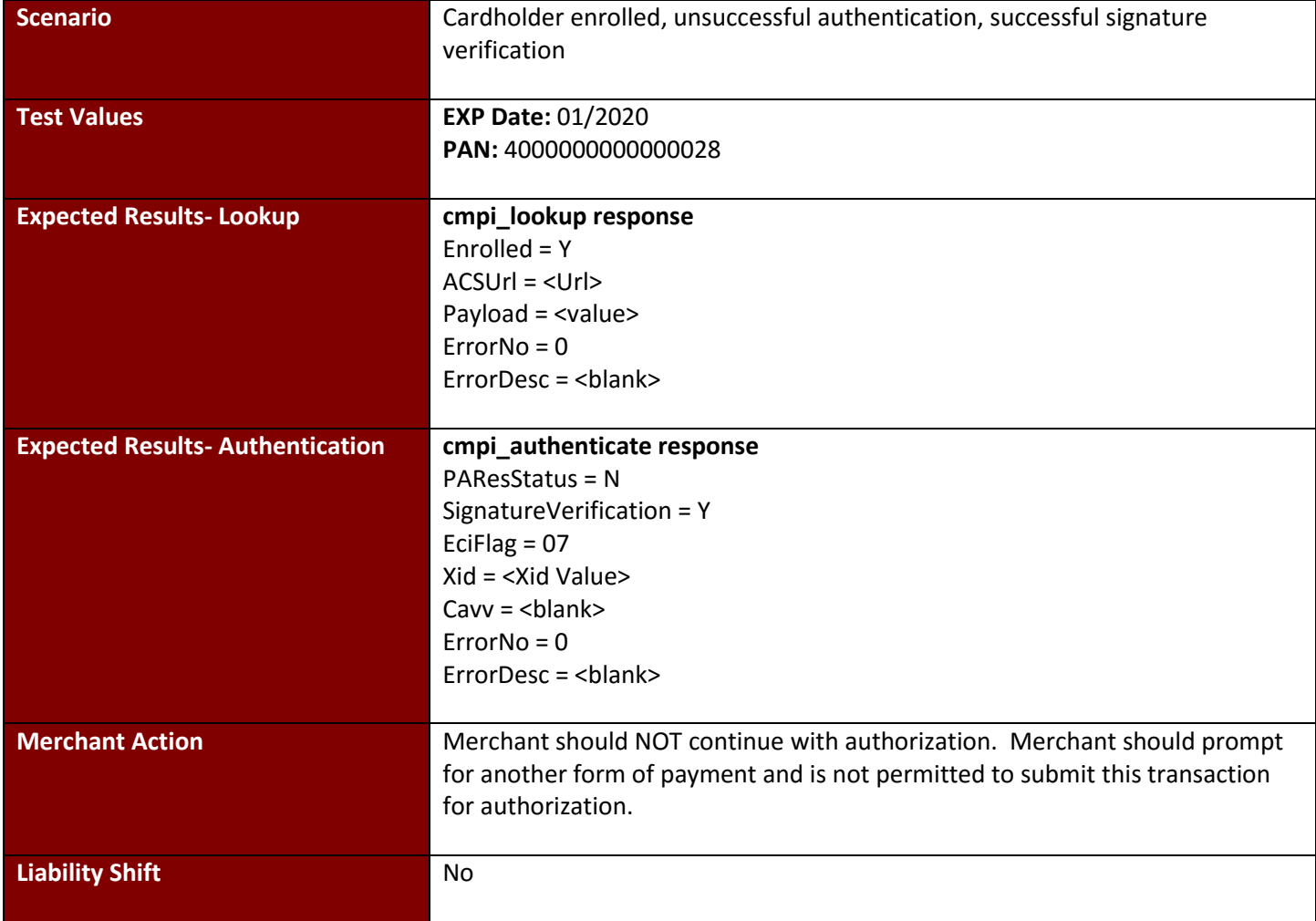

## <span id="page-9-0"></span>**Test Case 4: Attempts/Non-Participating**

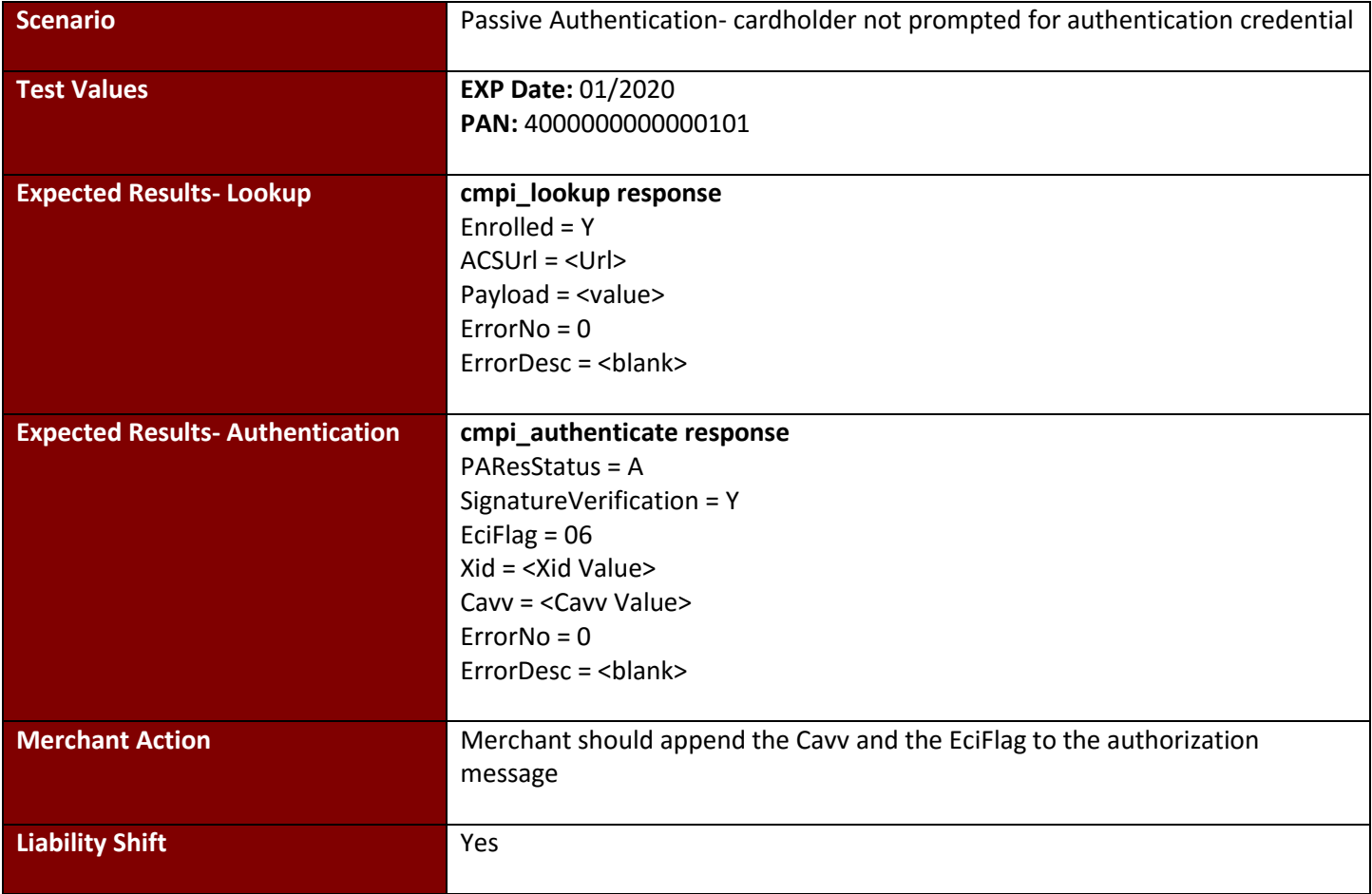

## <span id="page-10-0"></span>**Test Case 5: Timeout**

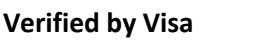

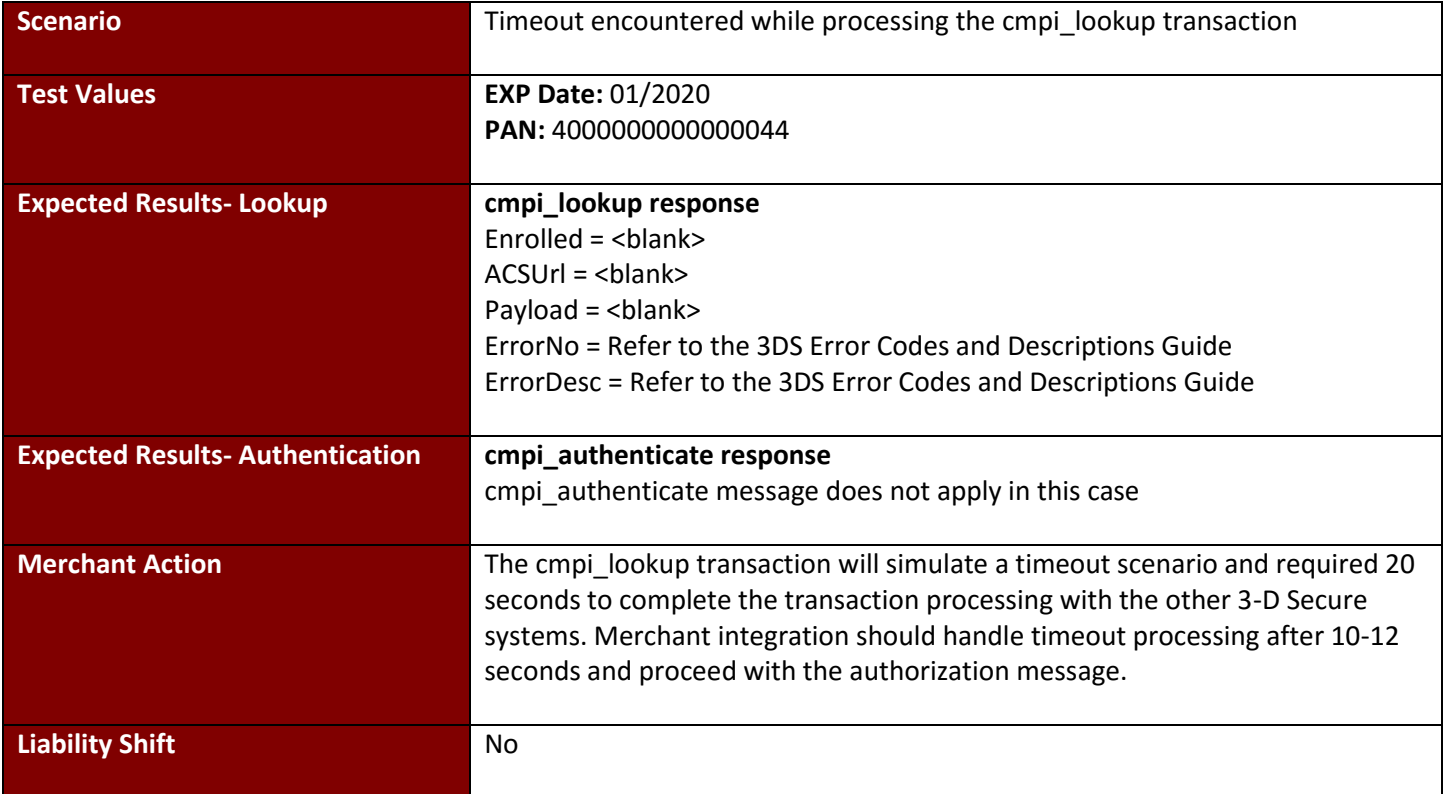

#### <span id="page-11-0"></span>**Test Case 6: Not Enrolled**

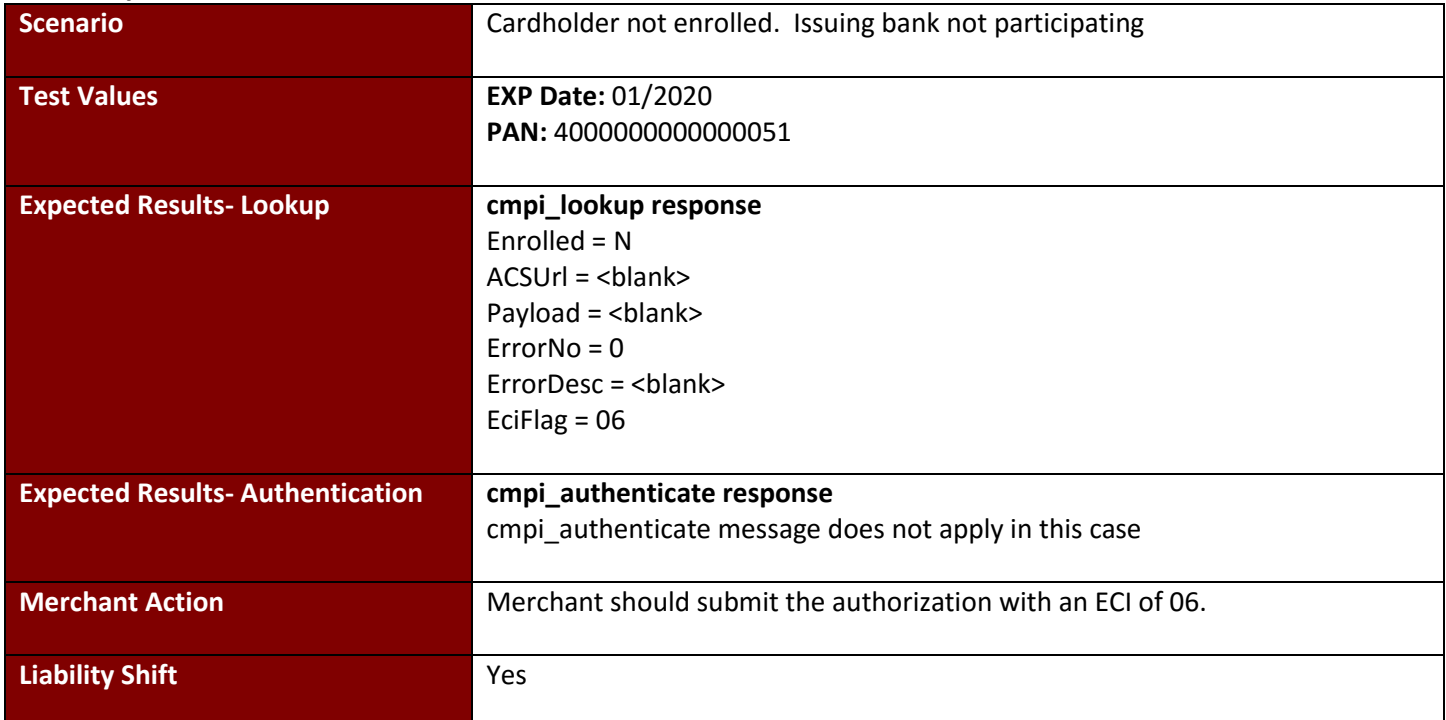

## <span id="page-12-0"></span>**Test Case 7: Unavailable**

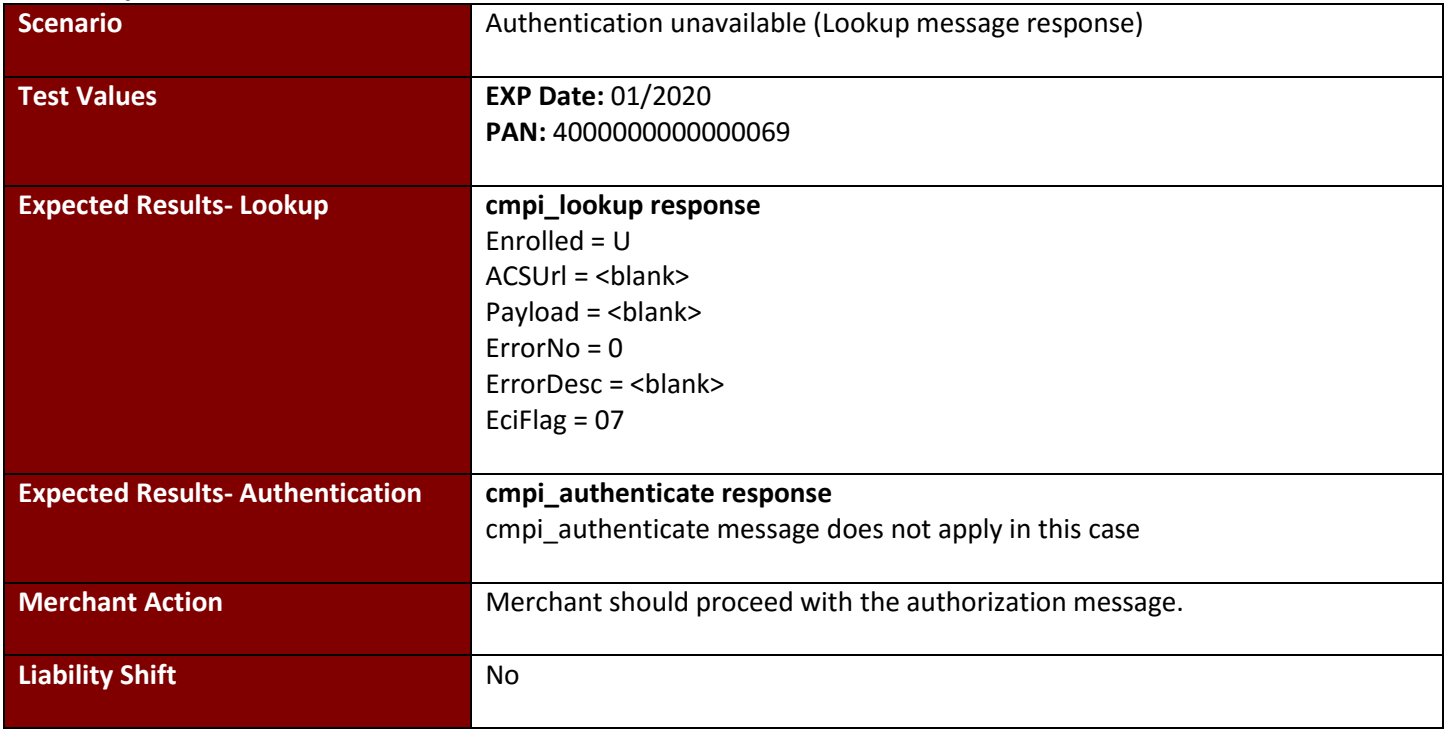

#### <span id="page-13-0"></span>**Test Case 8: Merchant Not Active**

#### **Verified by Visa**

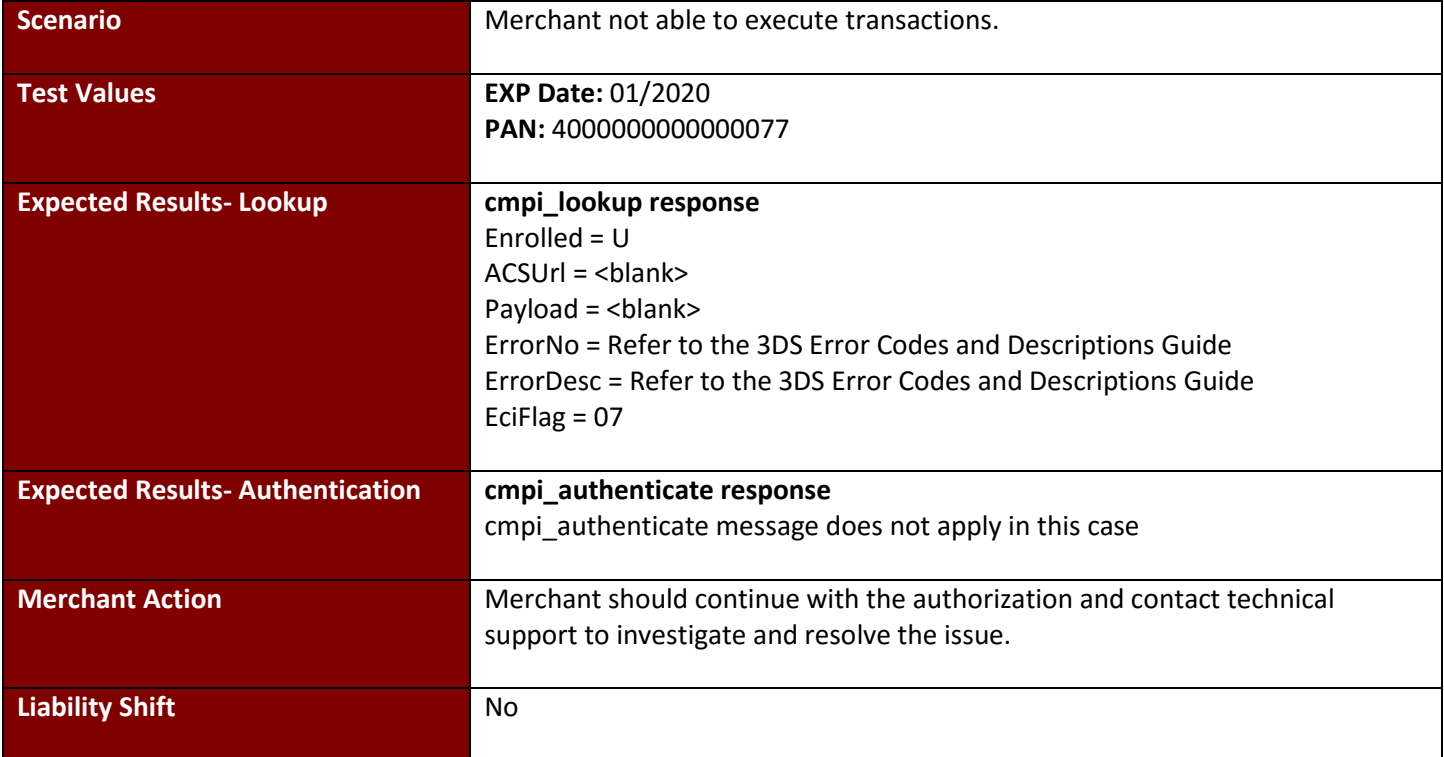

## <span id="page-13-1"></span>**Test Case 9: cmpi\_lookup error**

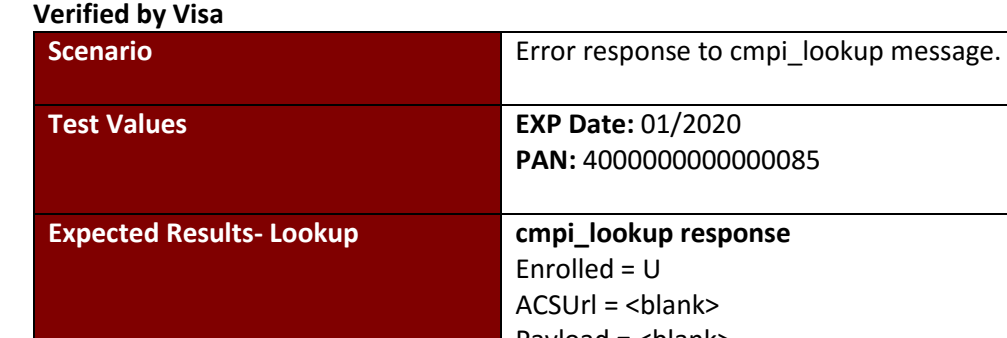

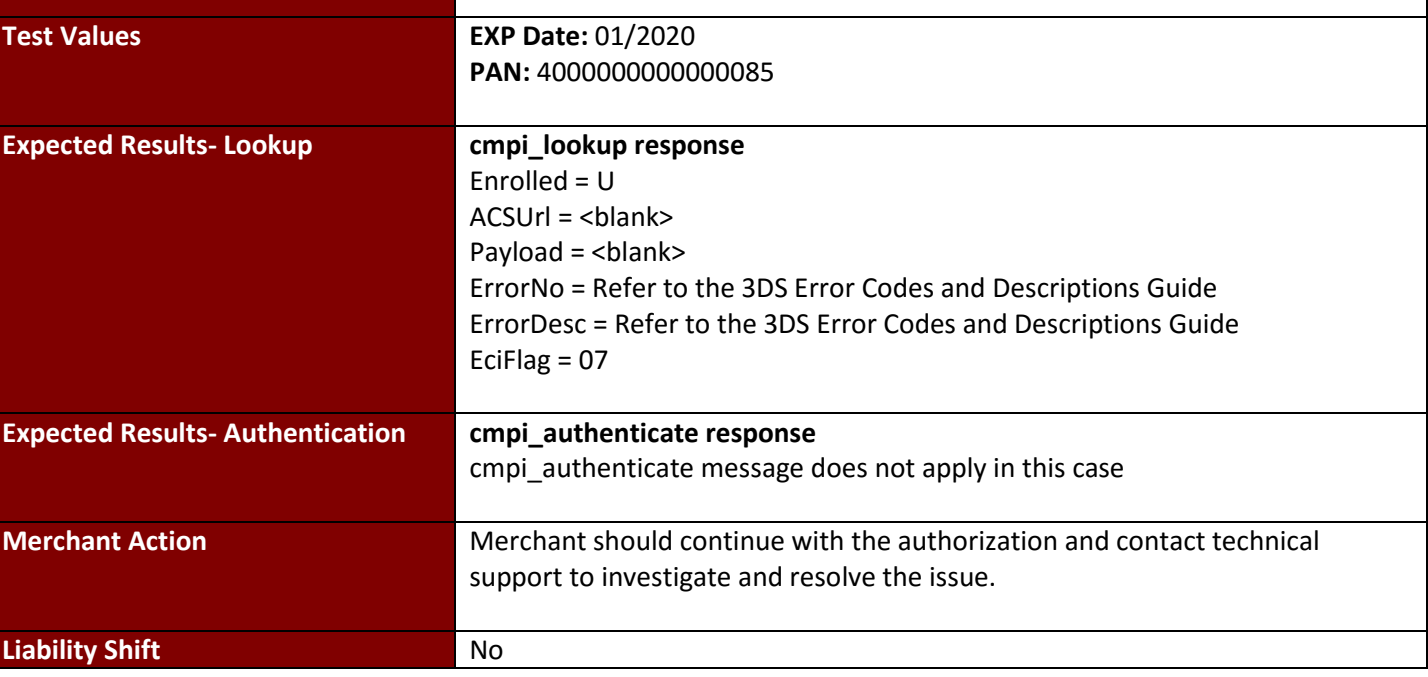

## <span id="page-14-0"></span>**Test Case 10: cmpi\_authenticate error**

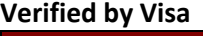

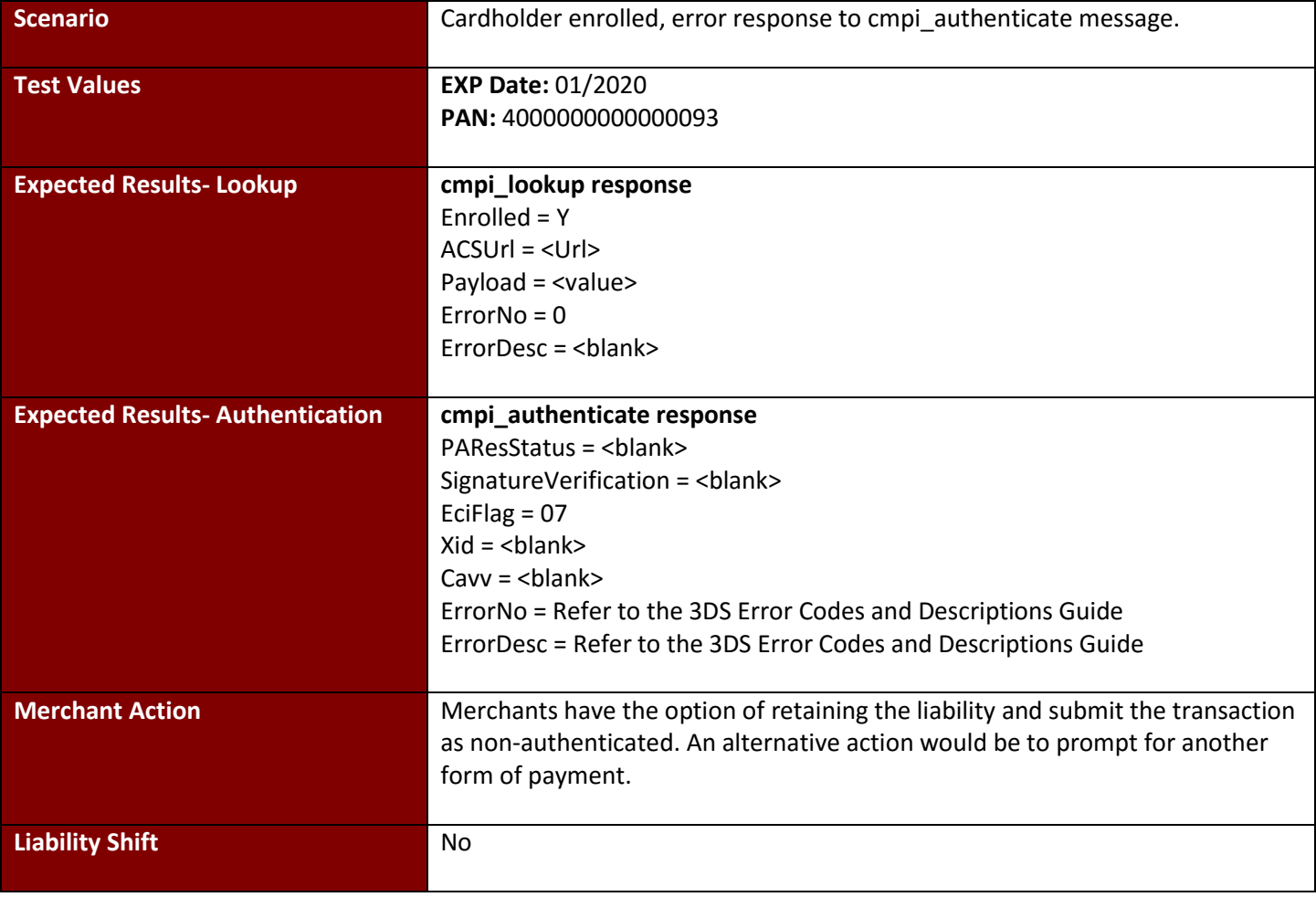

#### <span id="page-15-0"></span>**Test Case 11: Authentication Unavailable Verified by Visa**

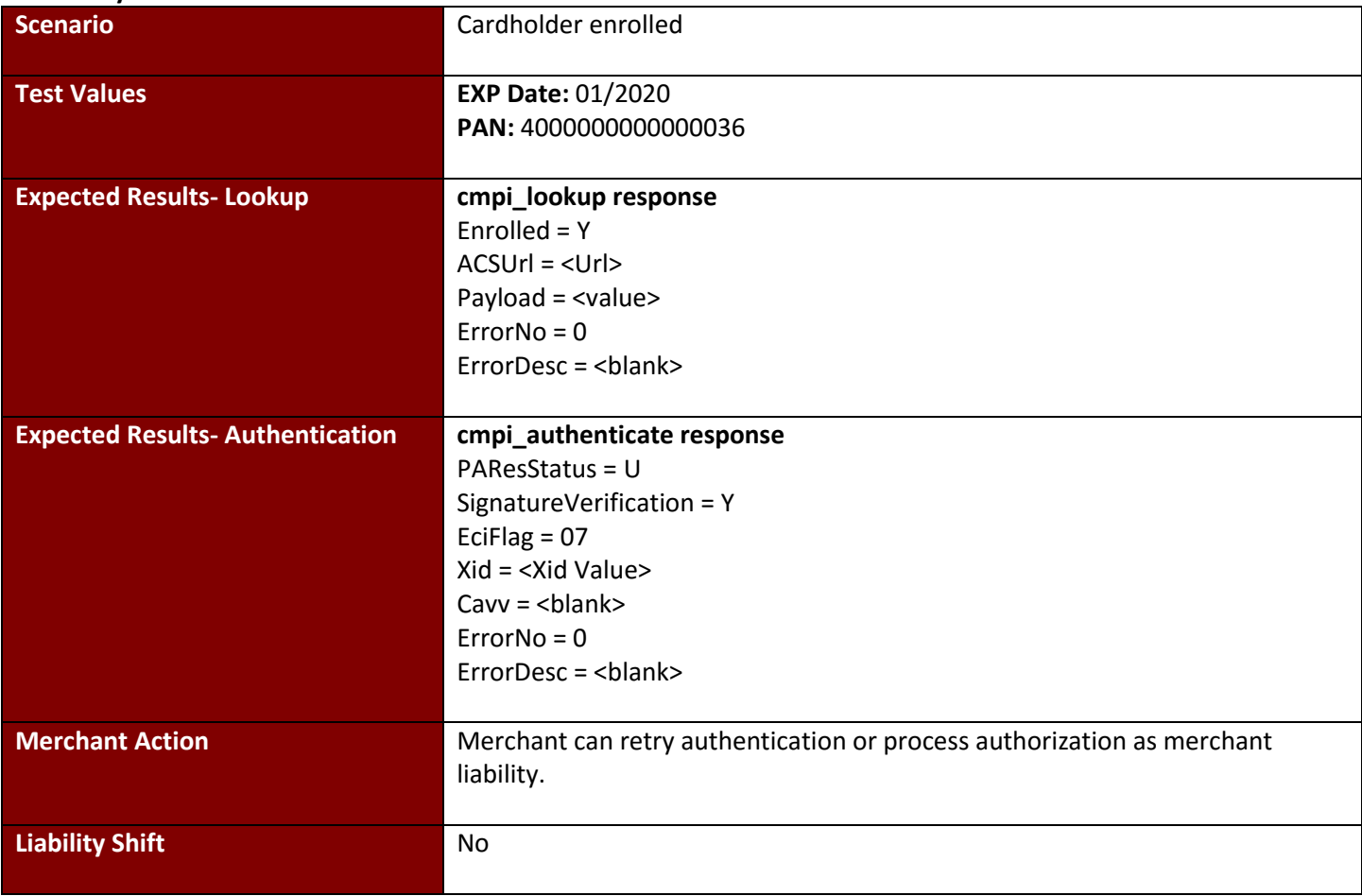

### <span id="page-16-0"></span>**Test Case 12: Bypassed Authentication**

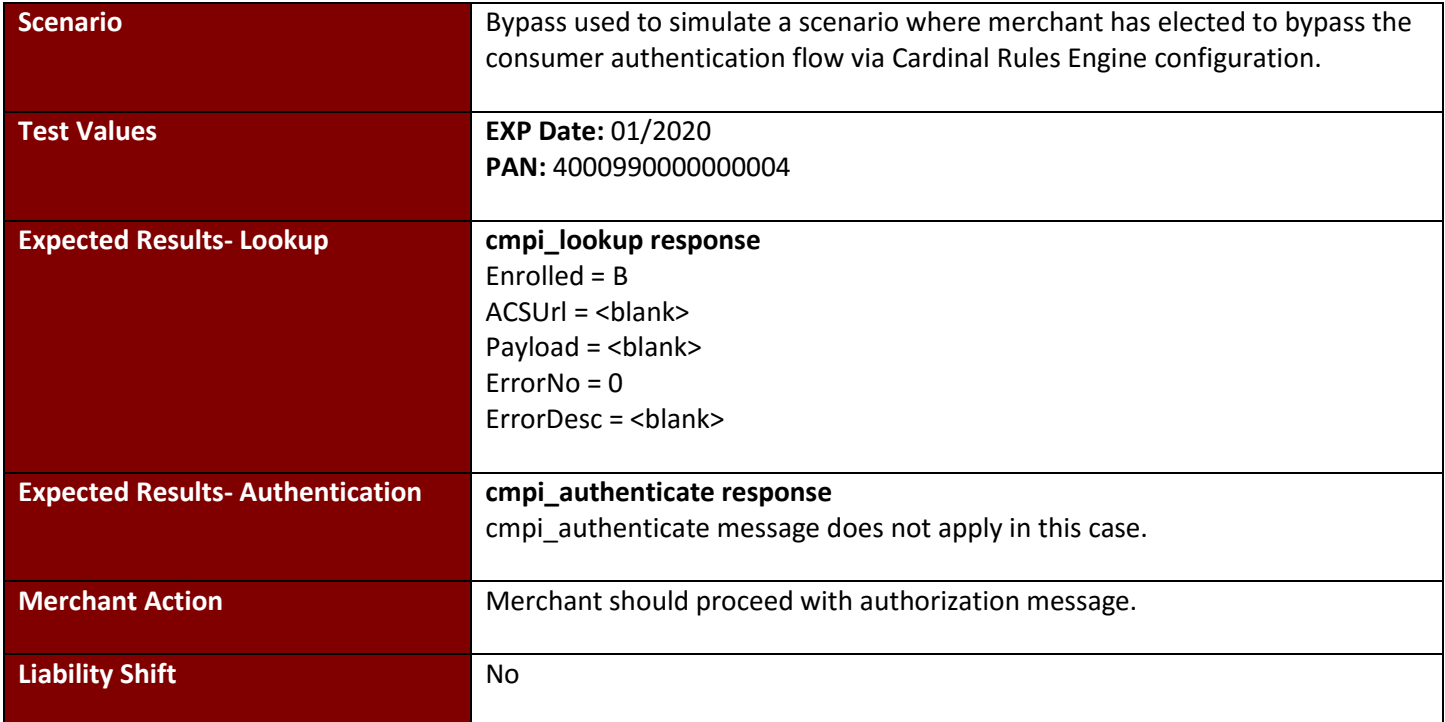

## <span id="page-17-0"></span>**4.2 MasterCard SecureCode**

#### <span id="page-17-1"></span>**Test Case 1: Full Authentication MasterCard SecureCode**

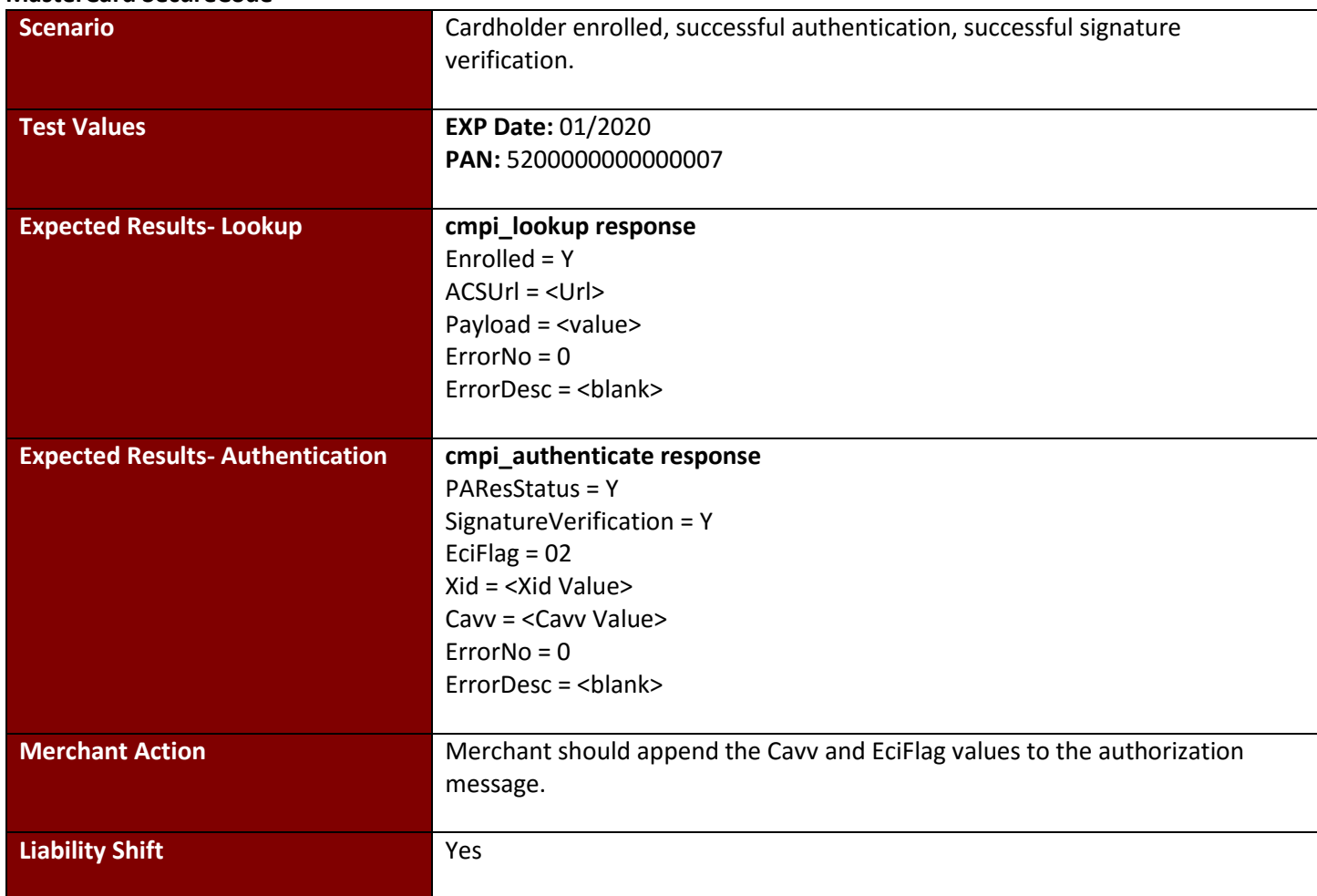

## <span id="page-18-0"></span>**Test Case 2: Failed Signature**

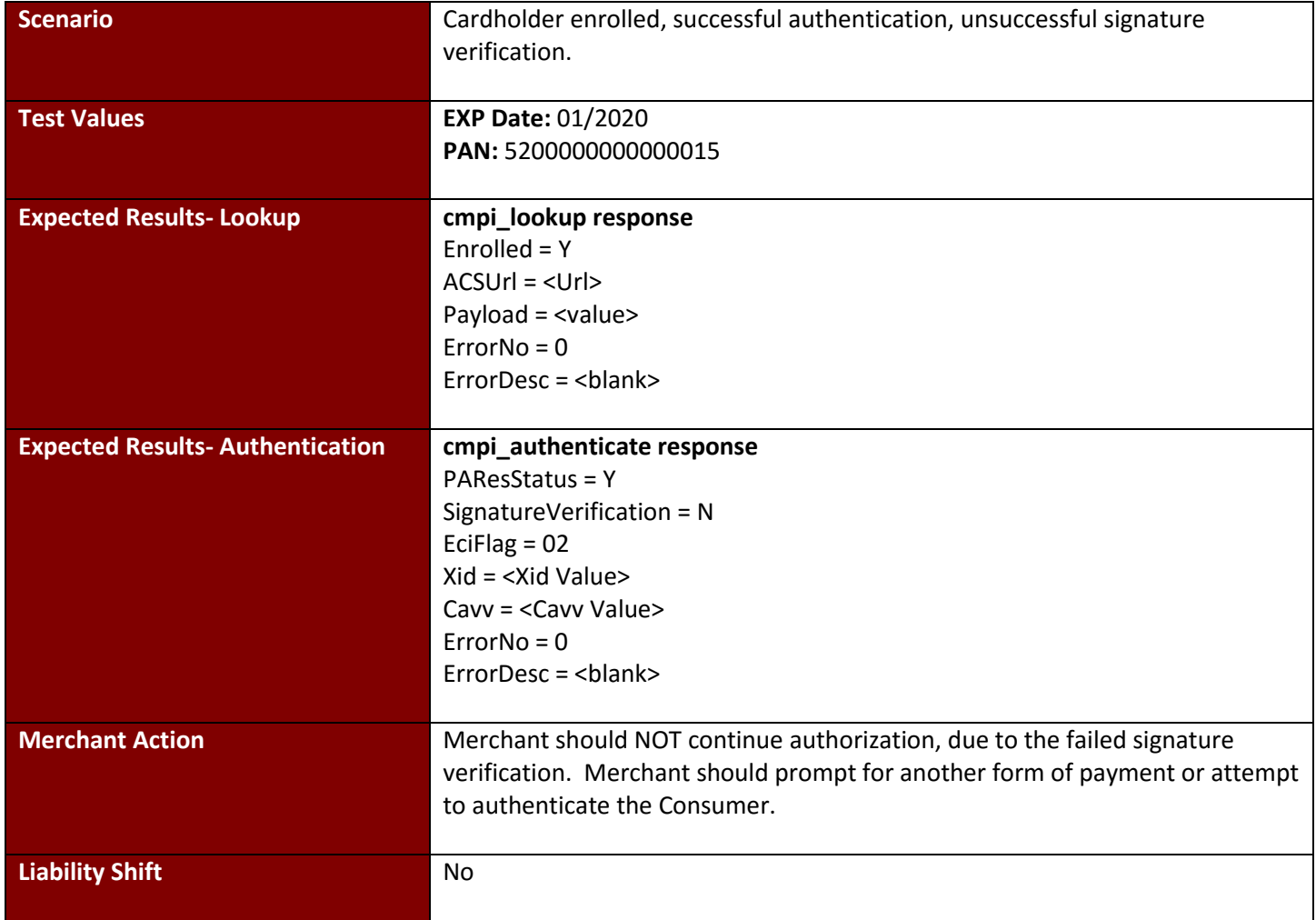

## <span id="page-19-0"></span>**Test Case 3: Failed Authentication**

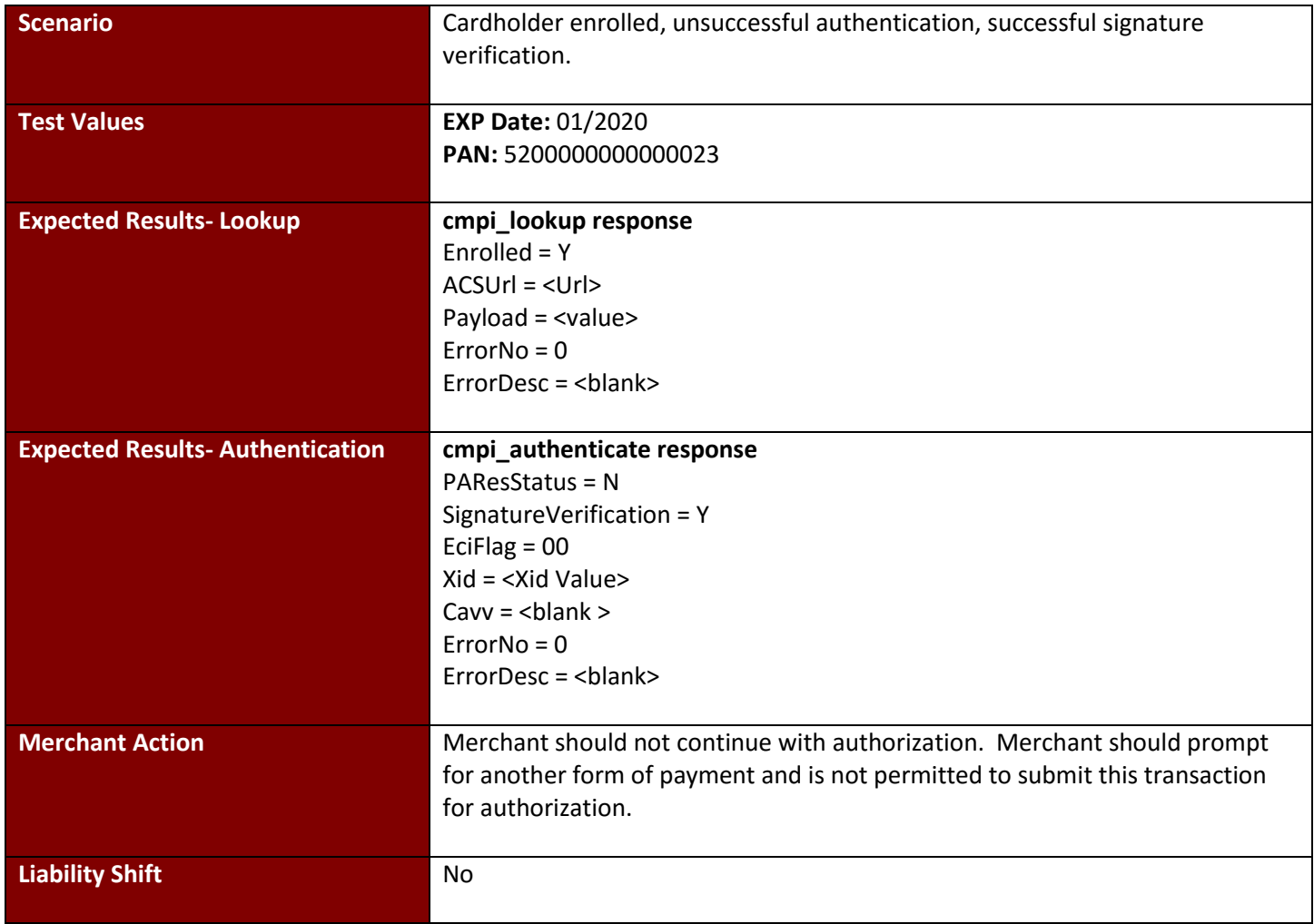

## <span id="page-20-0"></span>**Test Case 4: Attempts/Non-Participating**

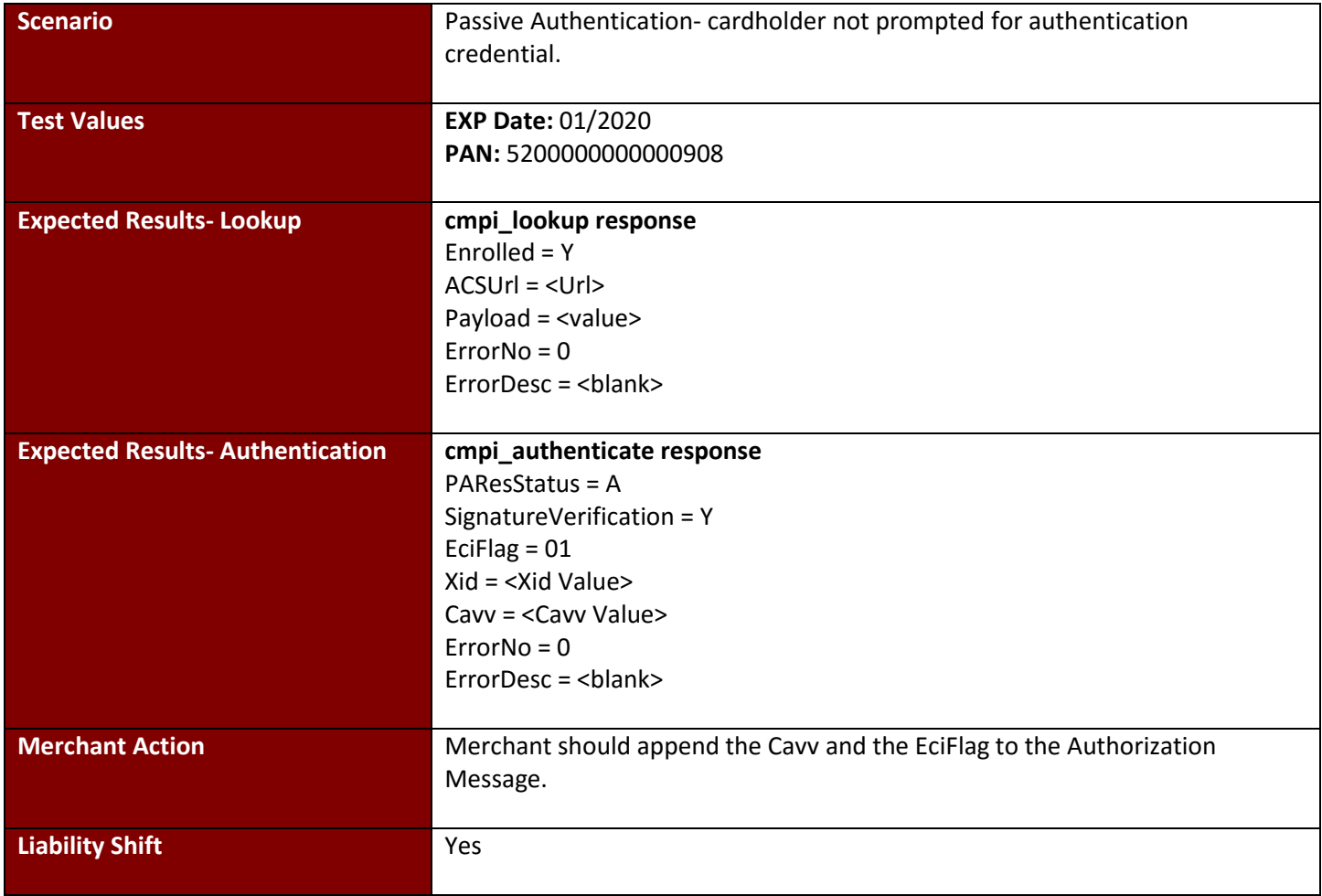

## <span id="page-21-0"></span>**Test Case 5: Activation During Shopping**

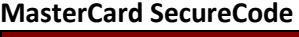

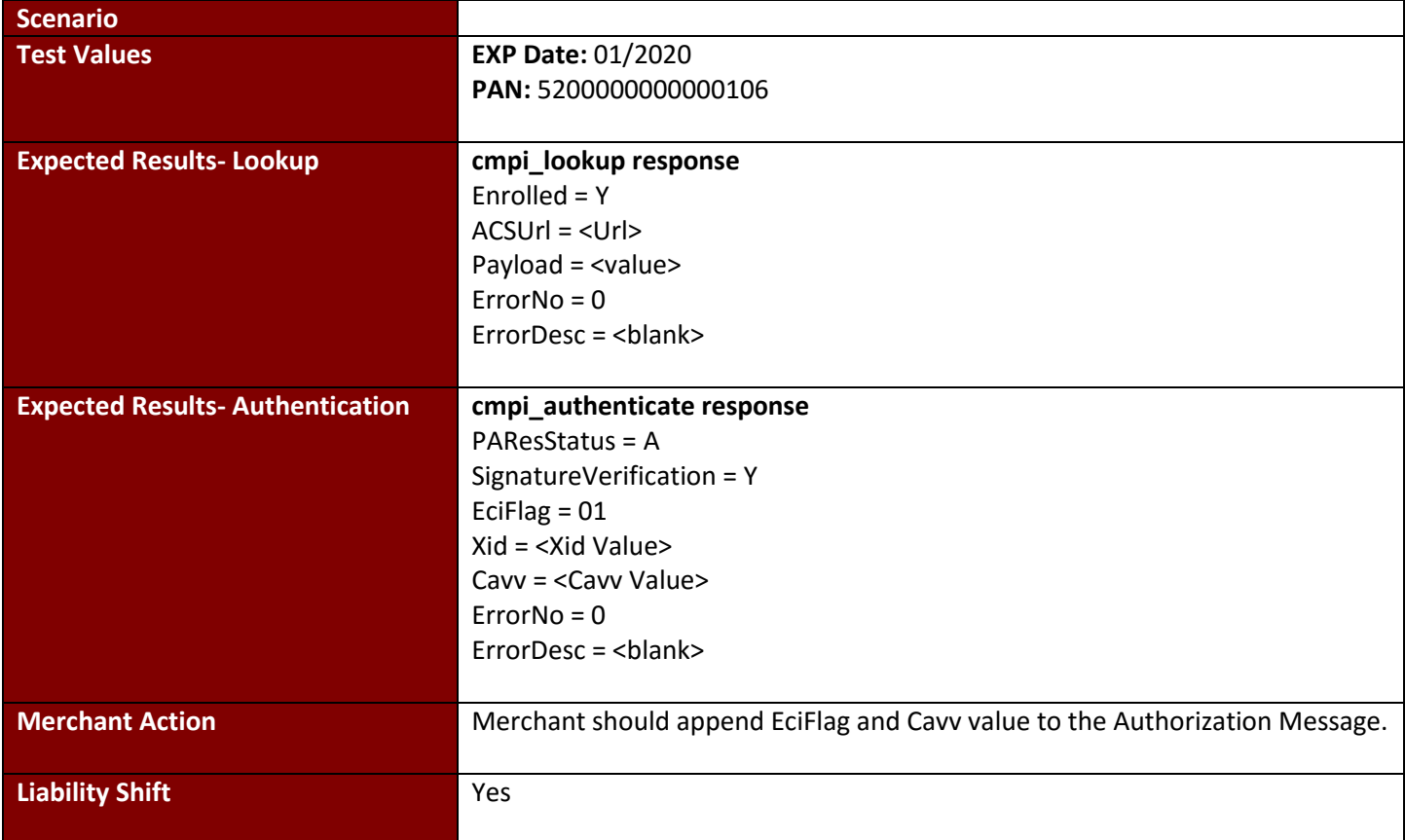

## <span id="page-22-0"></span>**Test Case 6: Timeout**

**MasterCard SecureCode**

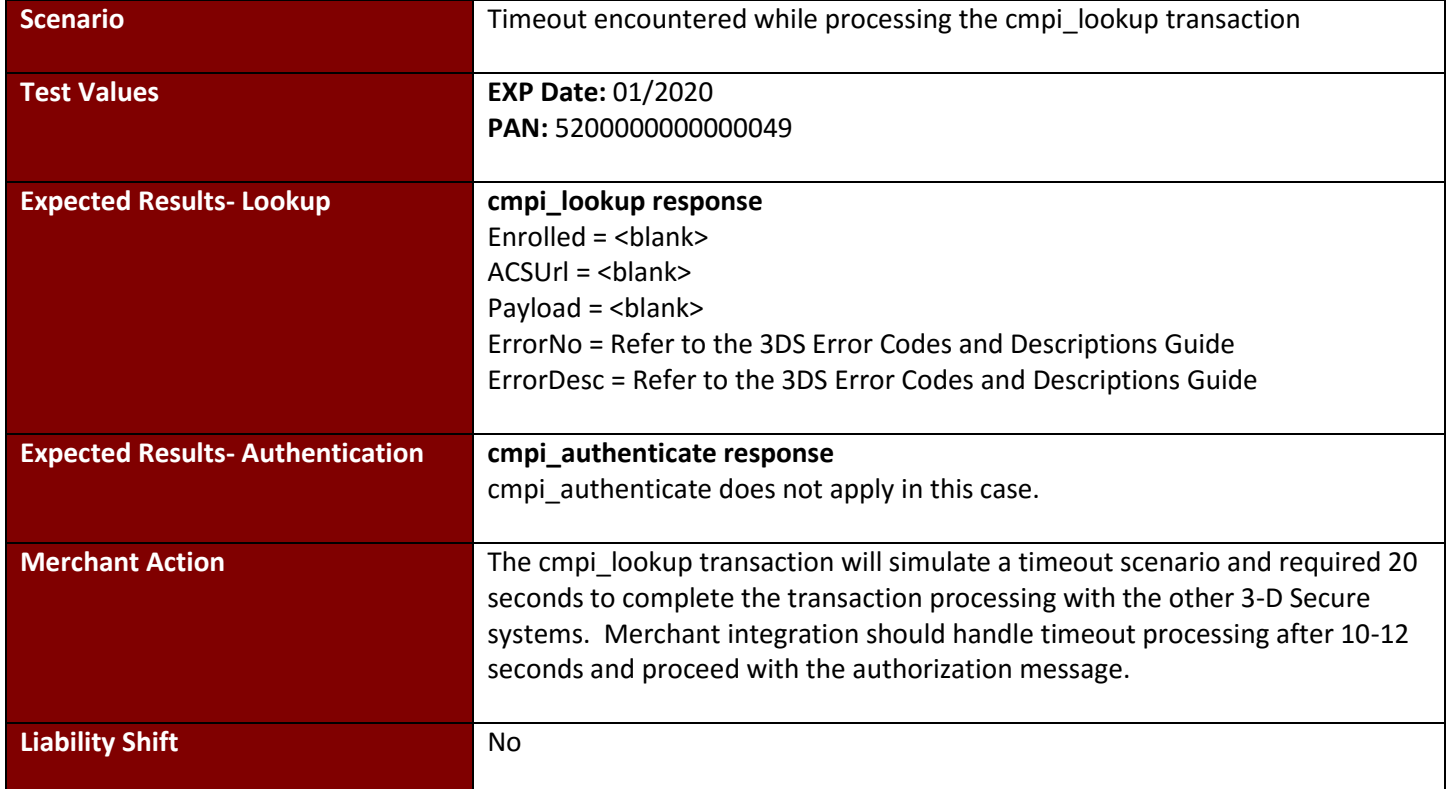

### <span id="page-22-1"></span>**Test Case 7: Not Enrolled**

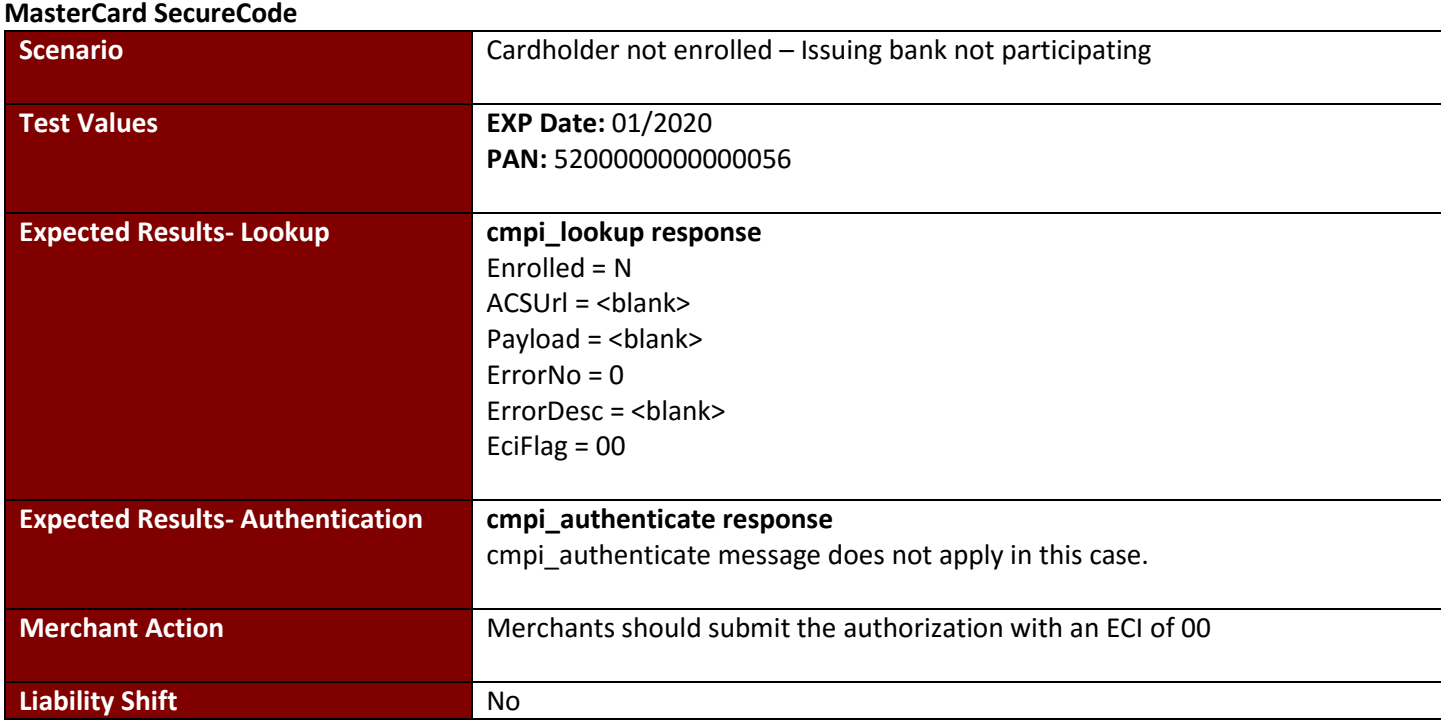

## <span id="page-23-0"></span>**Test Case 8: Unavailable**

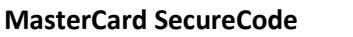

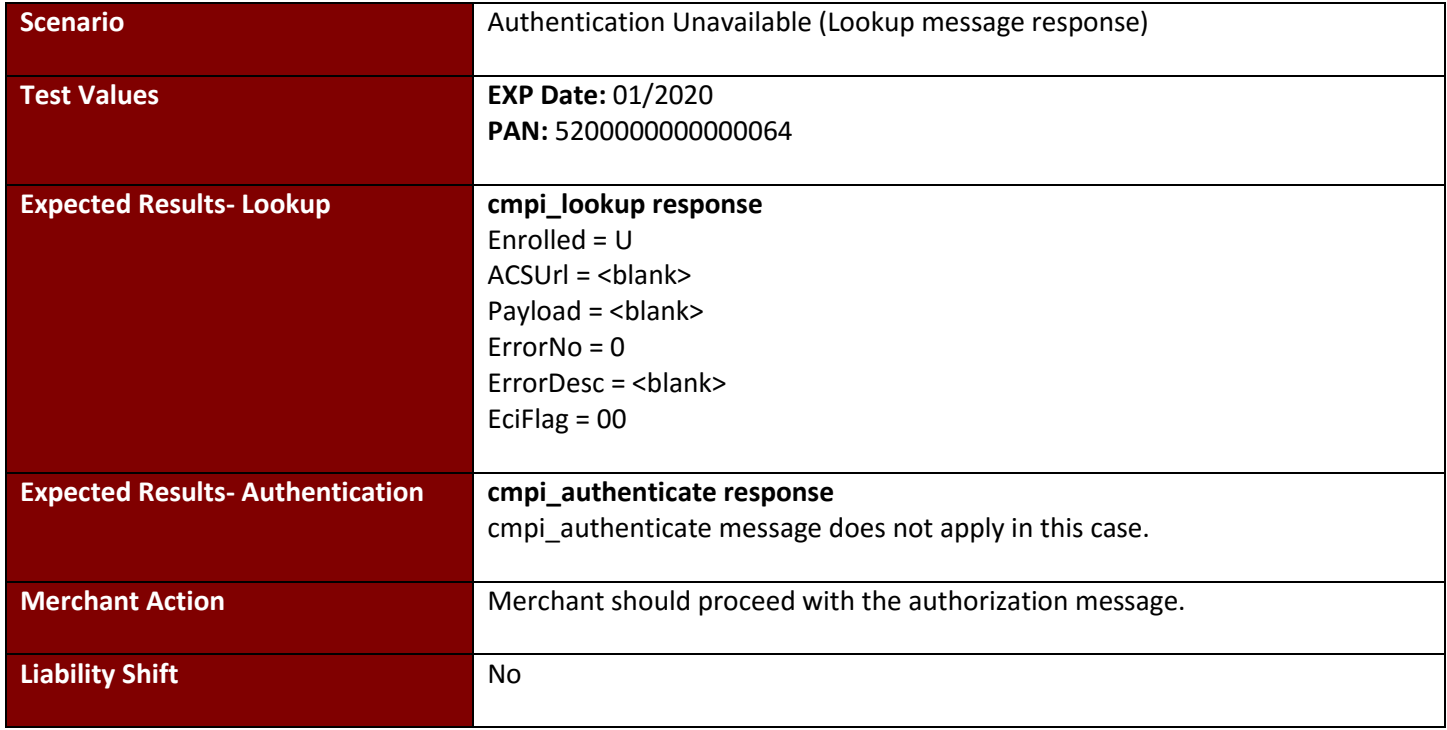

## <span id="page-23-1"></span>**Test Case 9: Merchant Not Active**

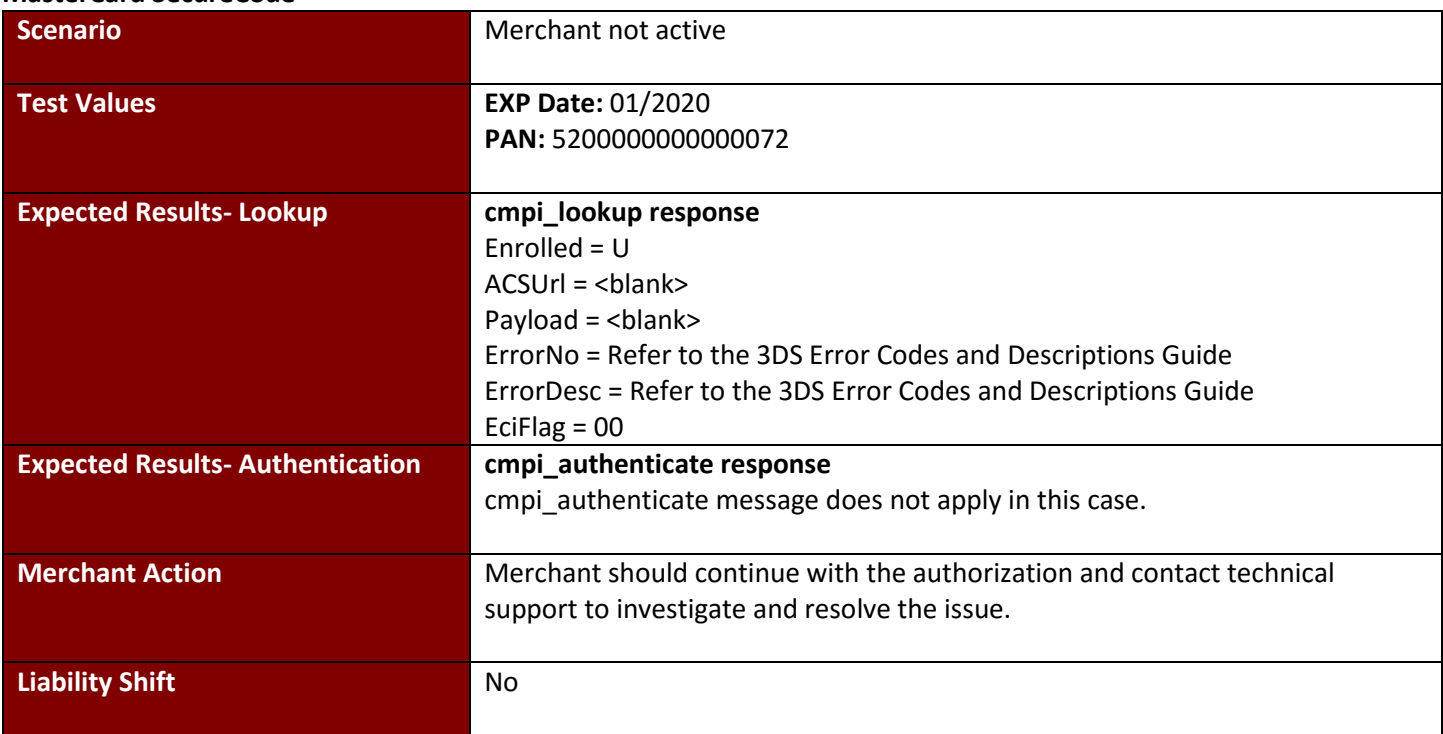

## <span id="page-24-0"></span>**Test Case 10: cmpi\_lookup error**

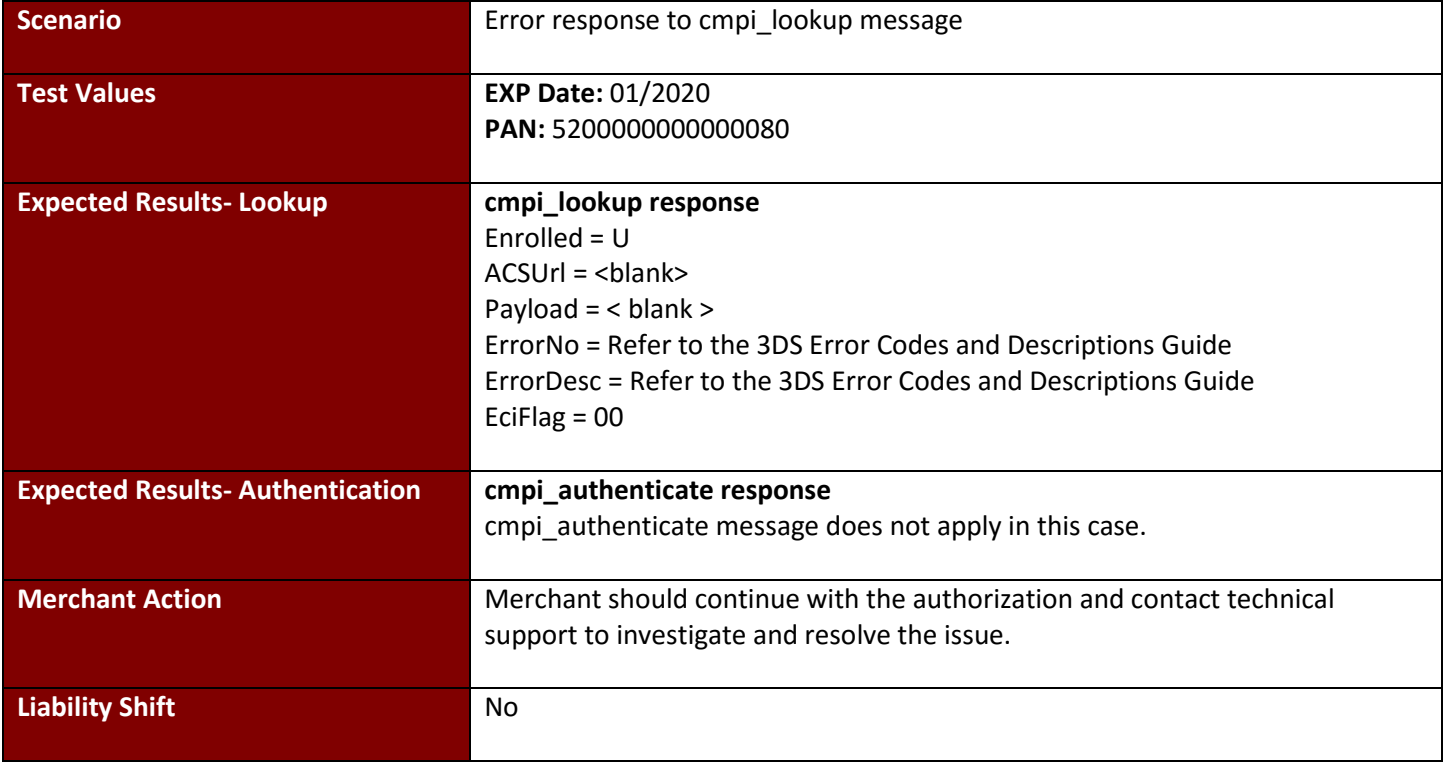

#### <span id="page-25-0"></span>**Test Case 11: cmpi\_authenticate error MasterCard SecureCode**

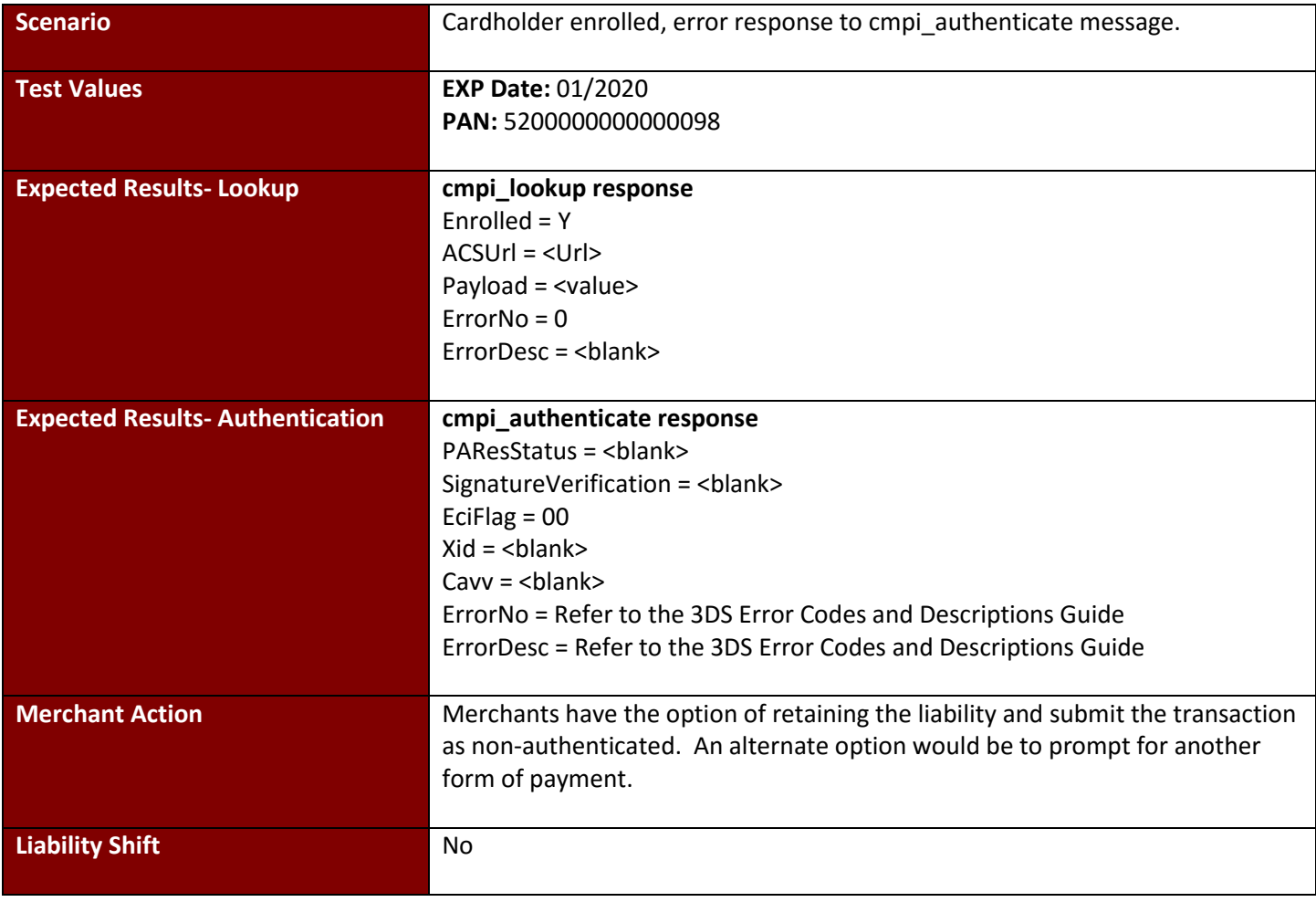

#### <span id="page-26-0"></span>**Test Case 12: Authentication Unavailable MasterCard SecureCode**

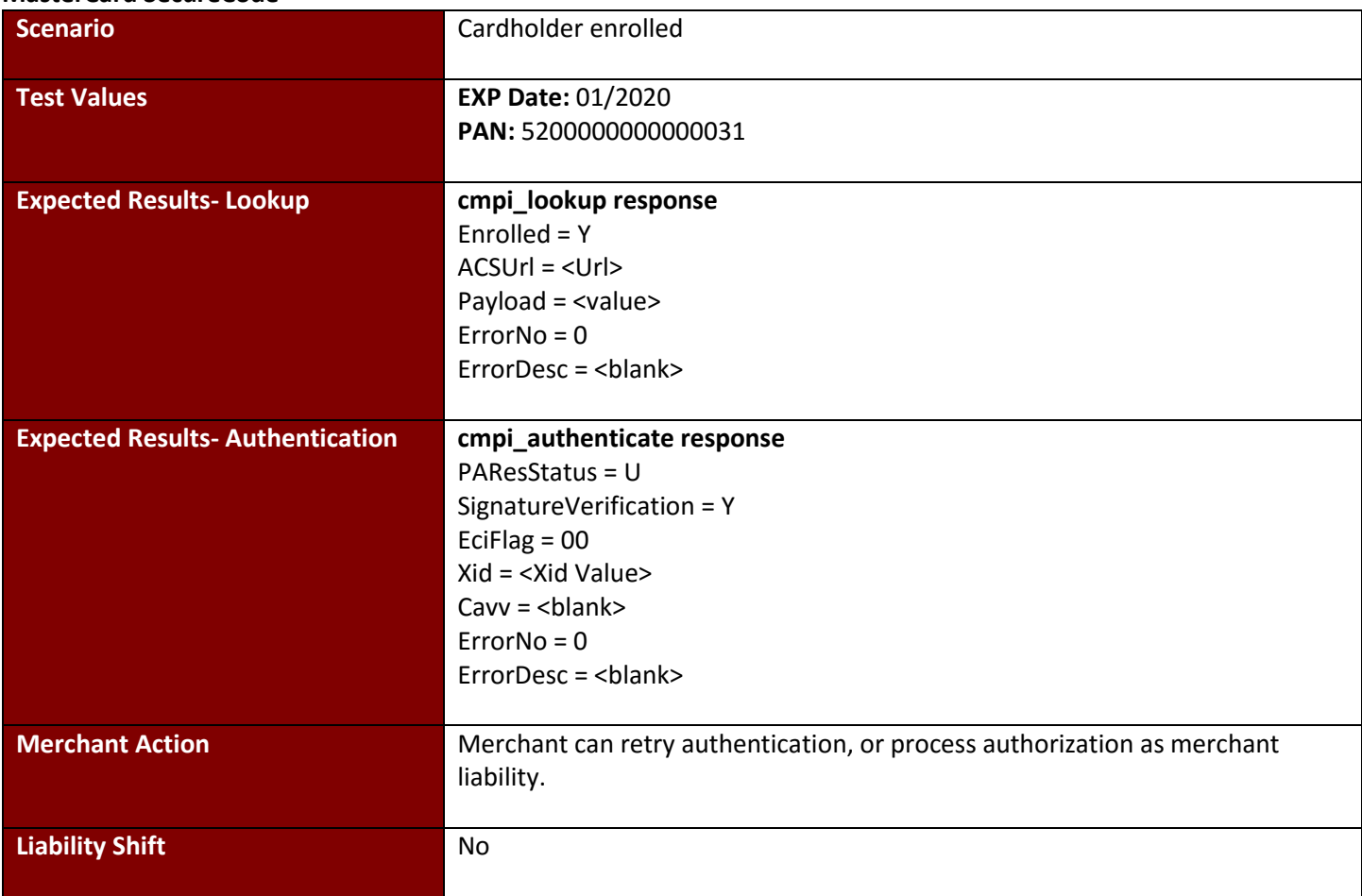

## <span id="page-27-0"></span>**Test Case 13: Bypassed Authentication**

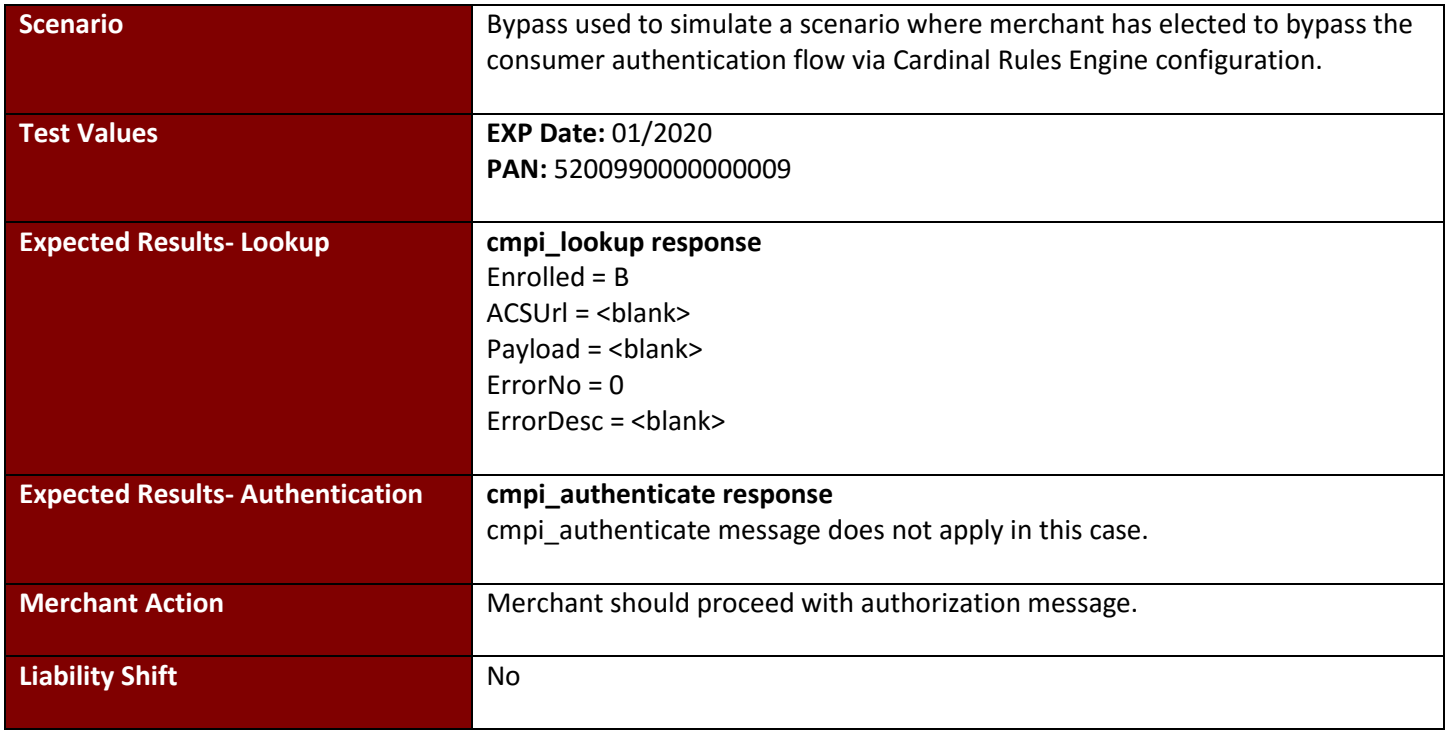

## <span id="page-28-0"></span>**4.3 JCB J/Secure Test Cases**

## <span id="page-28-1"></span>**Test Case 1: Full Authentication**

**JCB J/Secure**

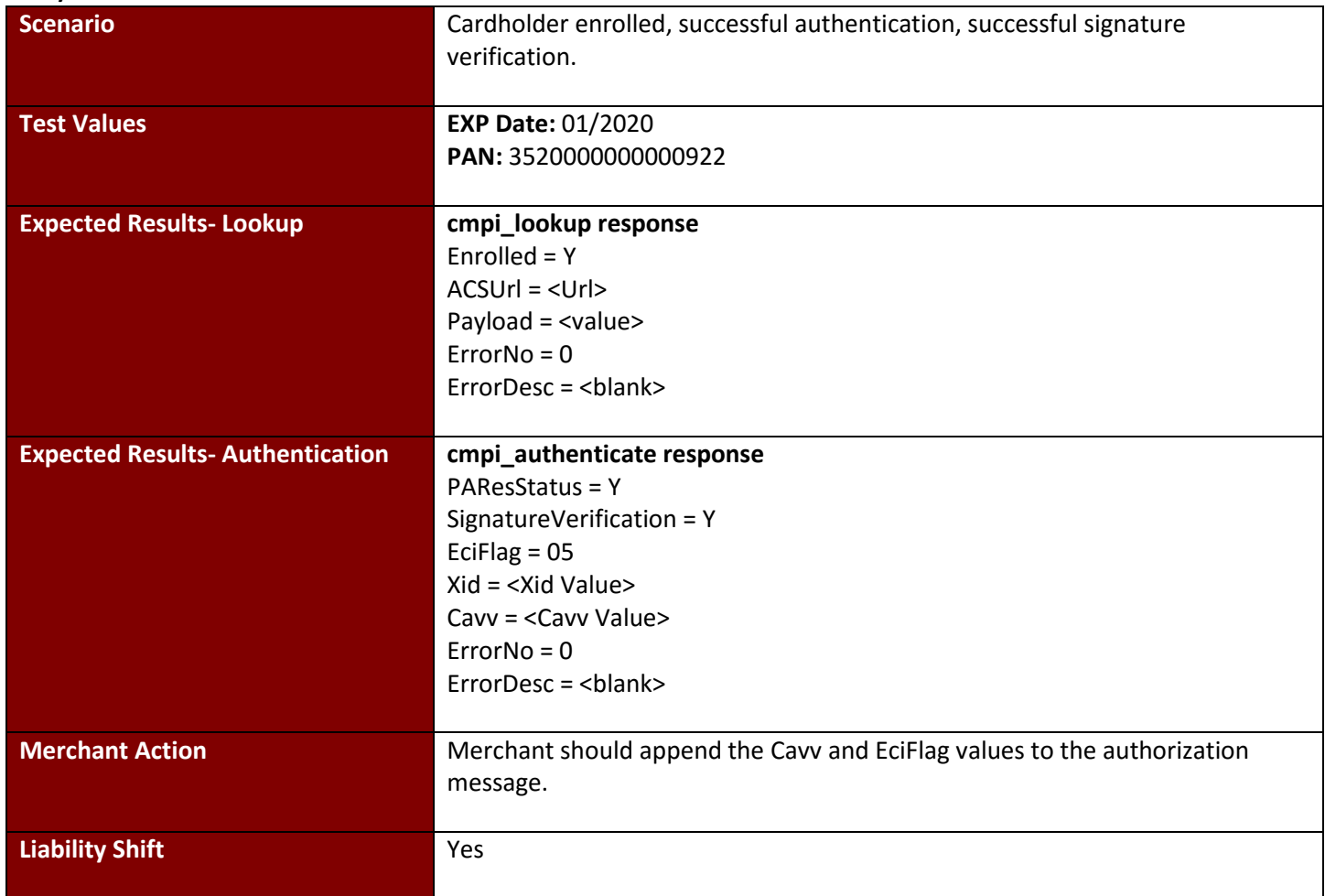

## <span id="page-29-0"></span>**Test Case 2: Failed Signature**

**JCB J/Secure**

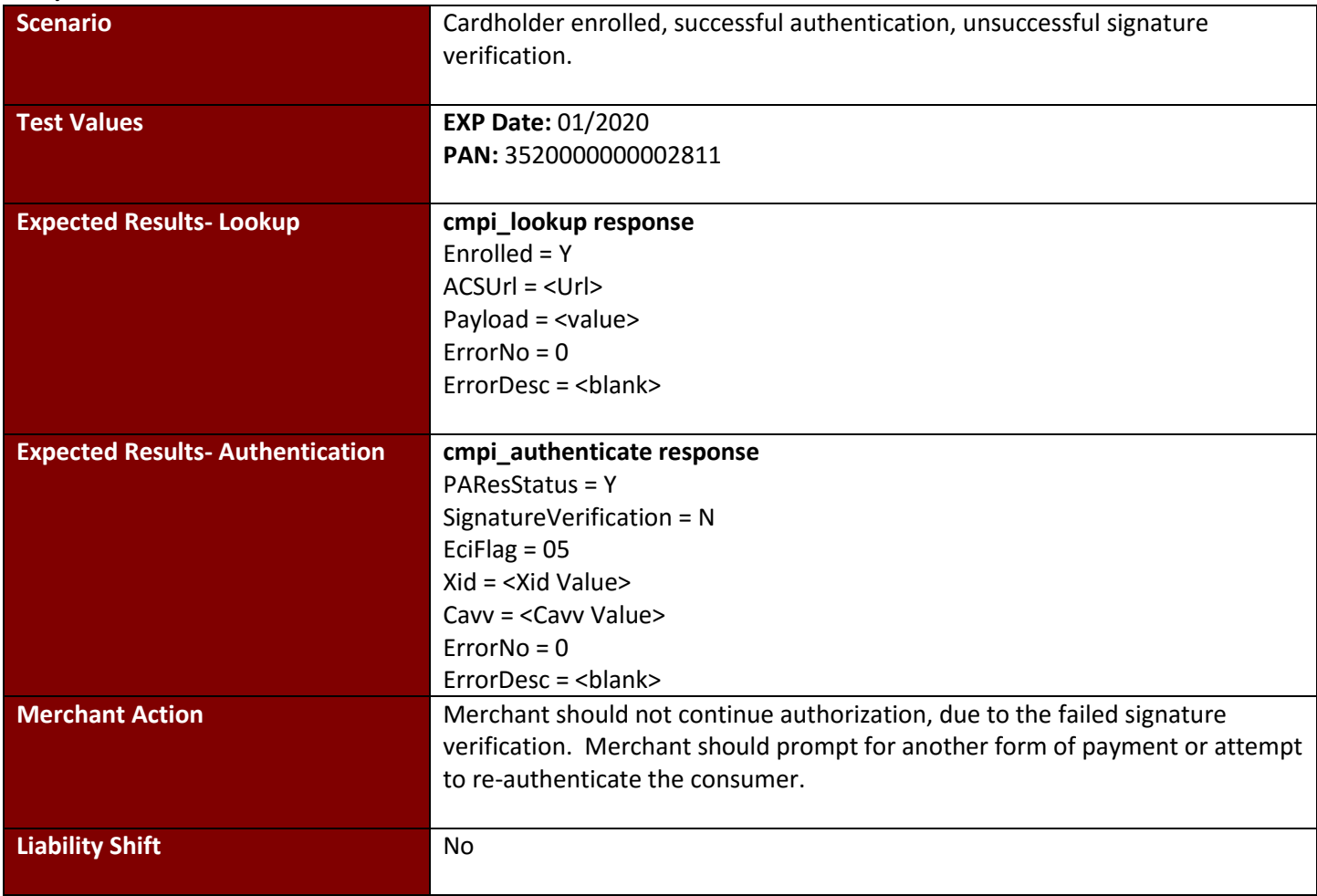

## <span id="page-30-0"></span>**Test Case 3: Failed Authentication**

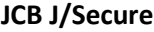

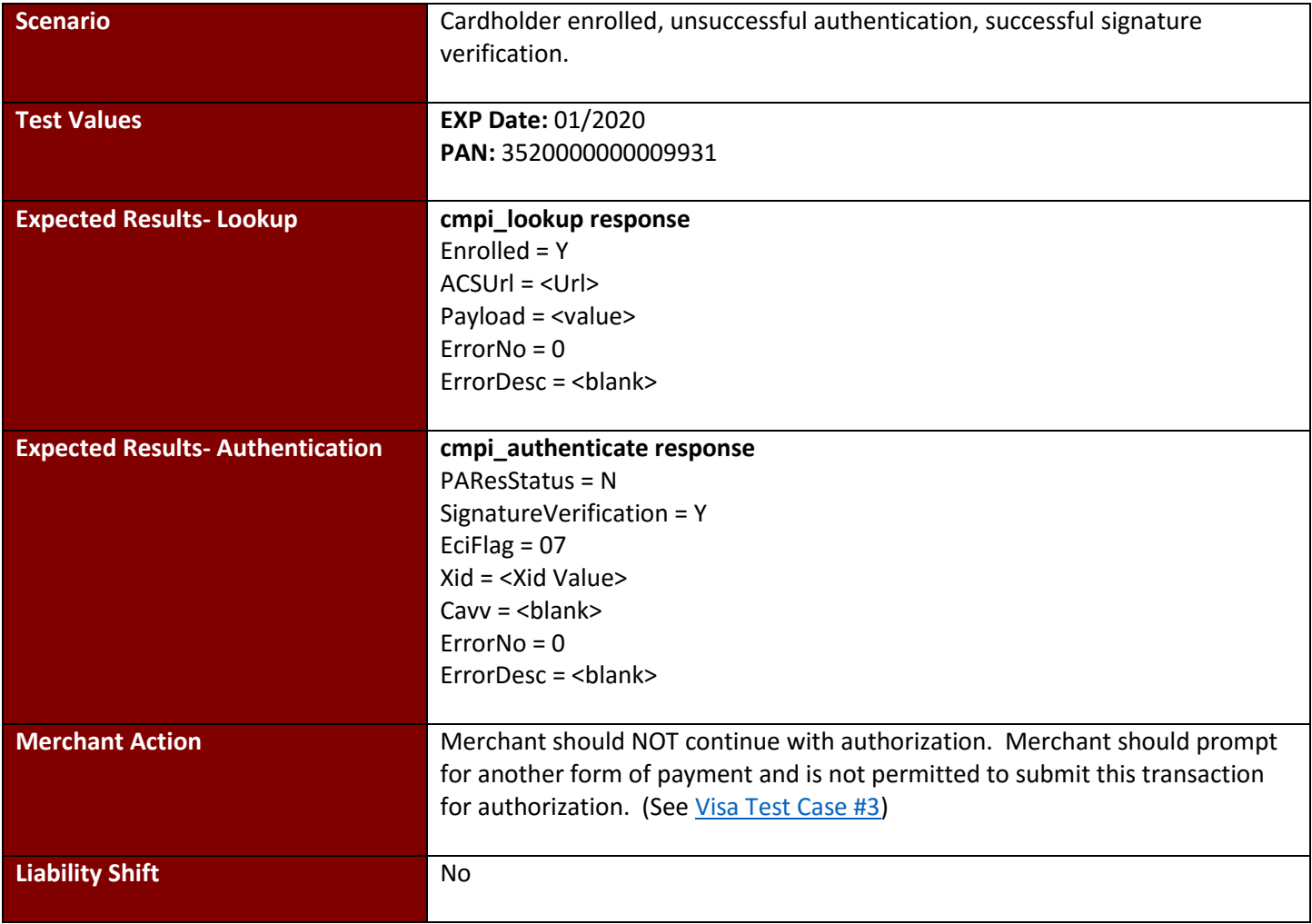

<span id="page-31-0"></span>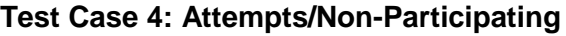

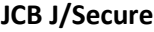

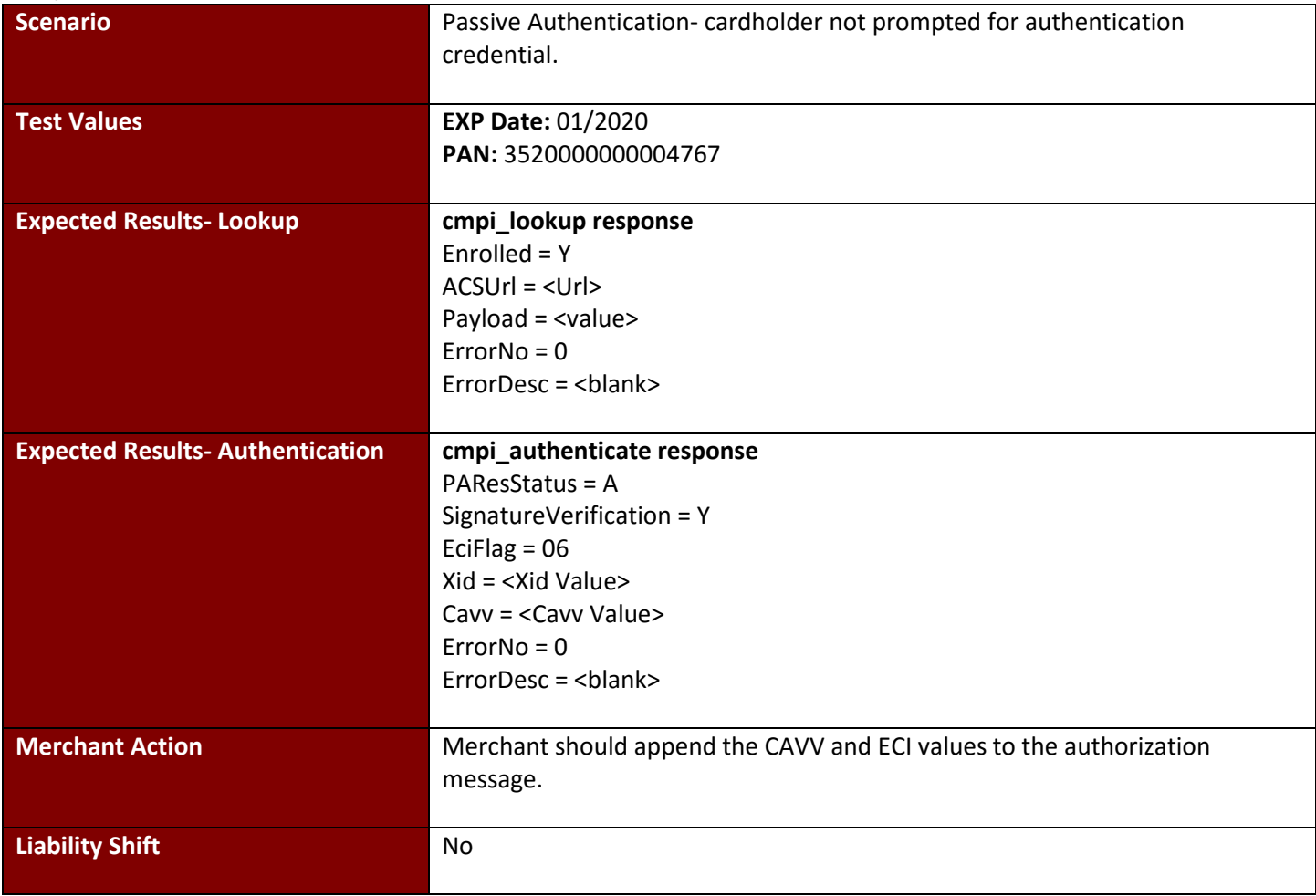

#### <span id="page-32-0"></span>**Test Case 5: Timeout**

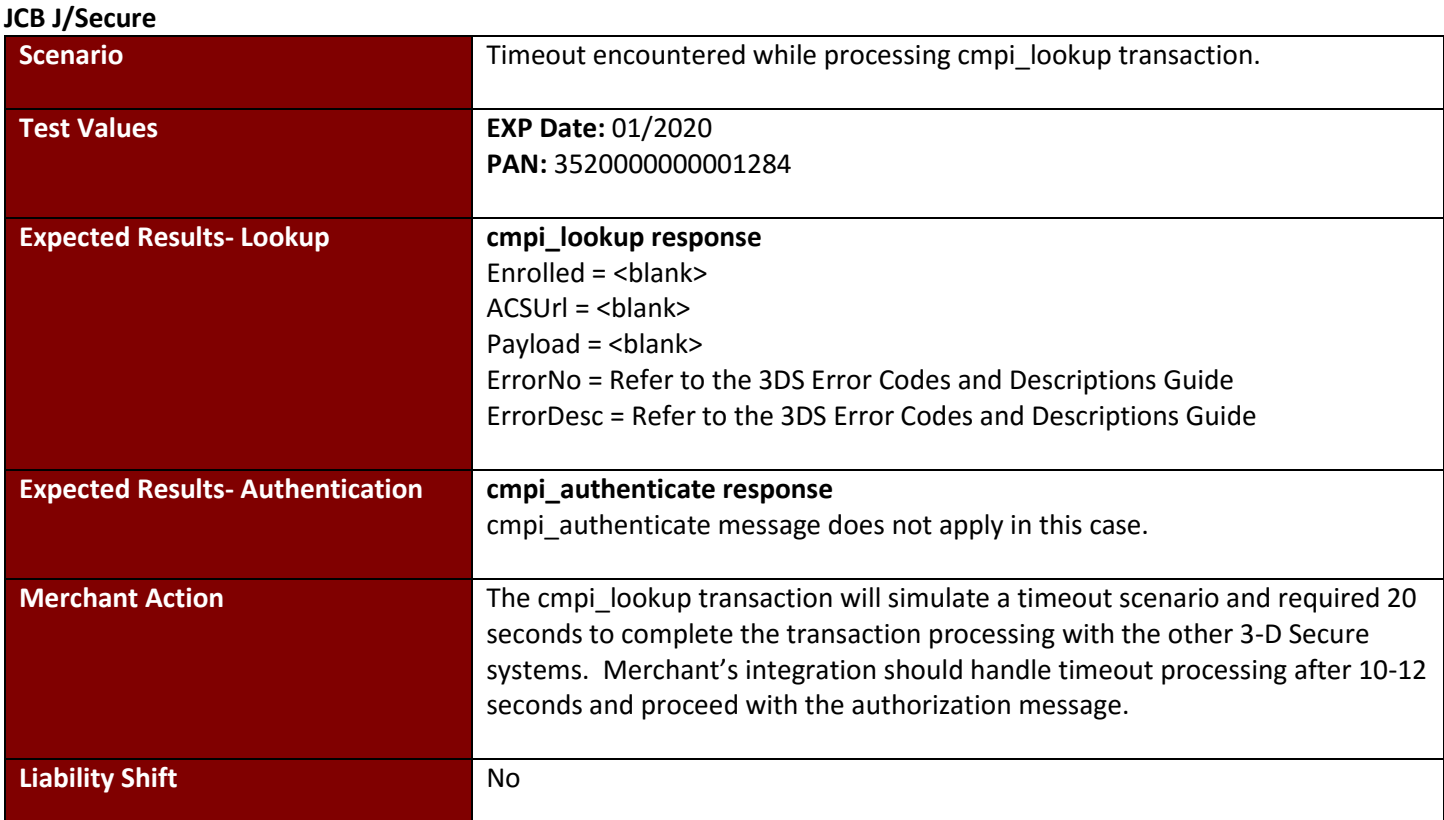

#### <span id="page-32-1"></span>**Test Case 6: Not Enrolled**

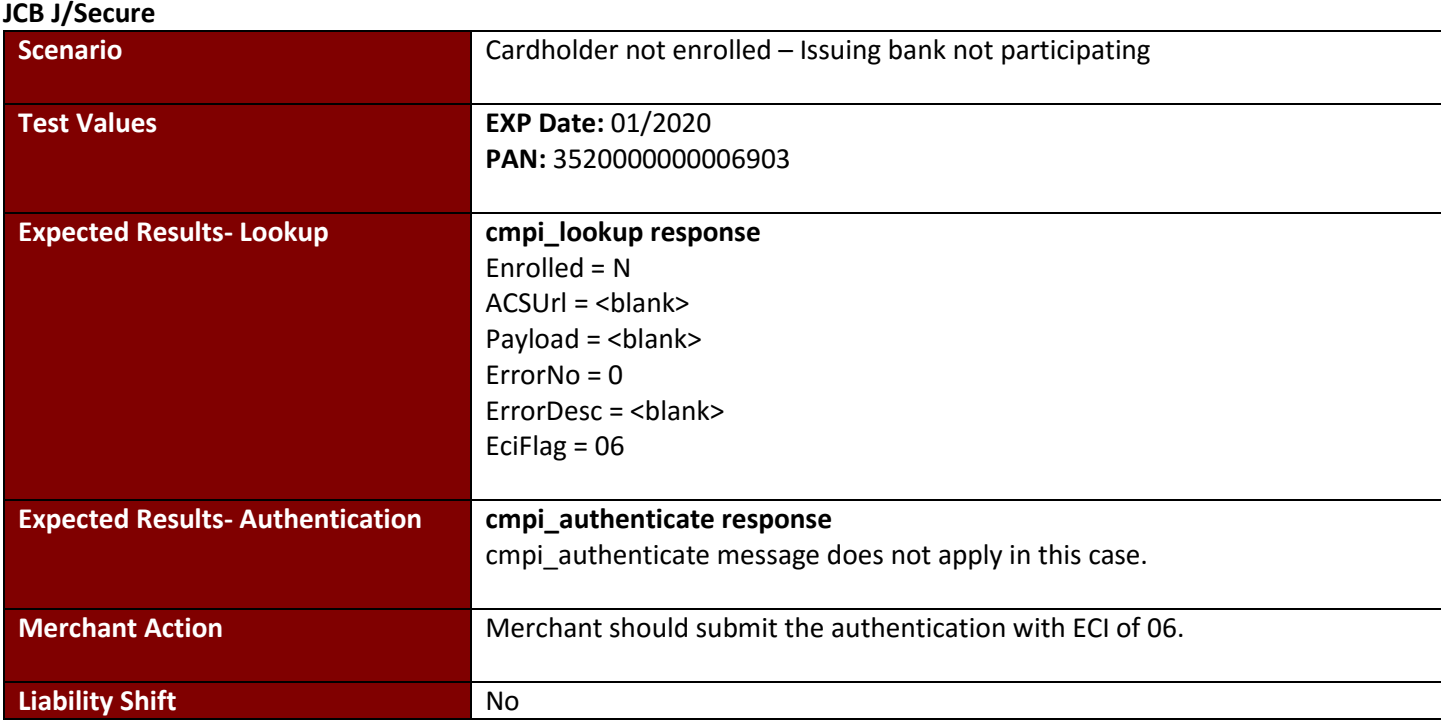

## <span id="page-33-0"></span>**Test Case 7: Unavailable**

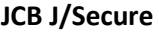

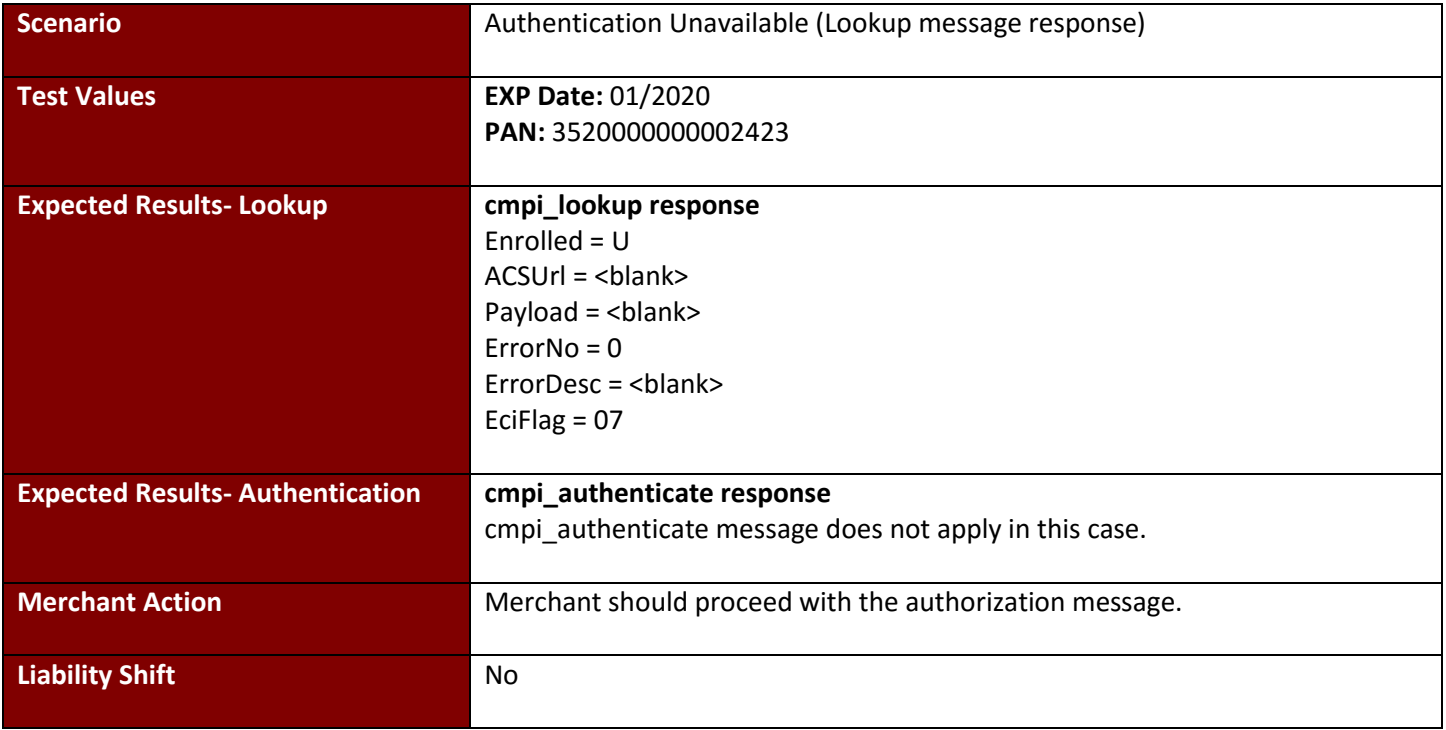

#### <span id="page-33-1"></span>**Test Case 8: Merchant Not Active JCB J/Secure**

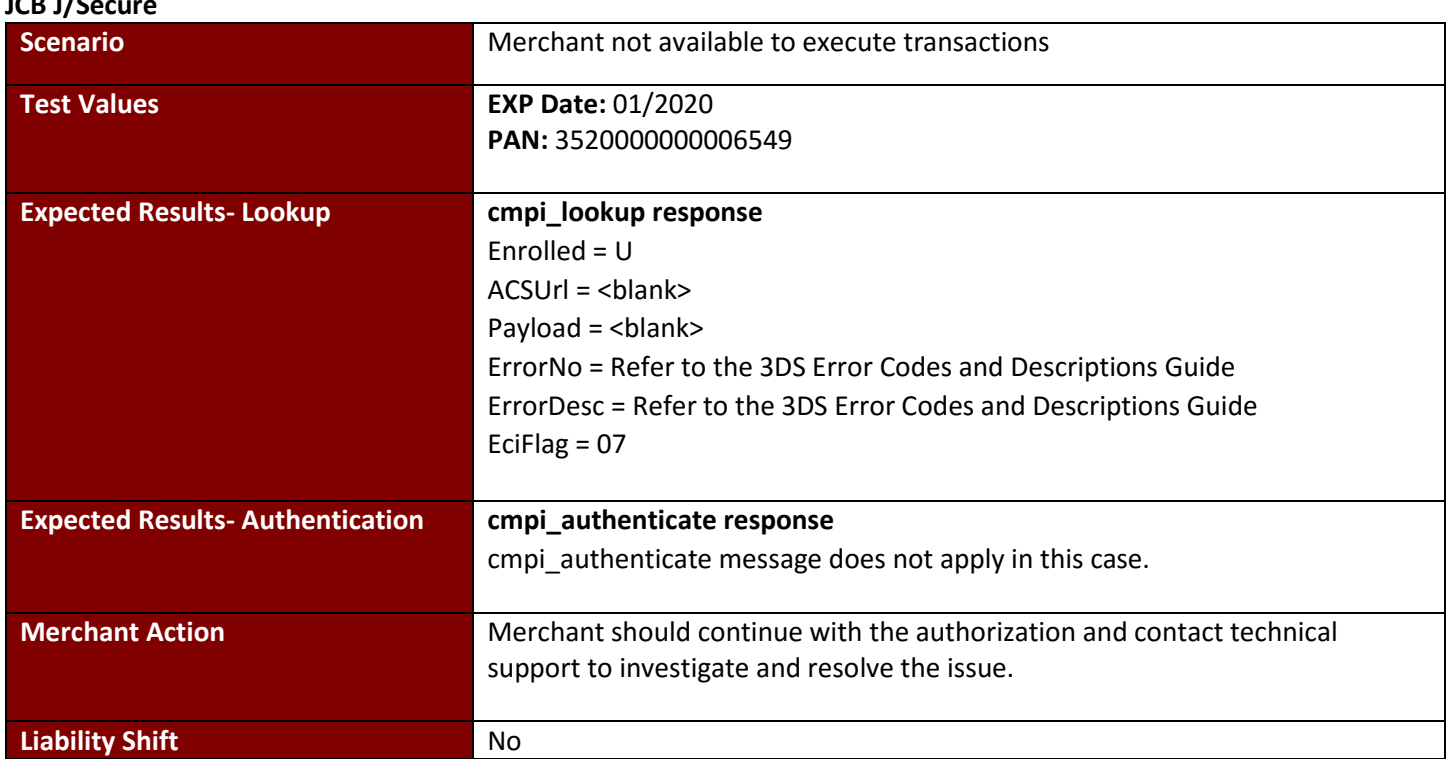

## <span id="page-34-0"></span>**Test Case 9: cmpi\_lookup error**

#### **JCB J/Secure**

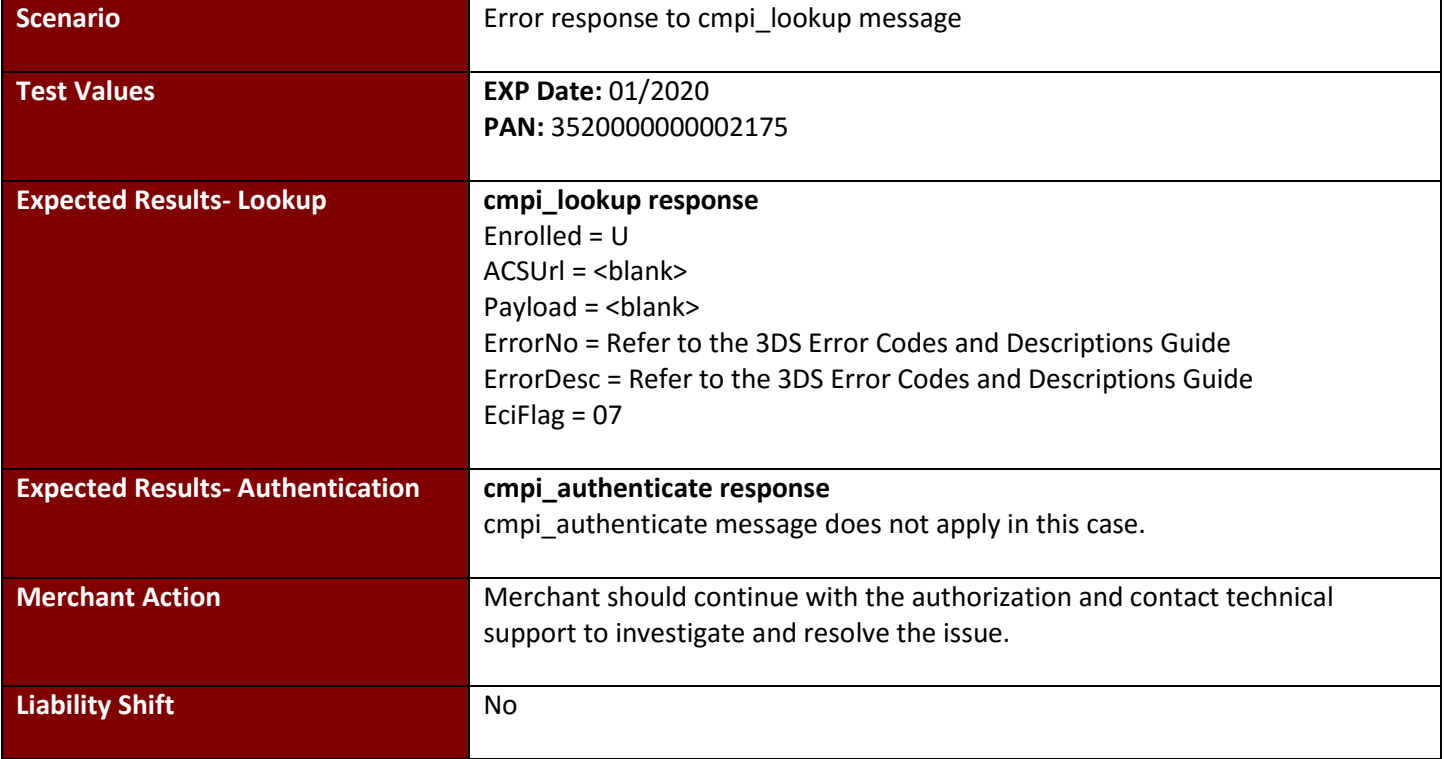

## <span id="page-35-0"></span>**Test Case 10: cmpi\_authenticate error**

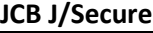

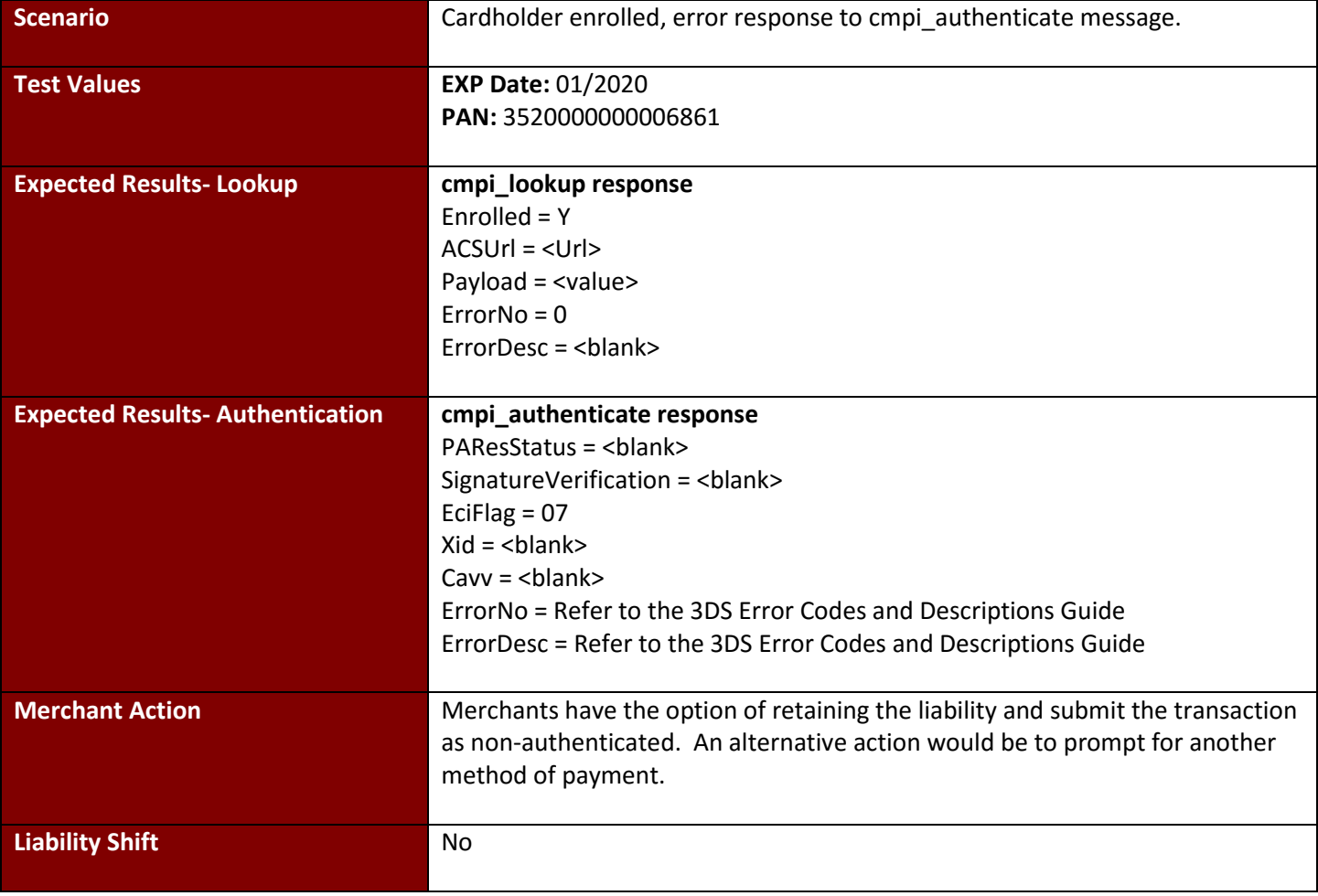
# **Test Case 11: Authentication Unavailable**

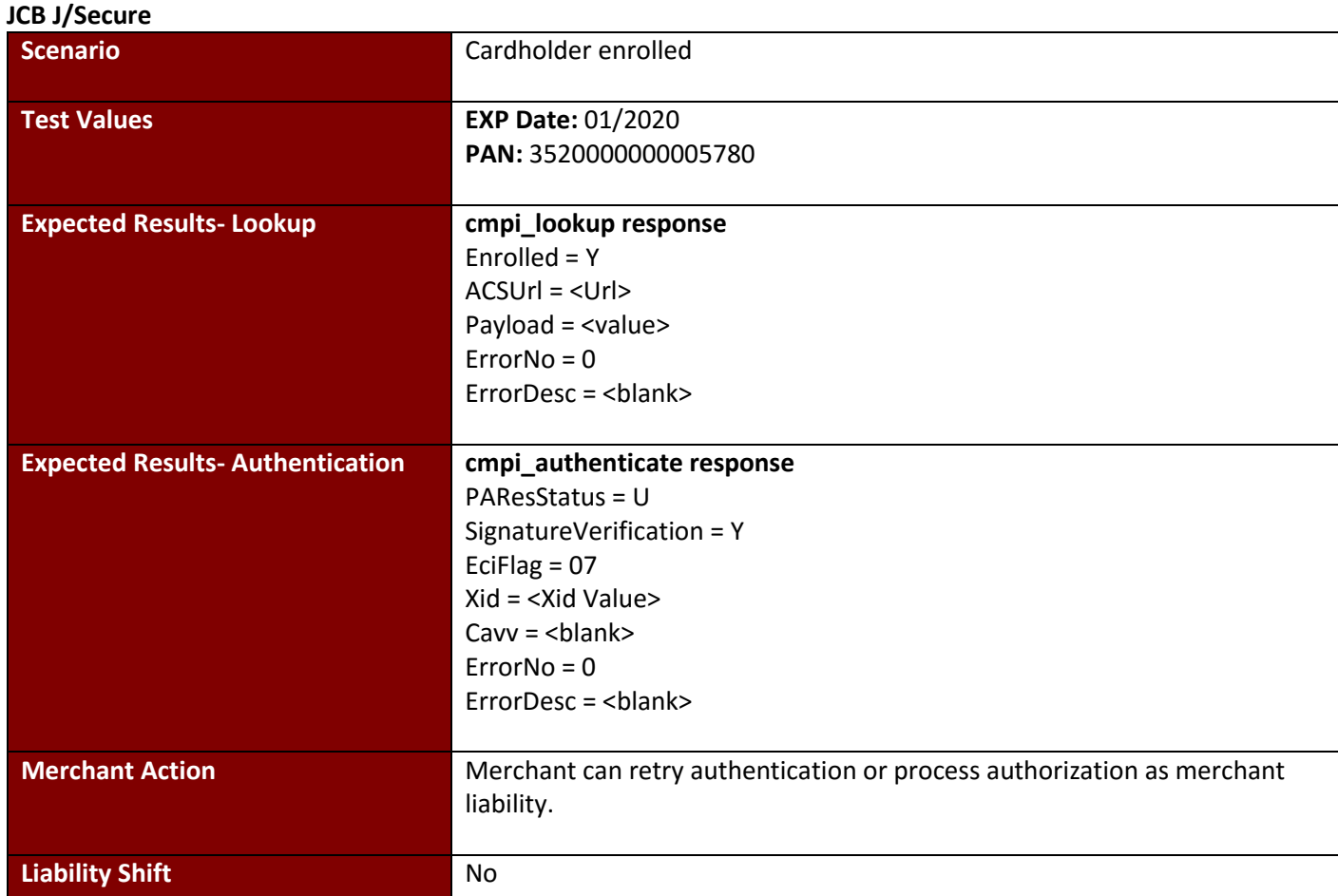

# **Test Case 12: Bypassed Authentication**

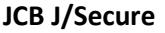

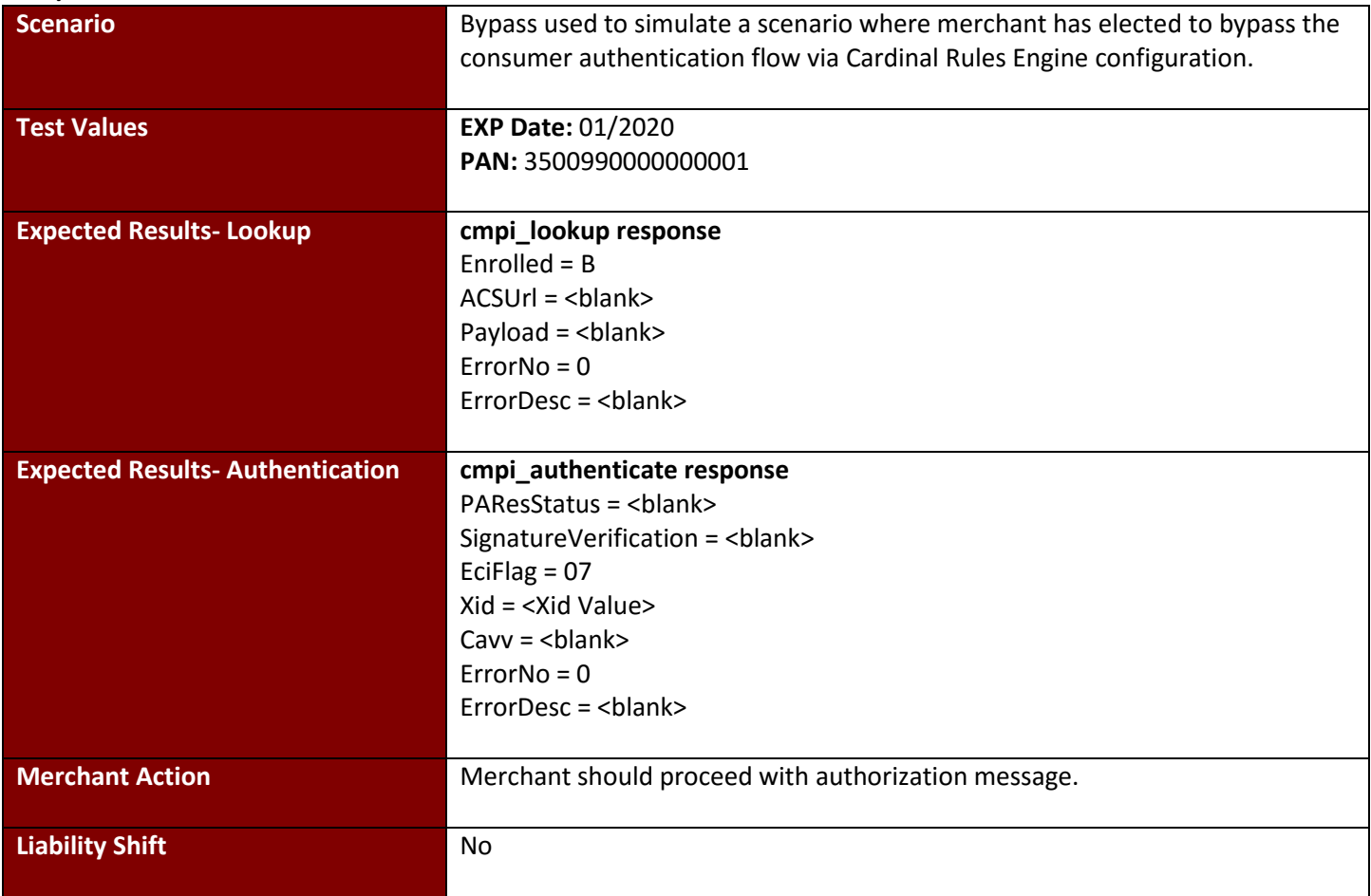

# **4.4 American Express SafeKey**

# **Test Case 1: Full Authentication**

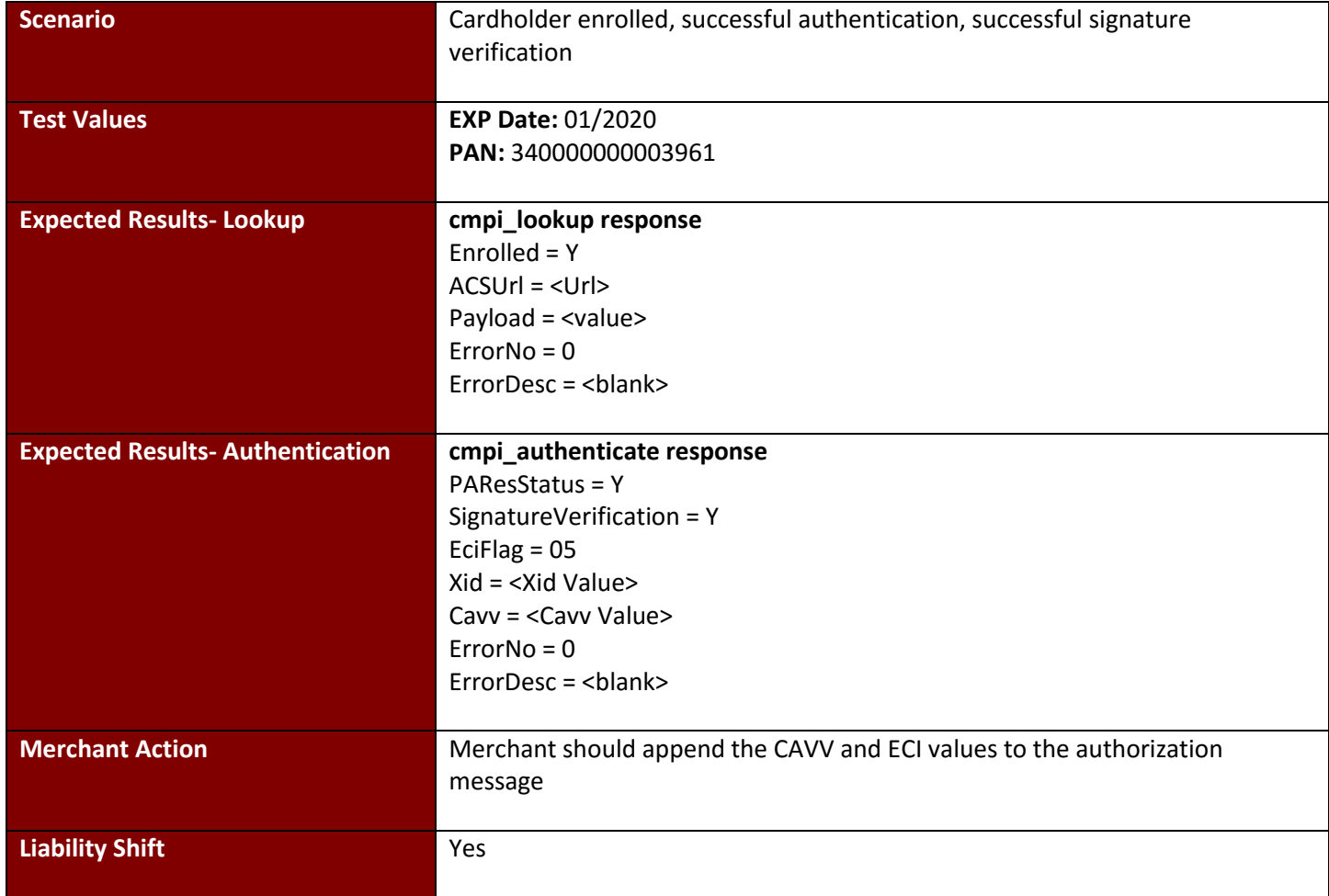

# **Test Case 2: Failed Signature**

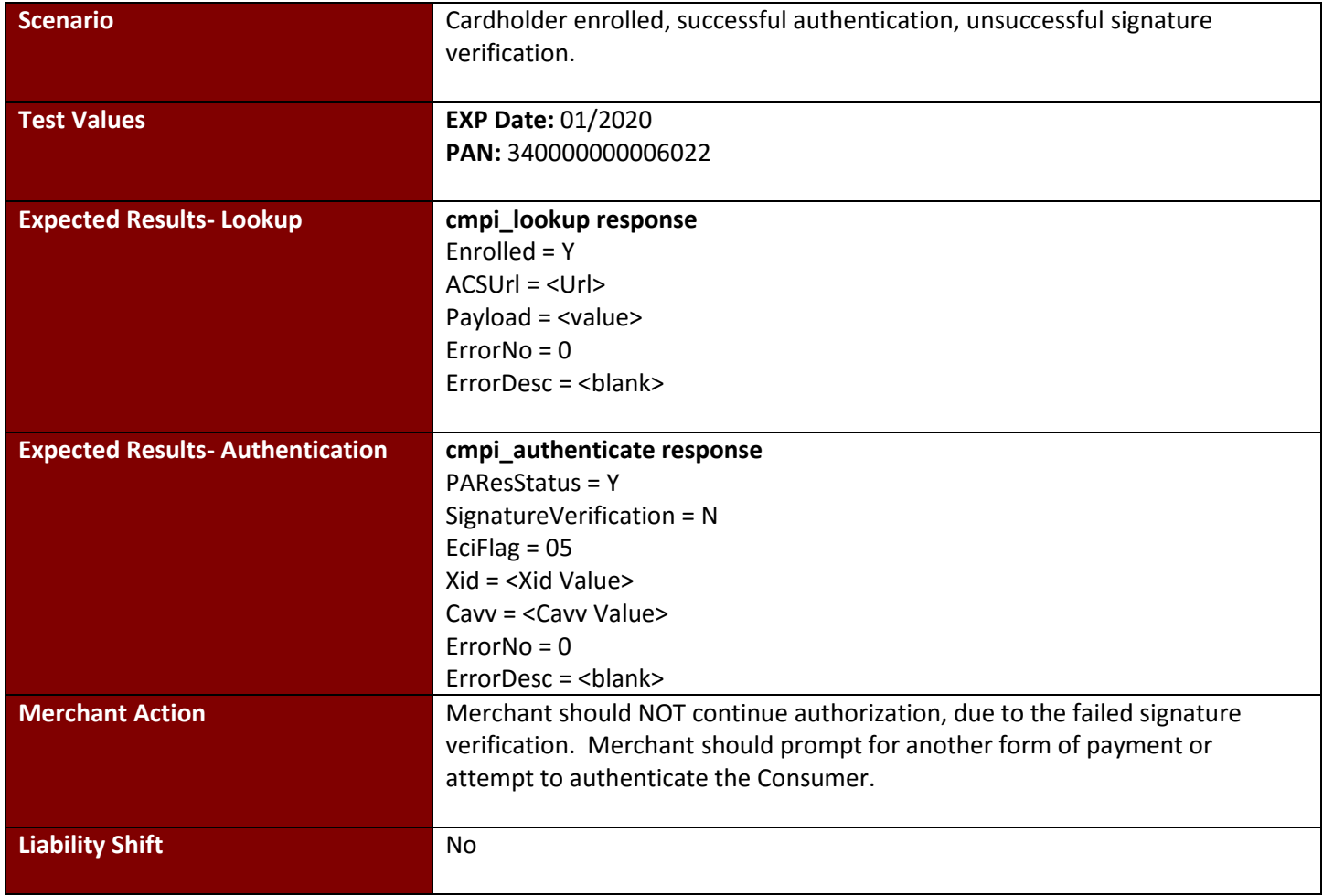

# **Test Case 3: Failed Authentication**

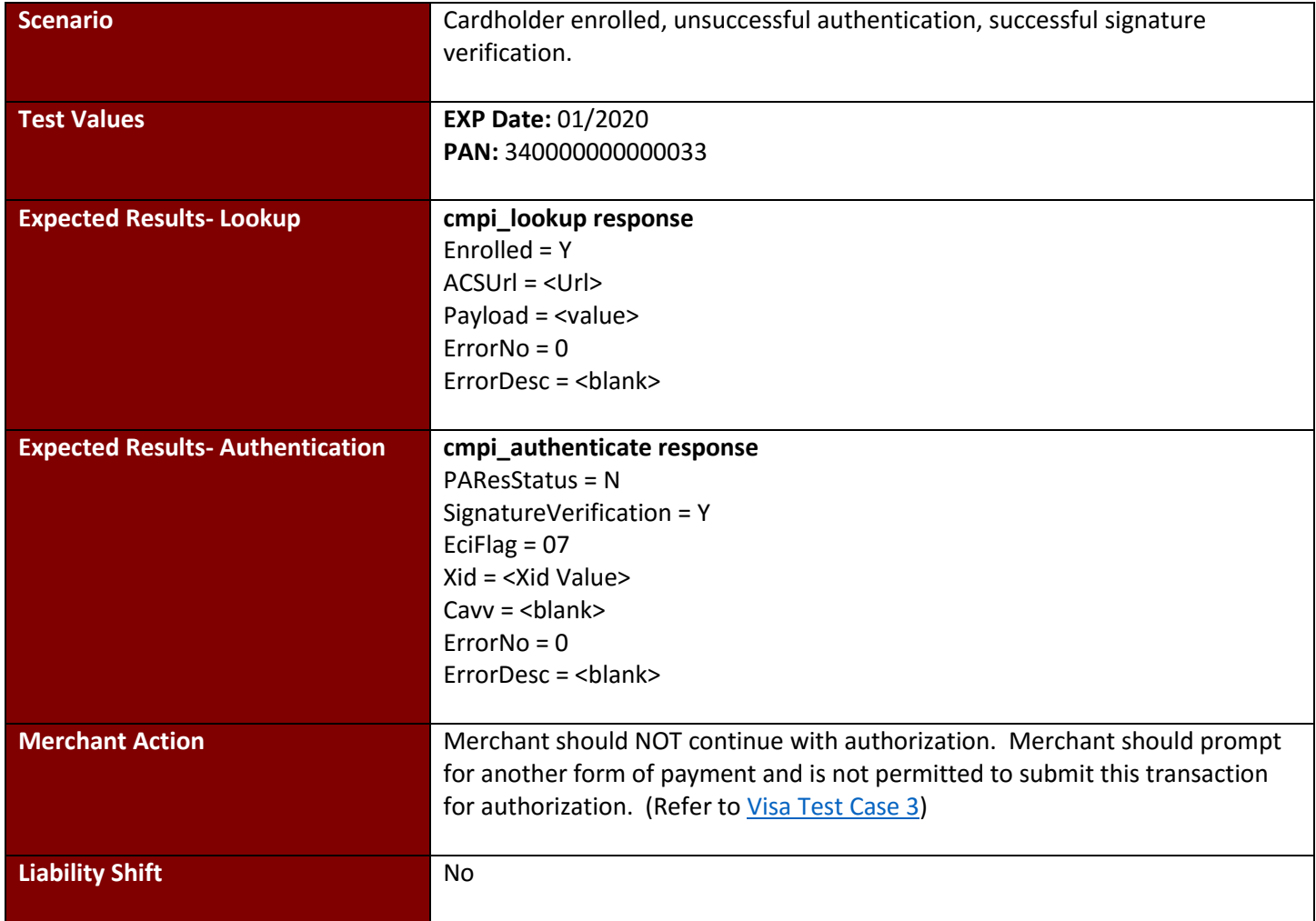

# **Test Case 4: Attempts/Not-Participating**

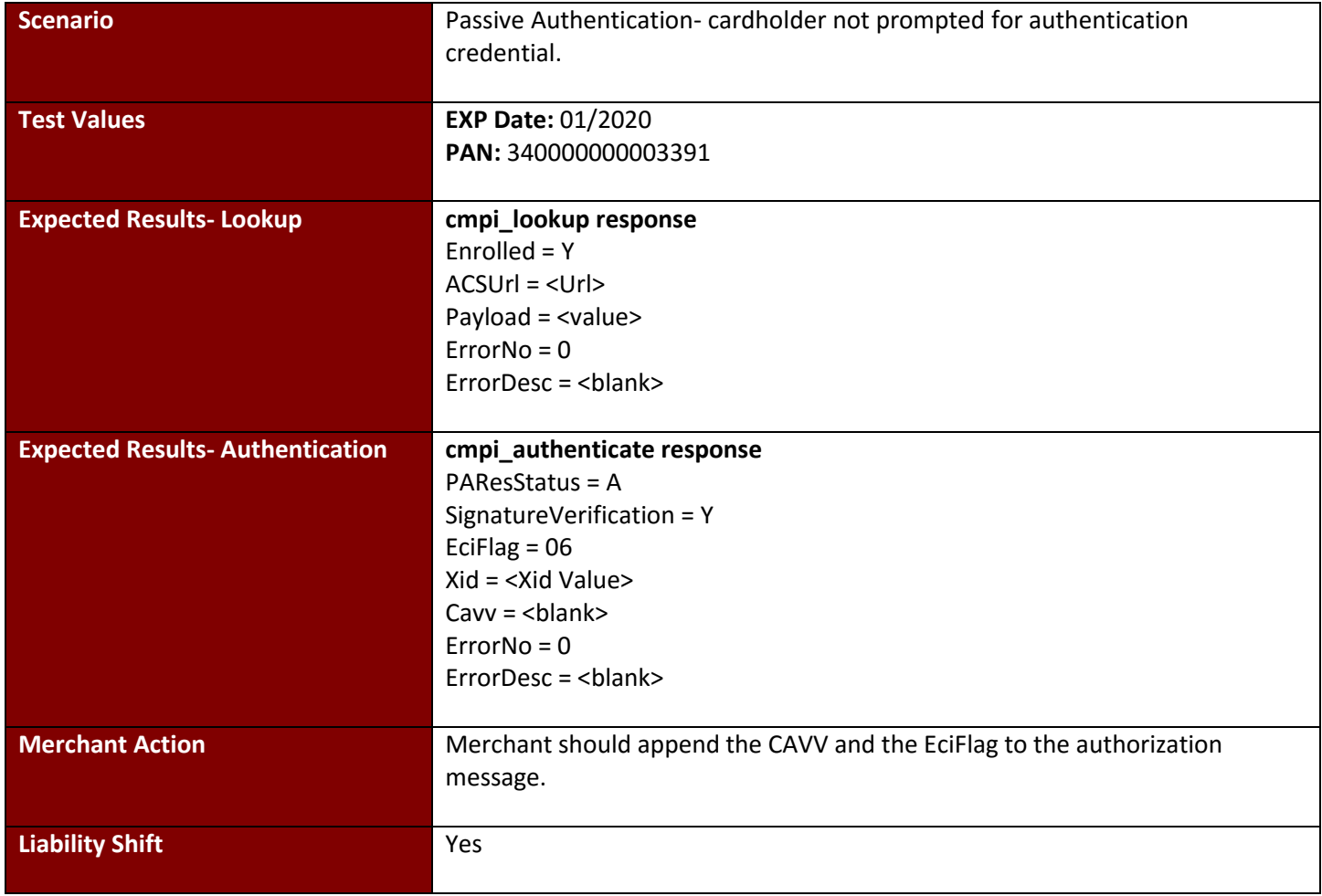

# **Test Case 5: Timeout**

**American Express SafeKey**

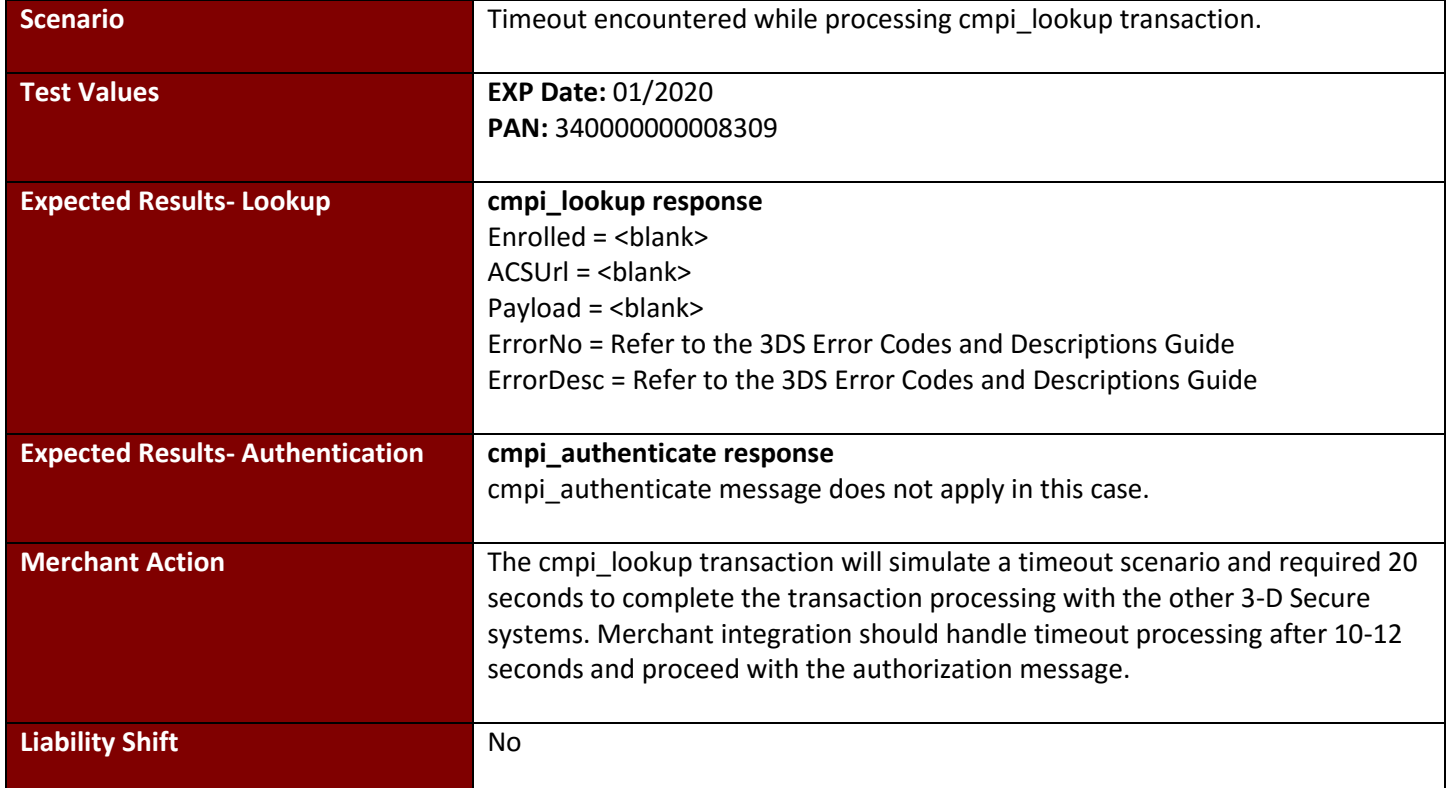

#### **Test Case 6: Not Enrolled**

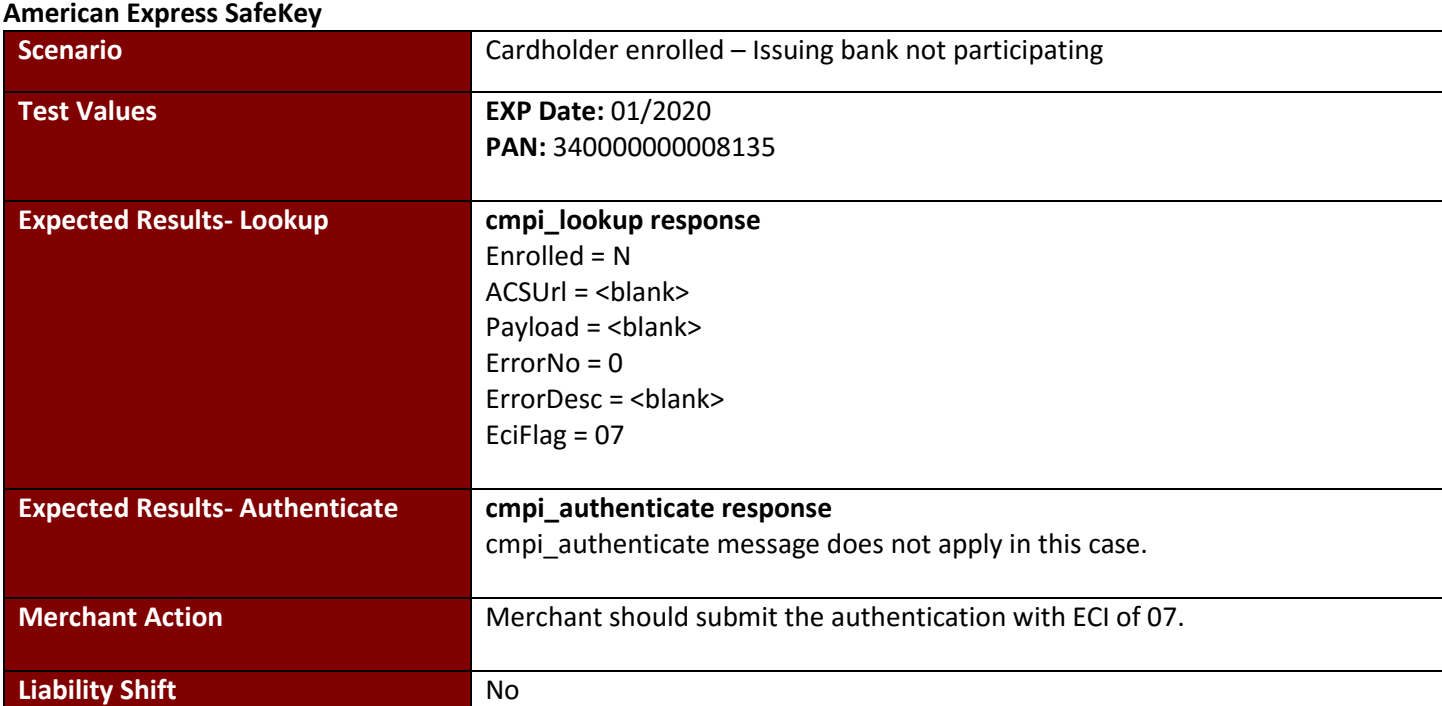

# **Test Case 7: Unavailable**

**American Express SafeKey**

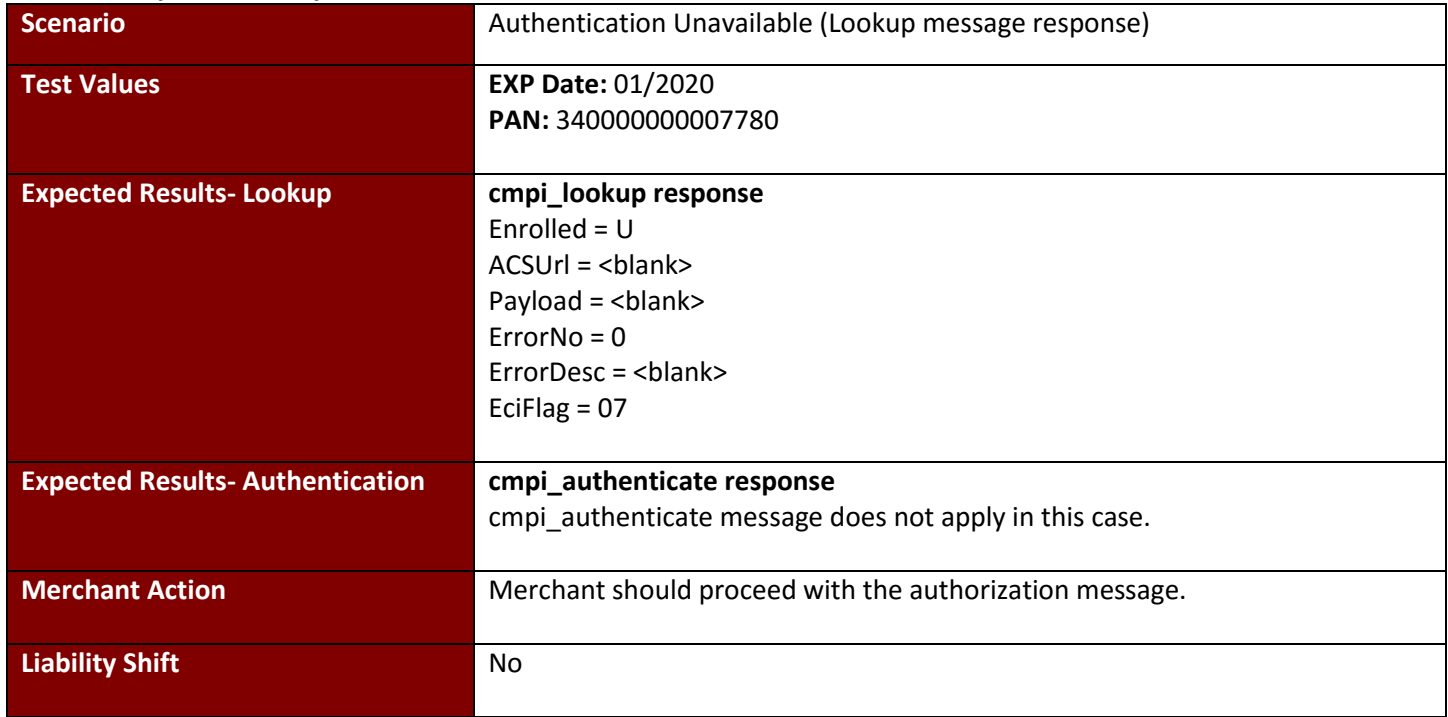

#### **Test Case 8: Merchant Not Active American Express SafeKey**

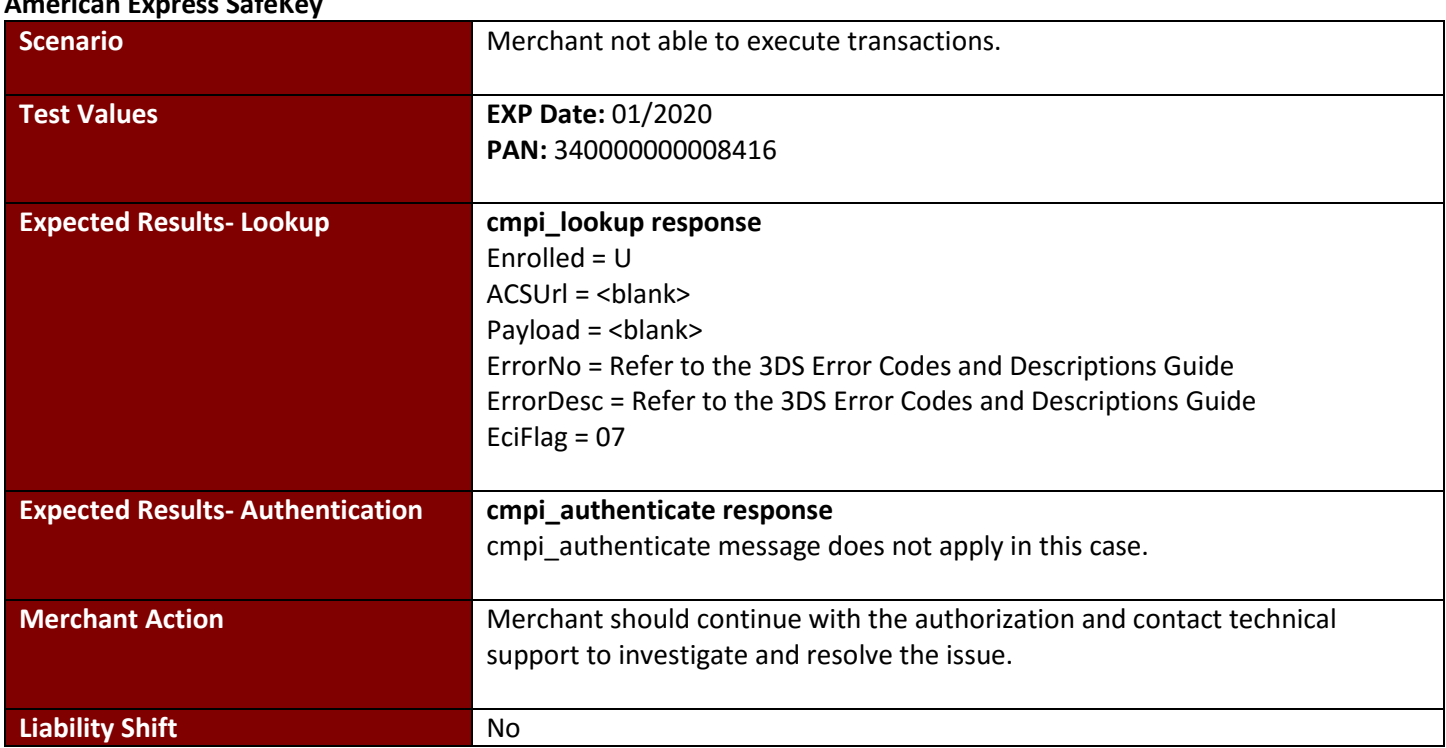

# **Test Case 9: cmpi\_lookup error**

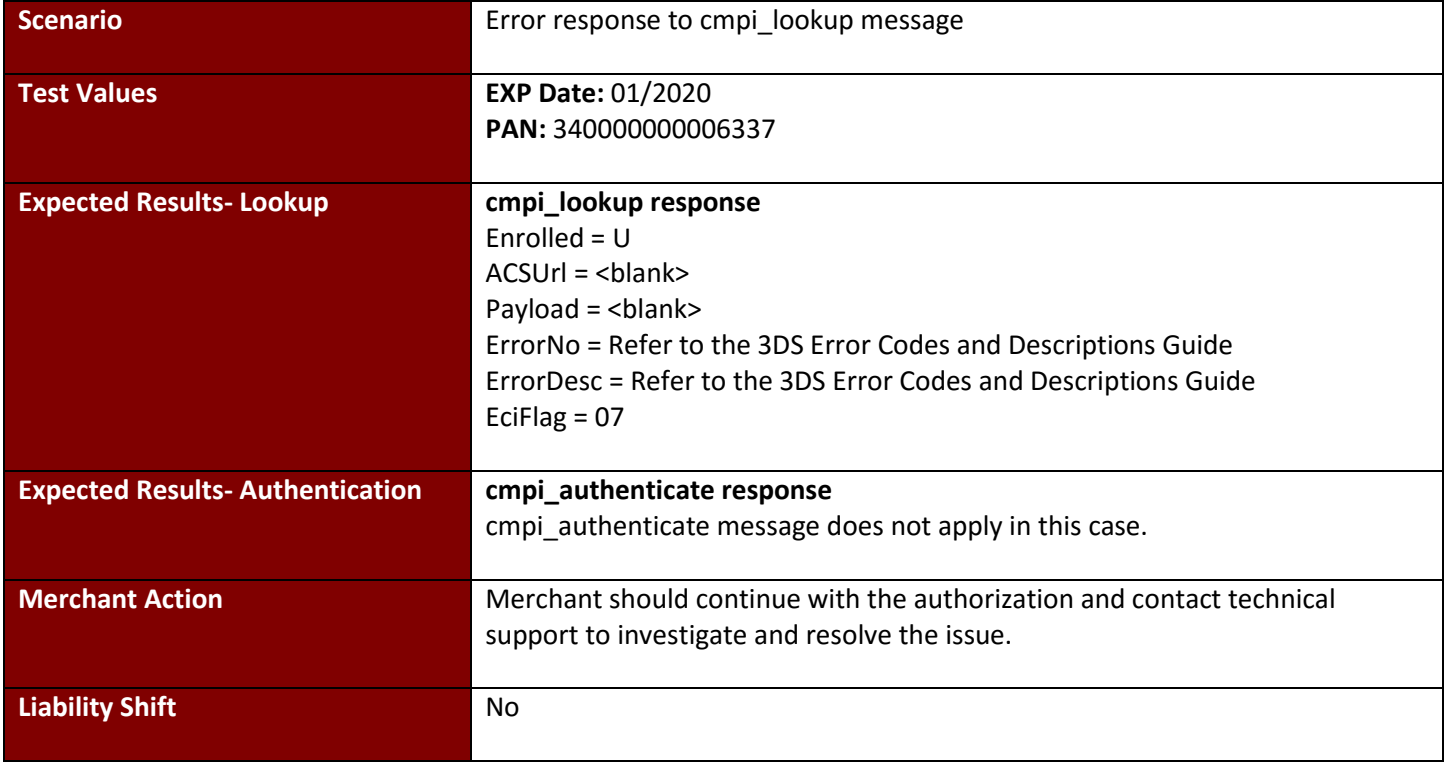

#### **Test Case 10: cmpi\_authenticate error American Express SafeKey**

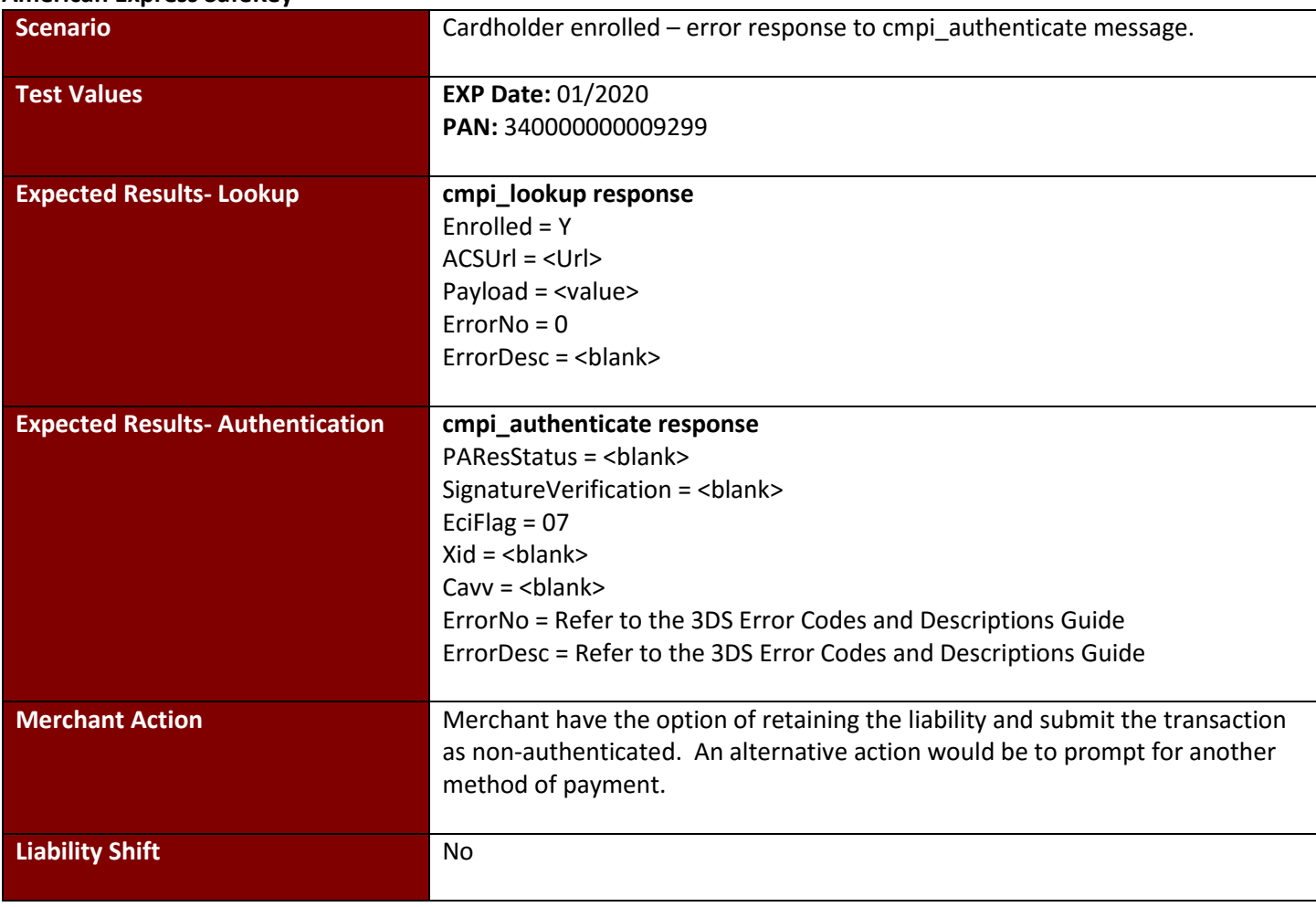

# **Test Case 11: Authentication Unavailable**

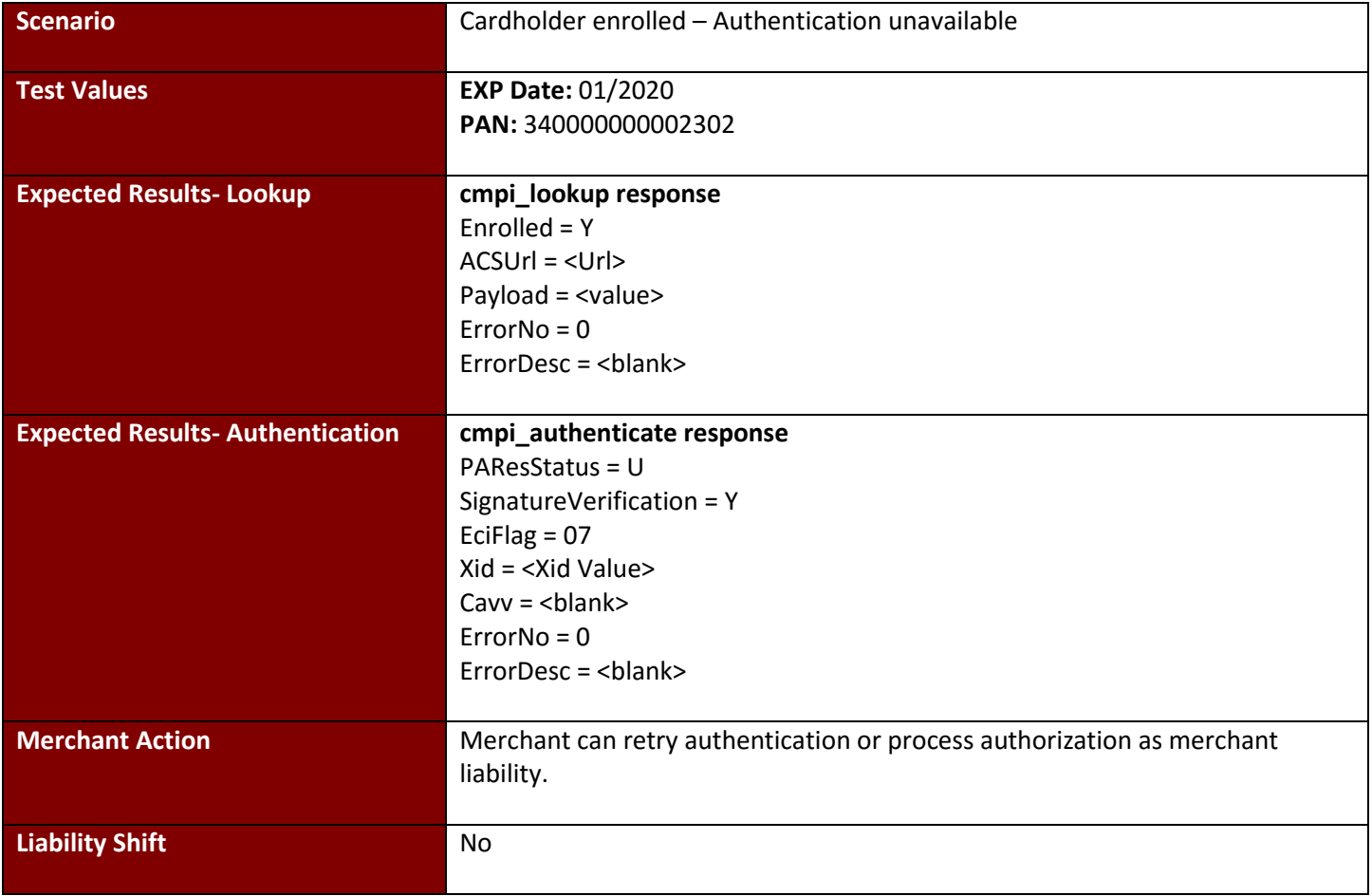

#### **Test Case 12: Activation During Shopping American Express SafeKey**

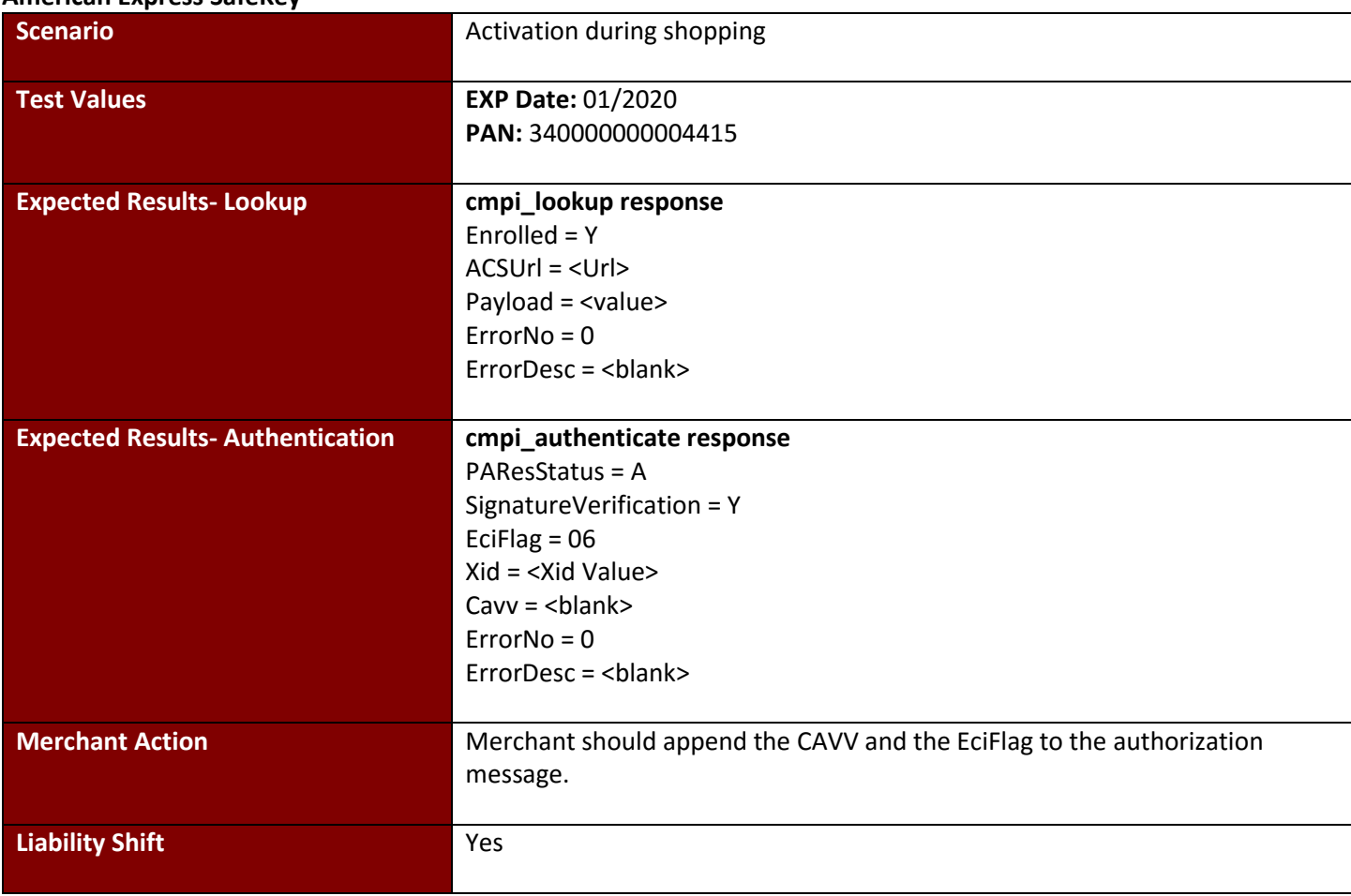

# **Test Case 13: Bypassed Authentication**

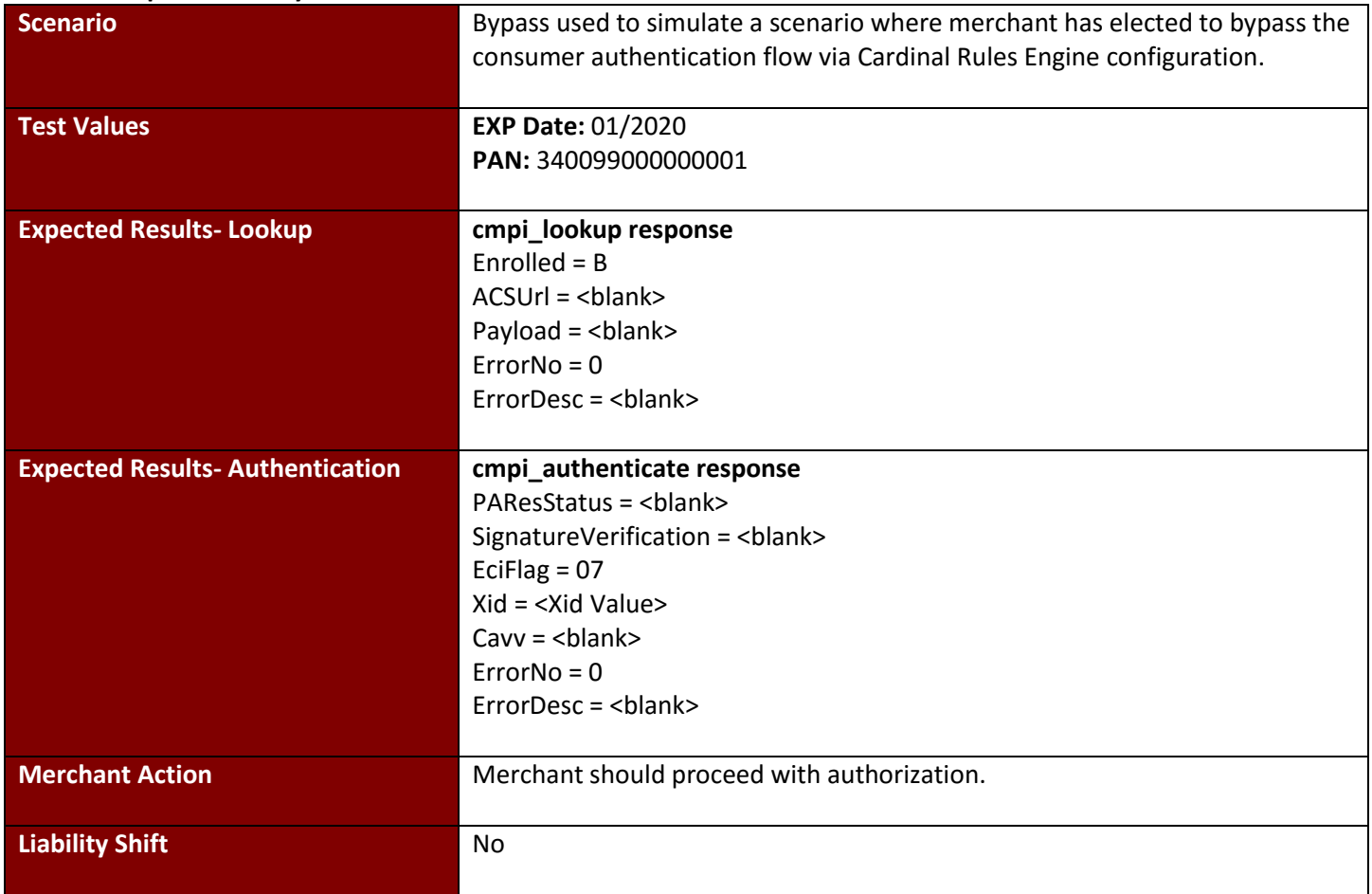

# **4.5 Protect Buy**

#### **Test Case 1: Full Authentication Protect Buy (Diners Club / Discover)**

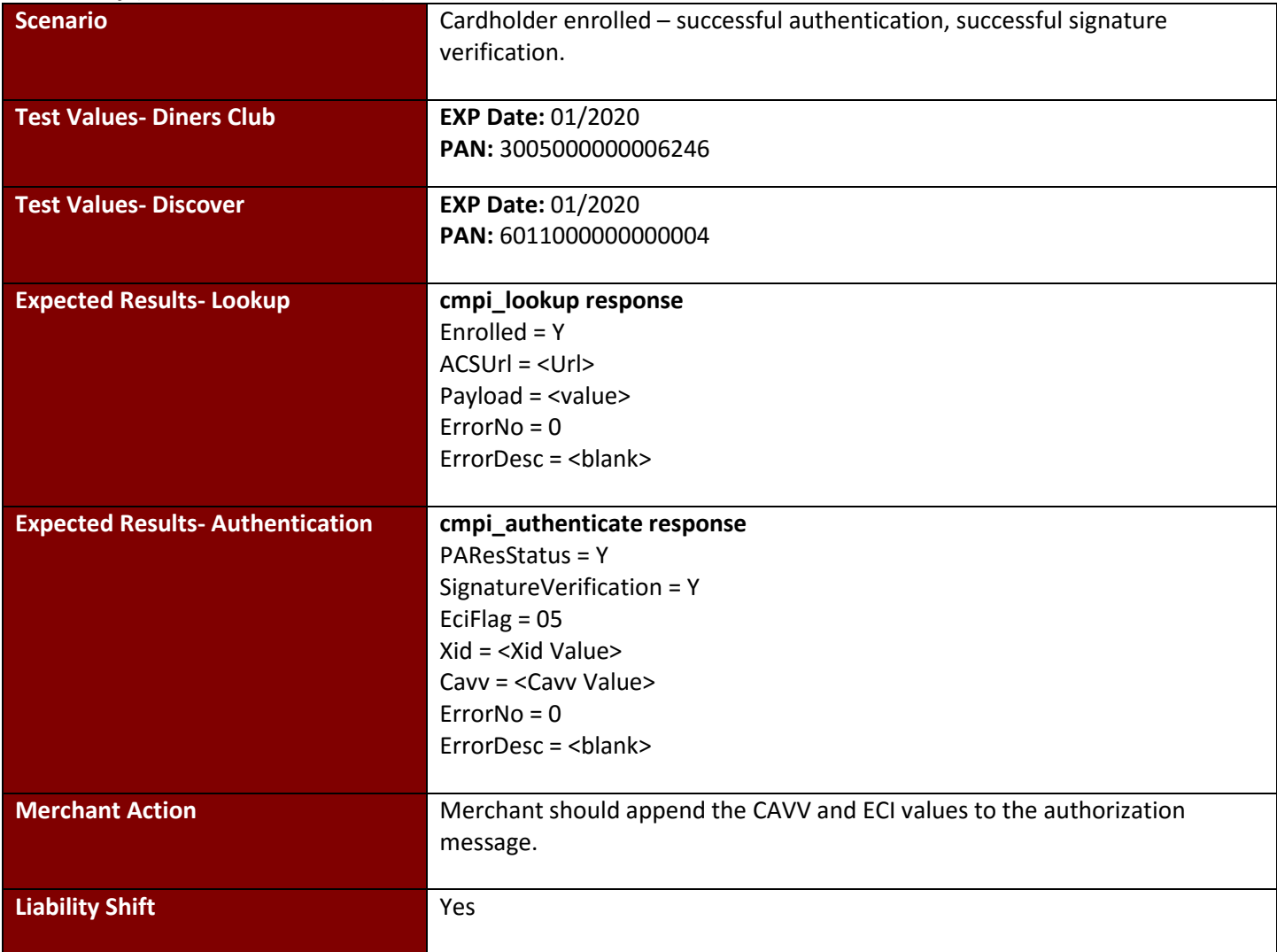

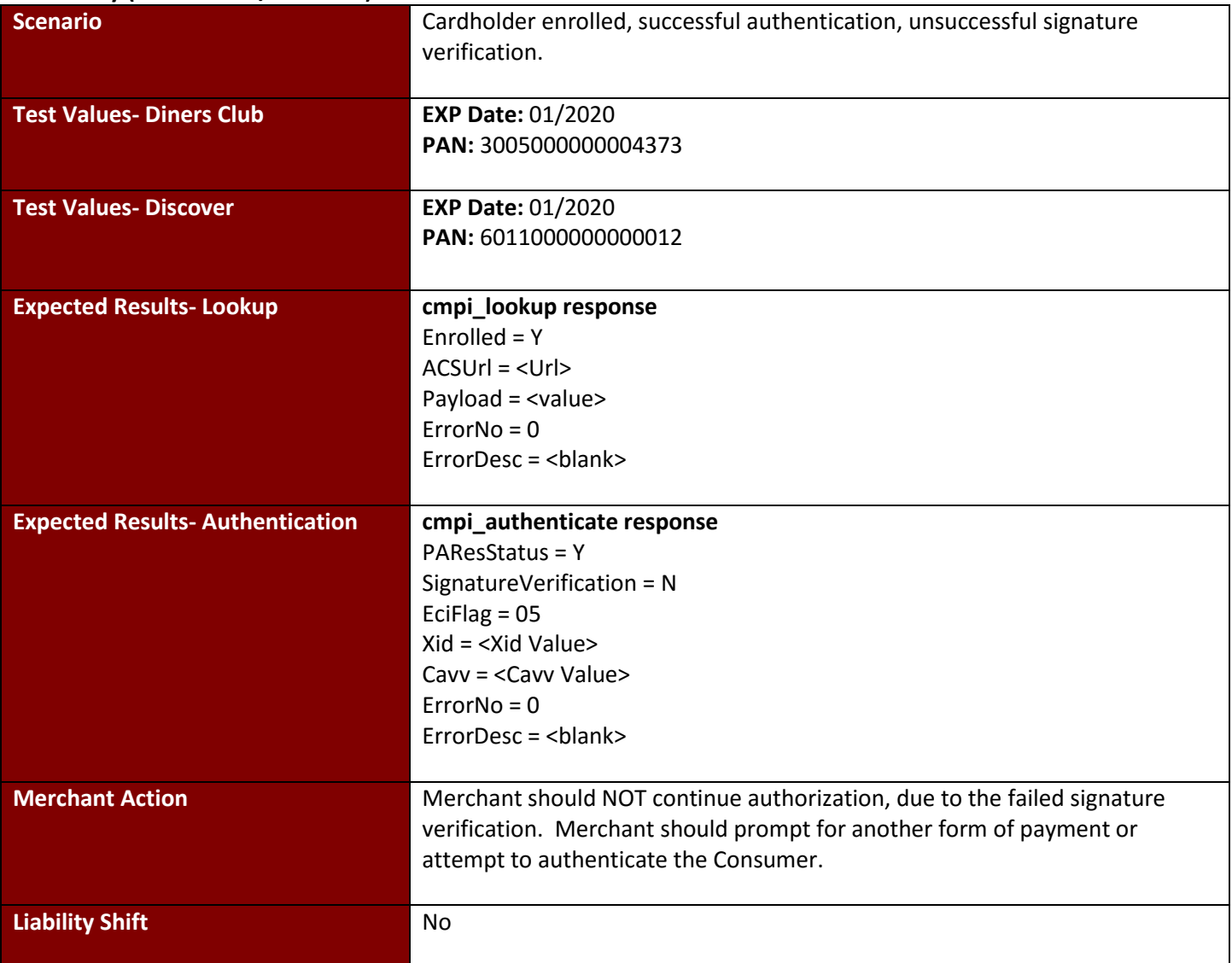

# **Test Case 2: Failed Signature**

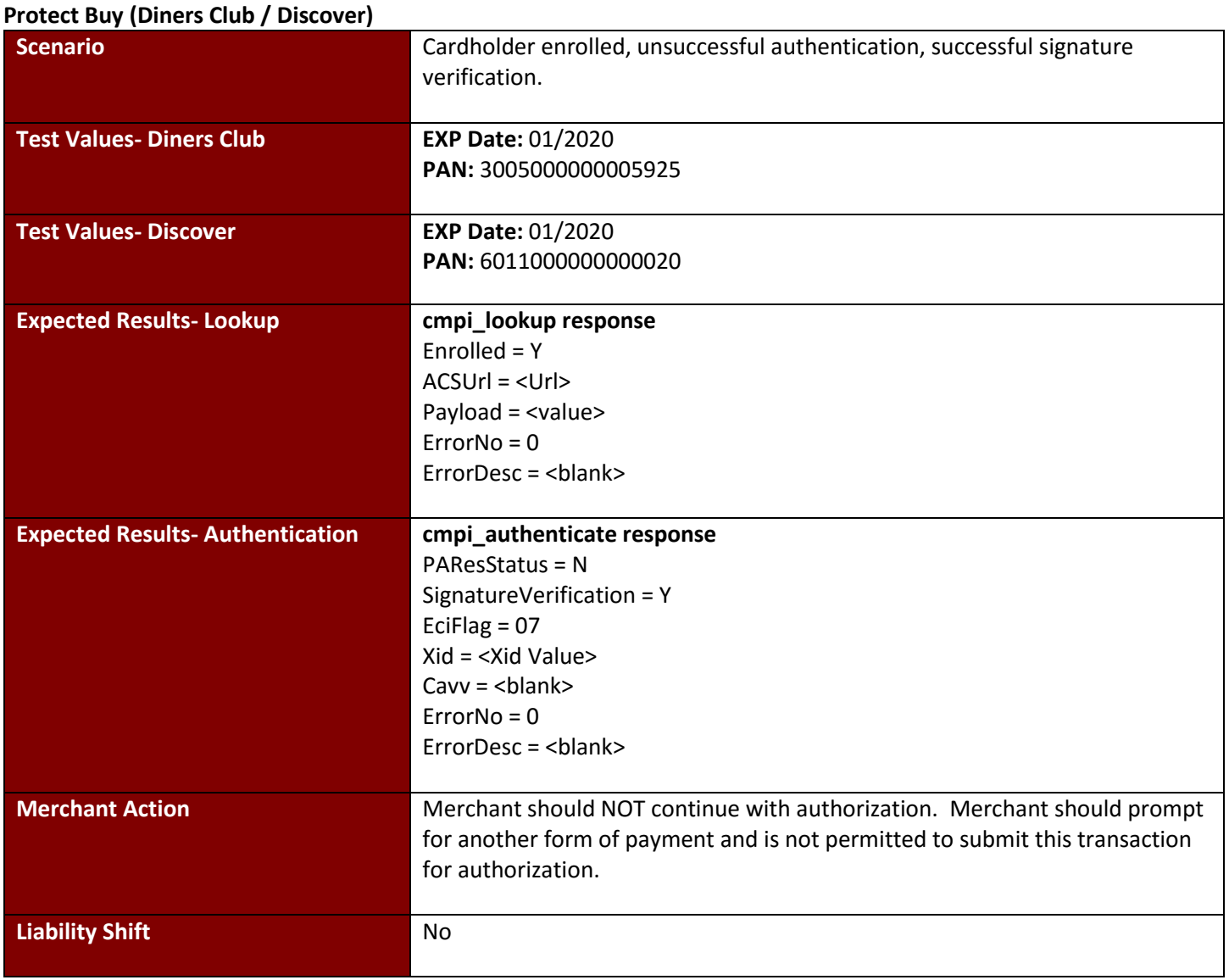

### **Test Case 3: Failed Authentication**

# **Test Case 4: Attempts/Non-Participating**

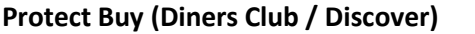

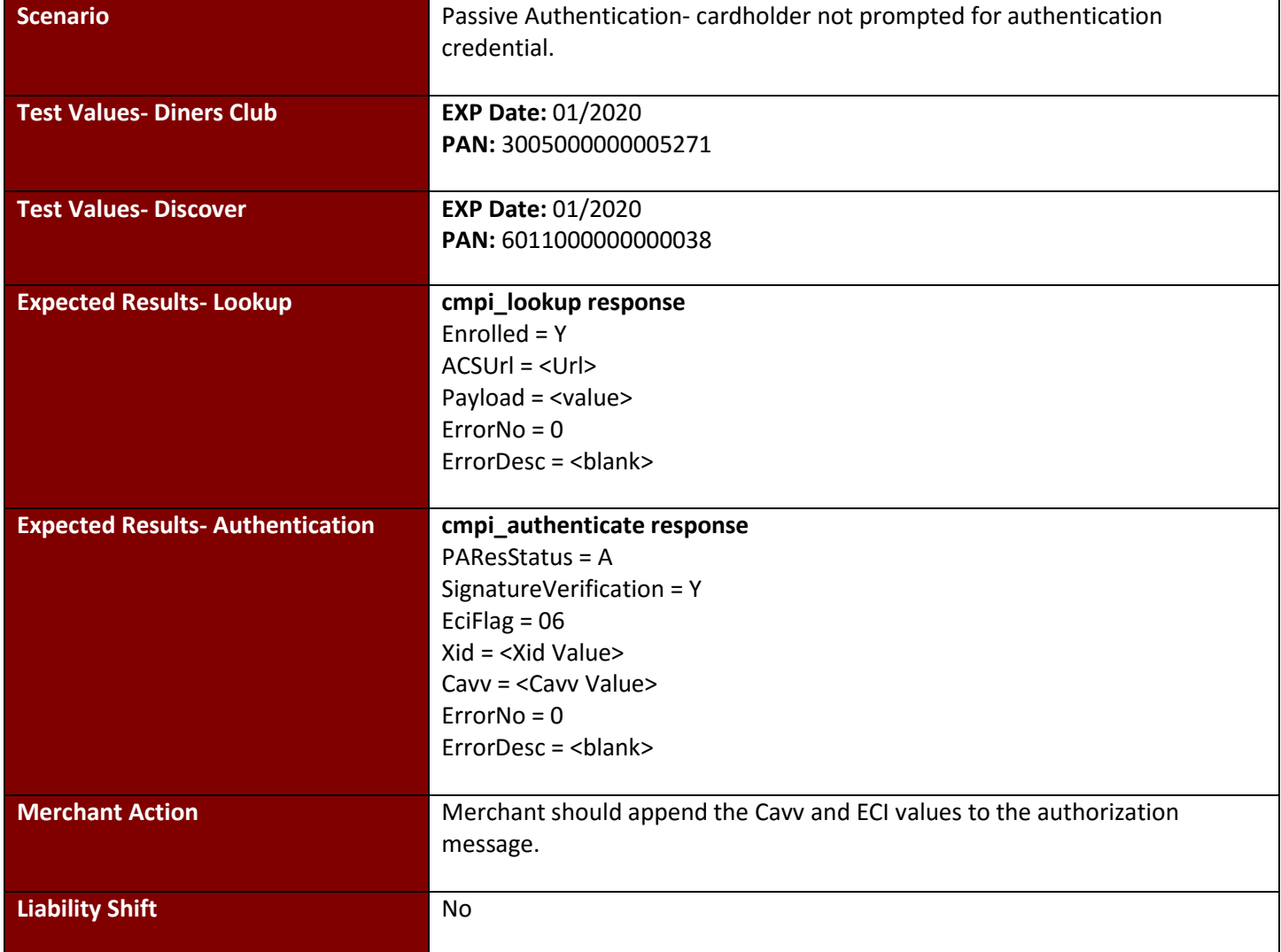

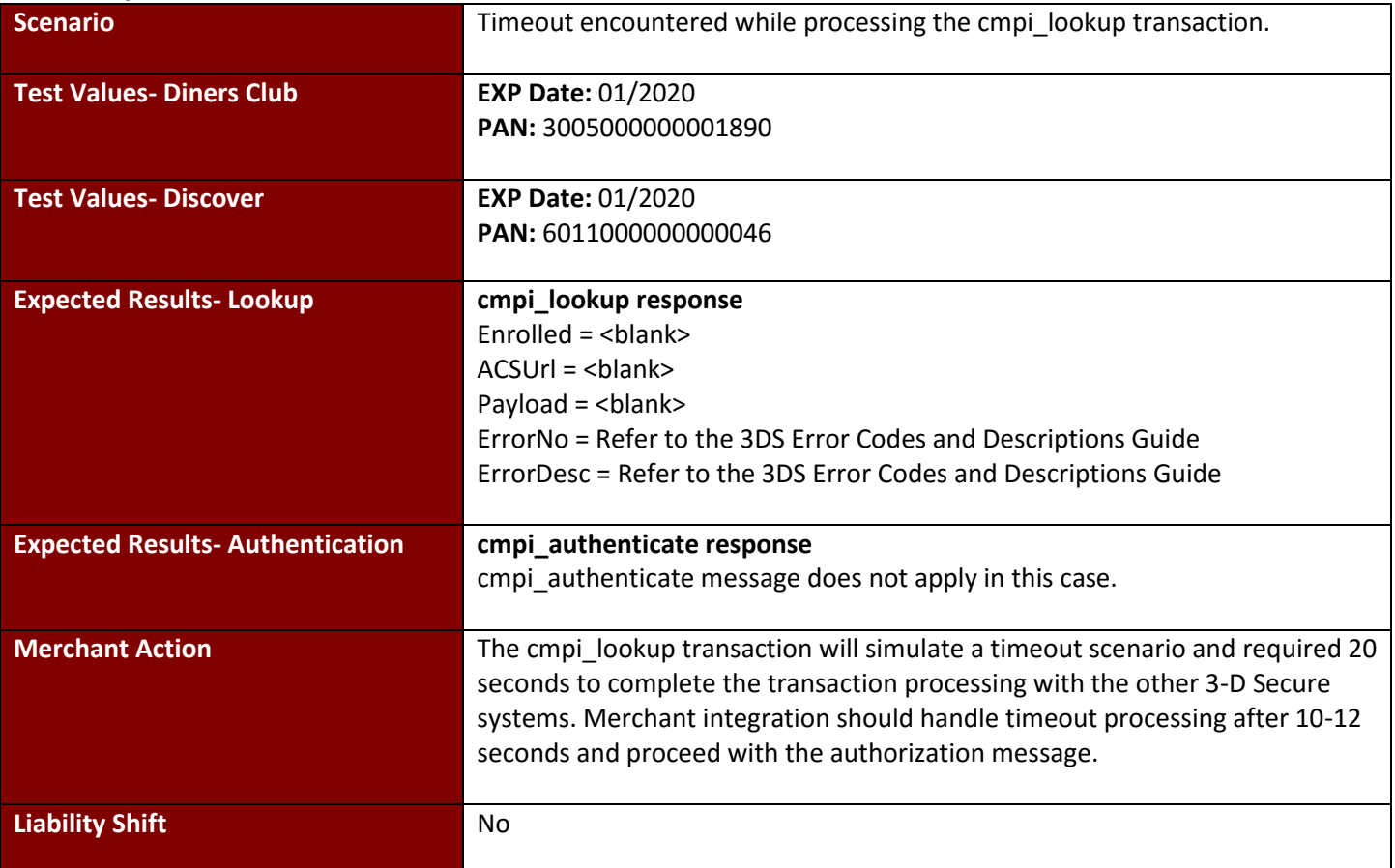

# **Test Case 5: Timeout**

#### **Test Case 6: Not Enrolled**

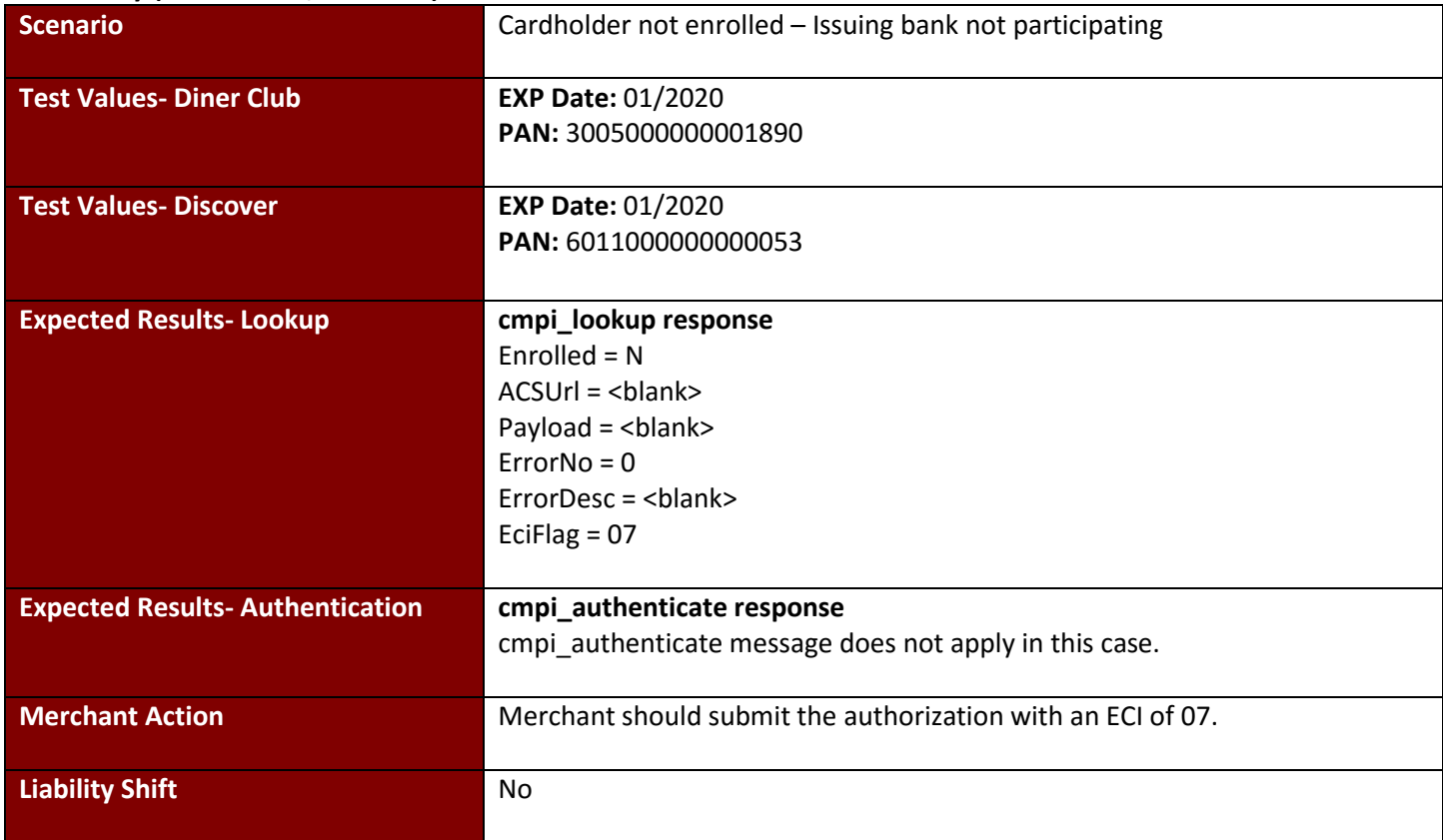

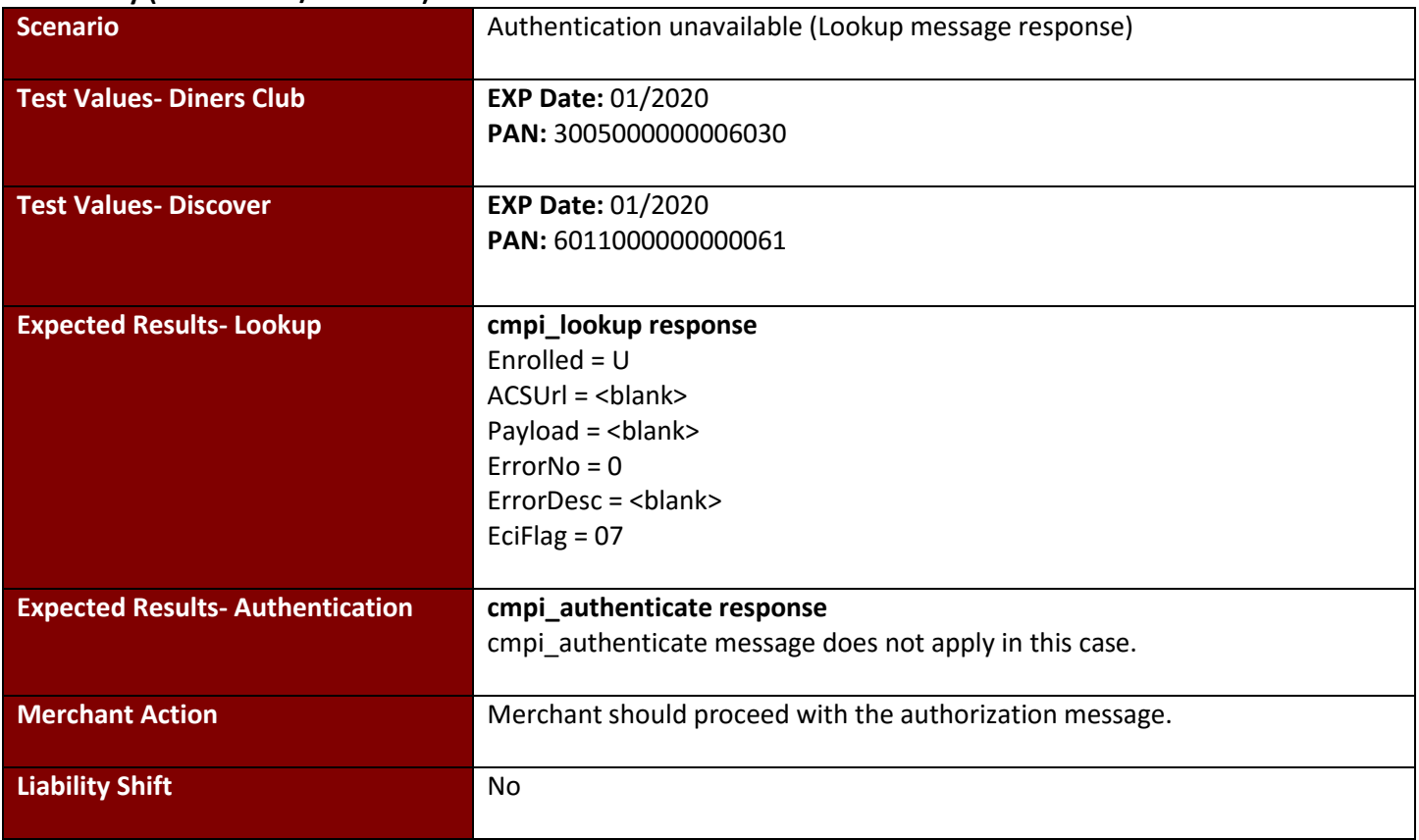

### **Test Case 7: Unavailable**

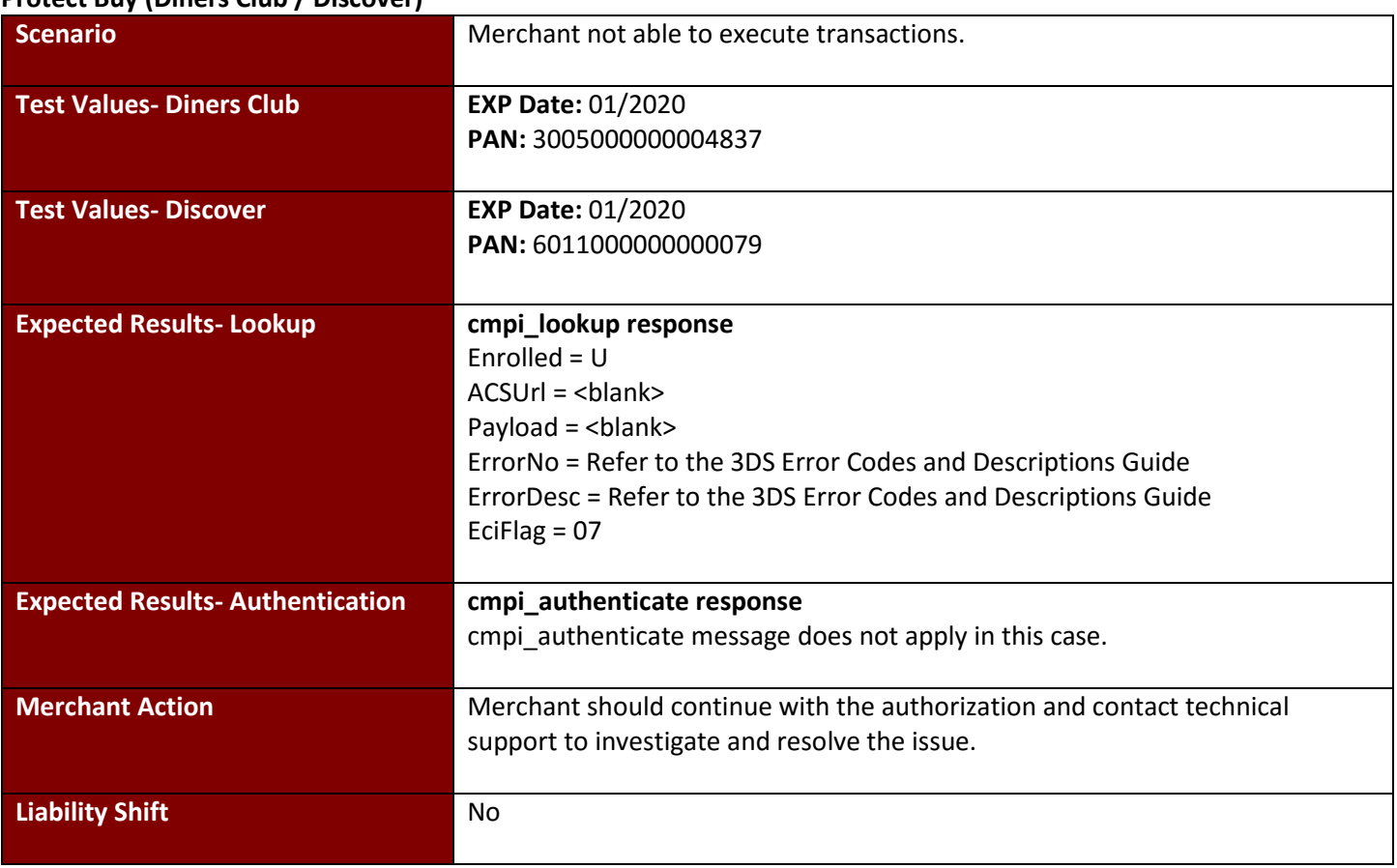

#### **Test Case 8: Merchant Not Active Protect Buy (Diners Club / Discover)**

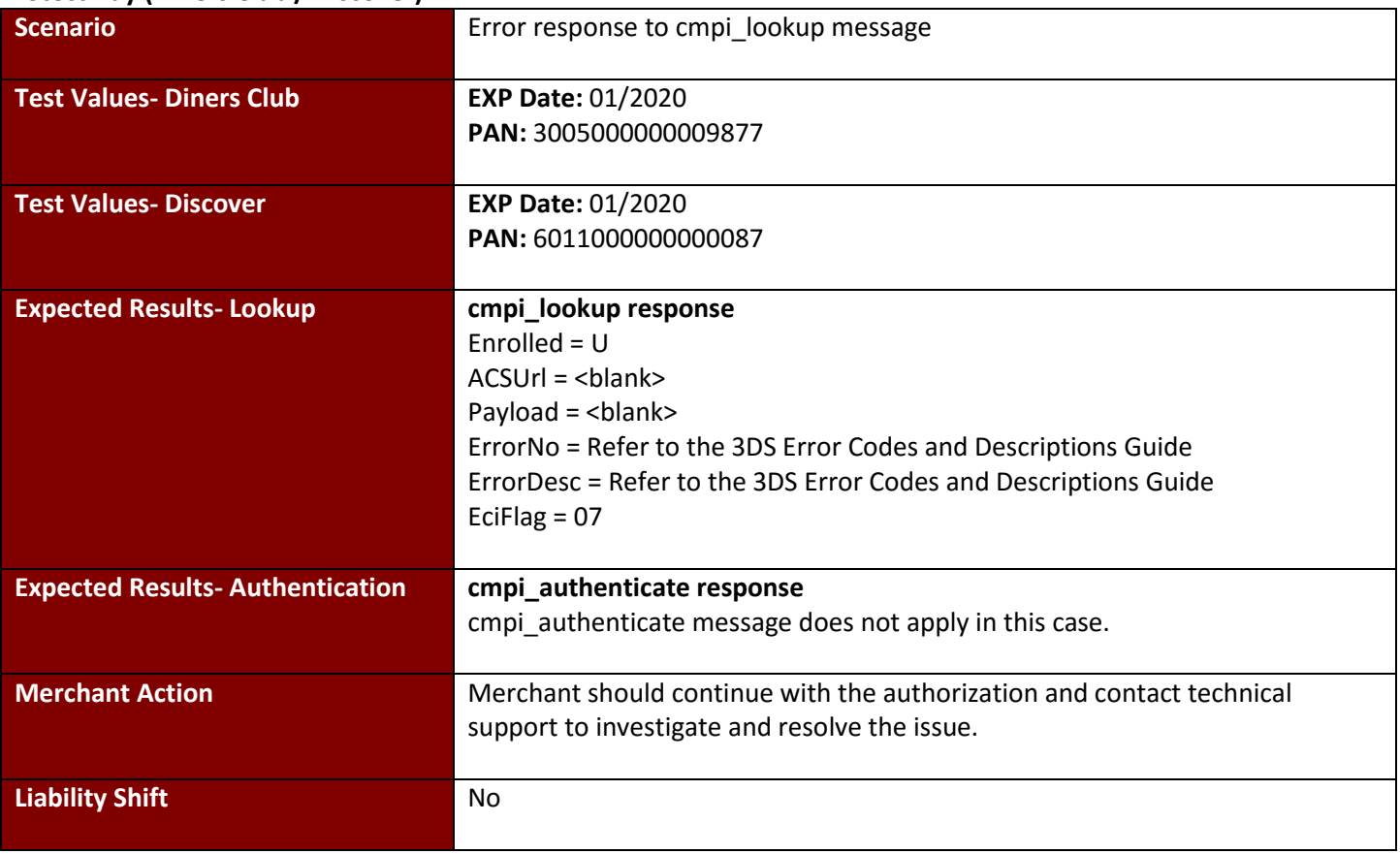

#### **Test Case 9: cmpi\_lookup error Protect Buy (Diners Club / Discover)**

# **Test Case 10: cmpi\_authenticate error**

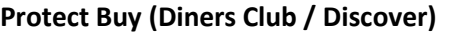

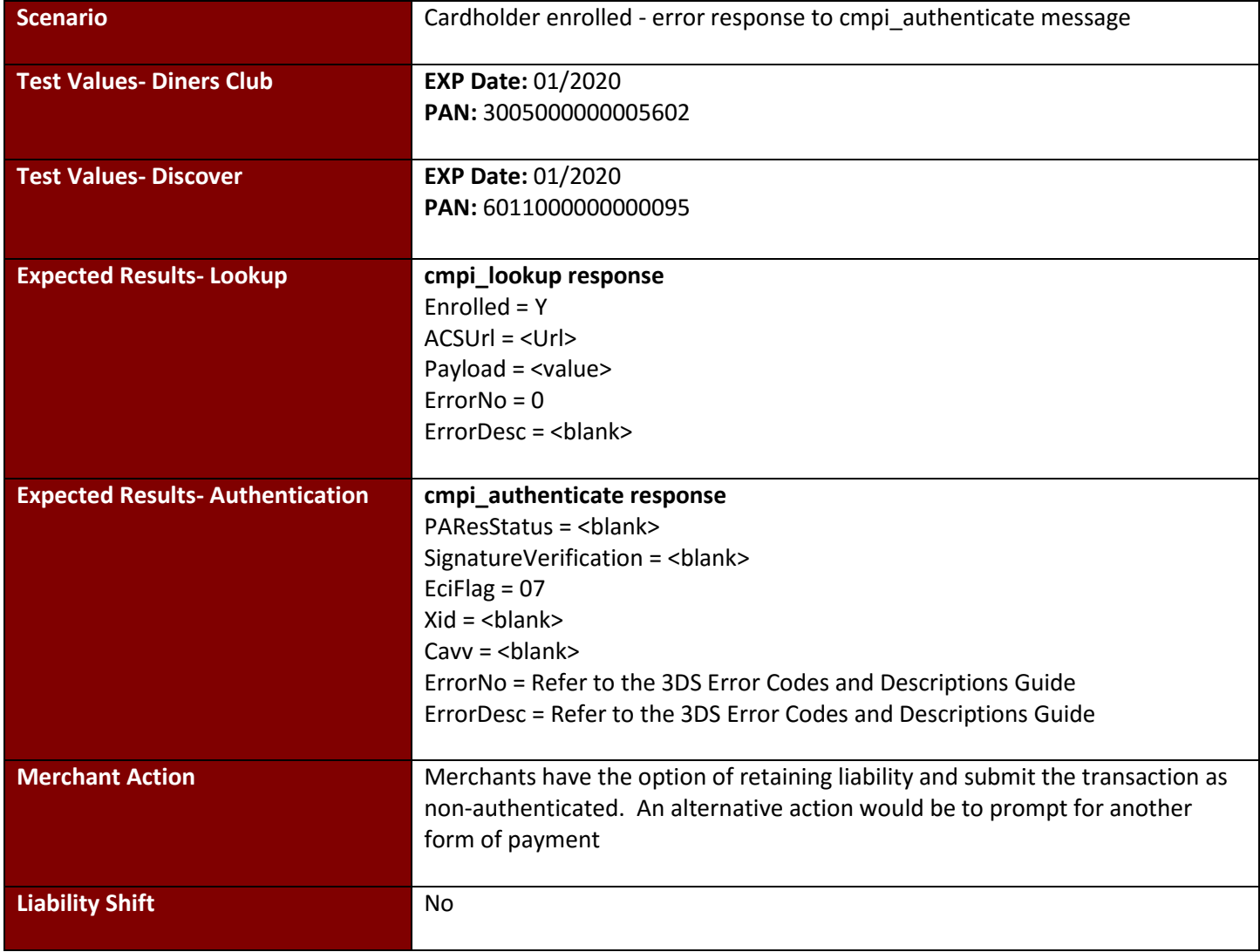

# **Test Case 11: Authentication Unavailable**

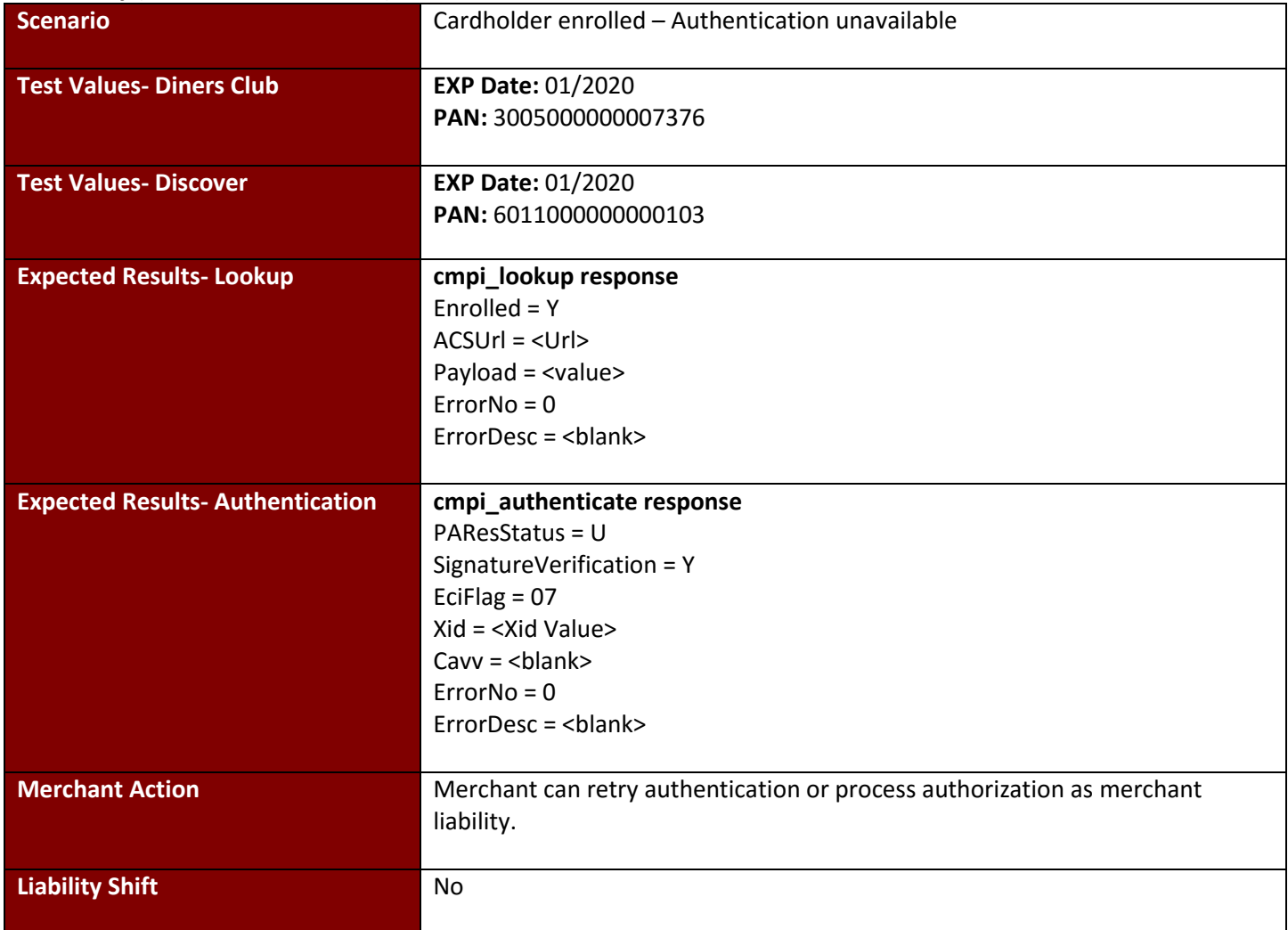

# **Test Case 12: Bypassed Authentication**

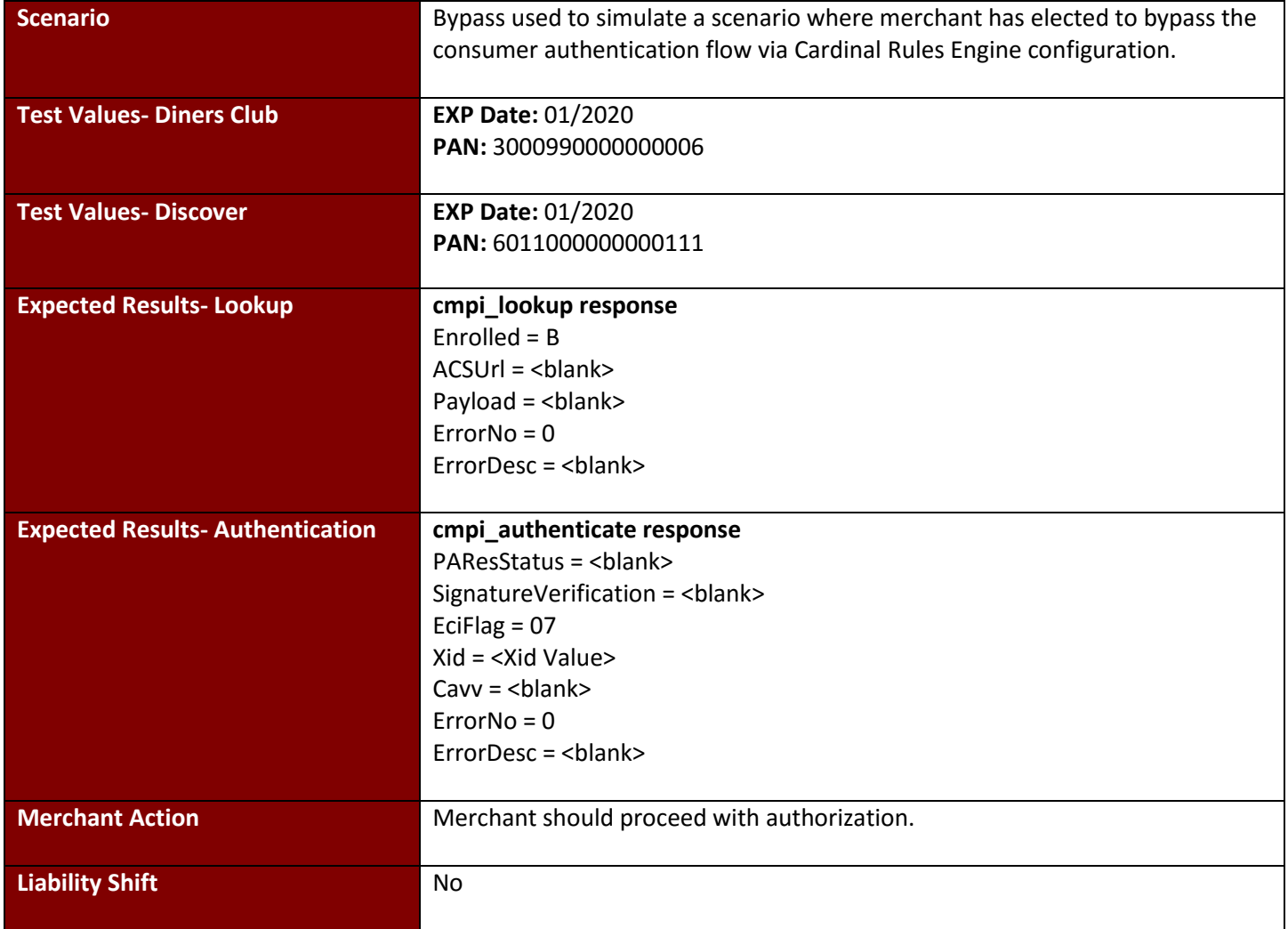

# **4.6 Elo Compra Segura**

### **Test Case 1: Full Authentication**

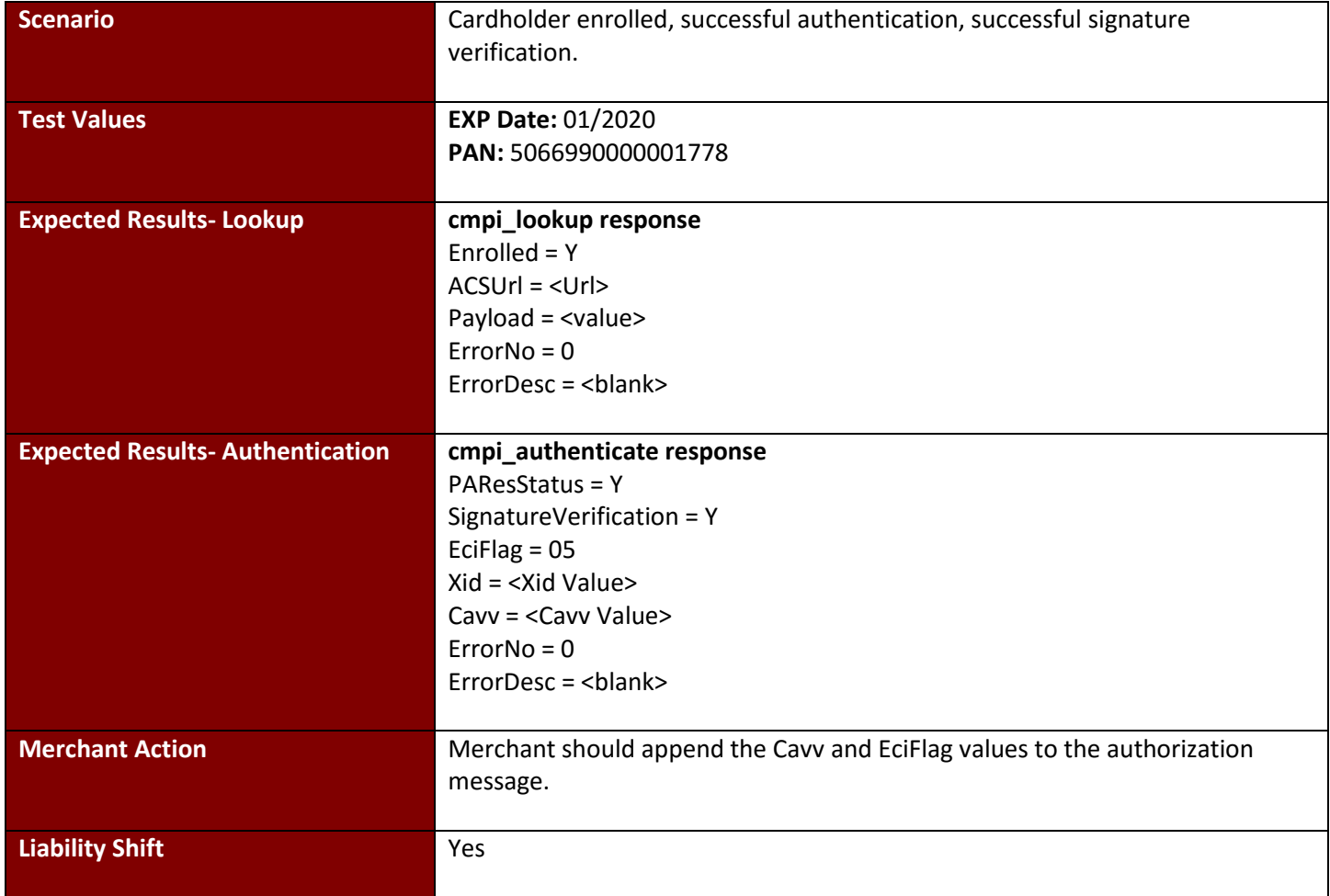

# **Test Case 2: Failed Signature**

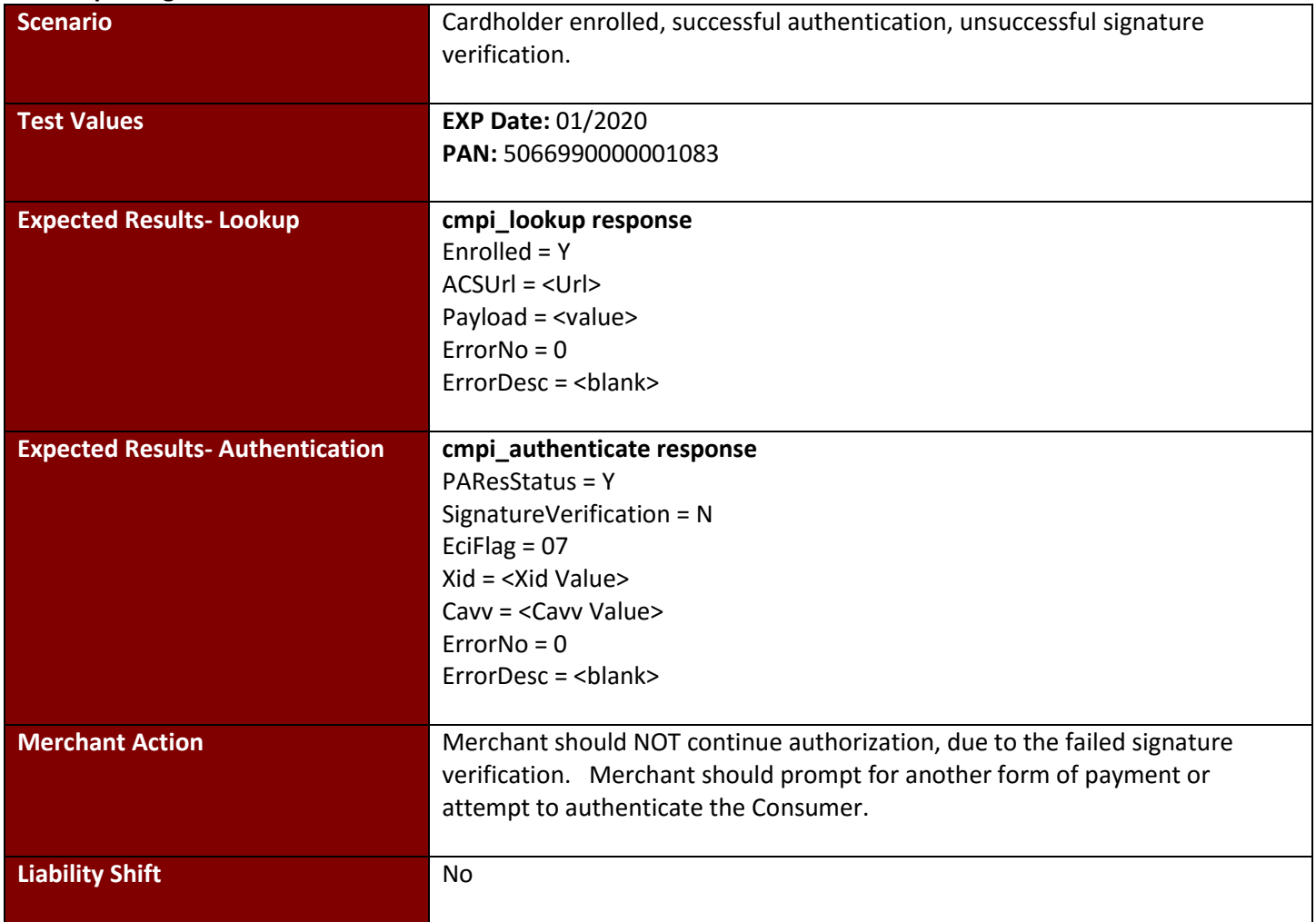

# **Test Case 3: Failed Authentication**

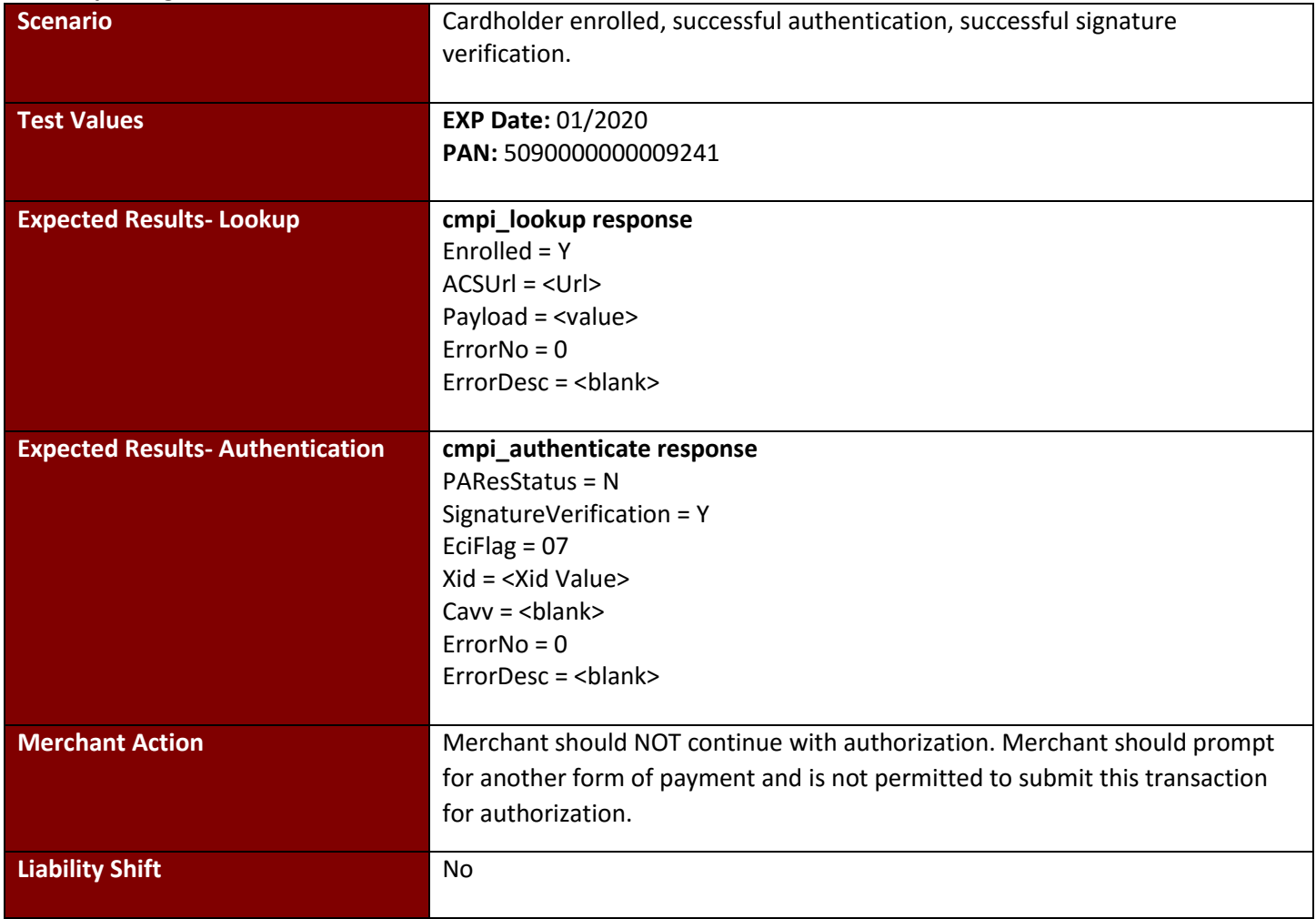

# **Test Case 4: Attempts/Non-Participating**

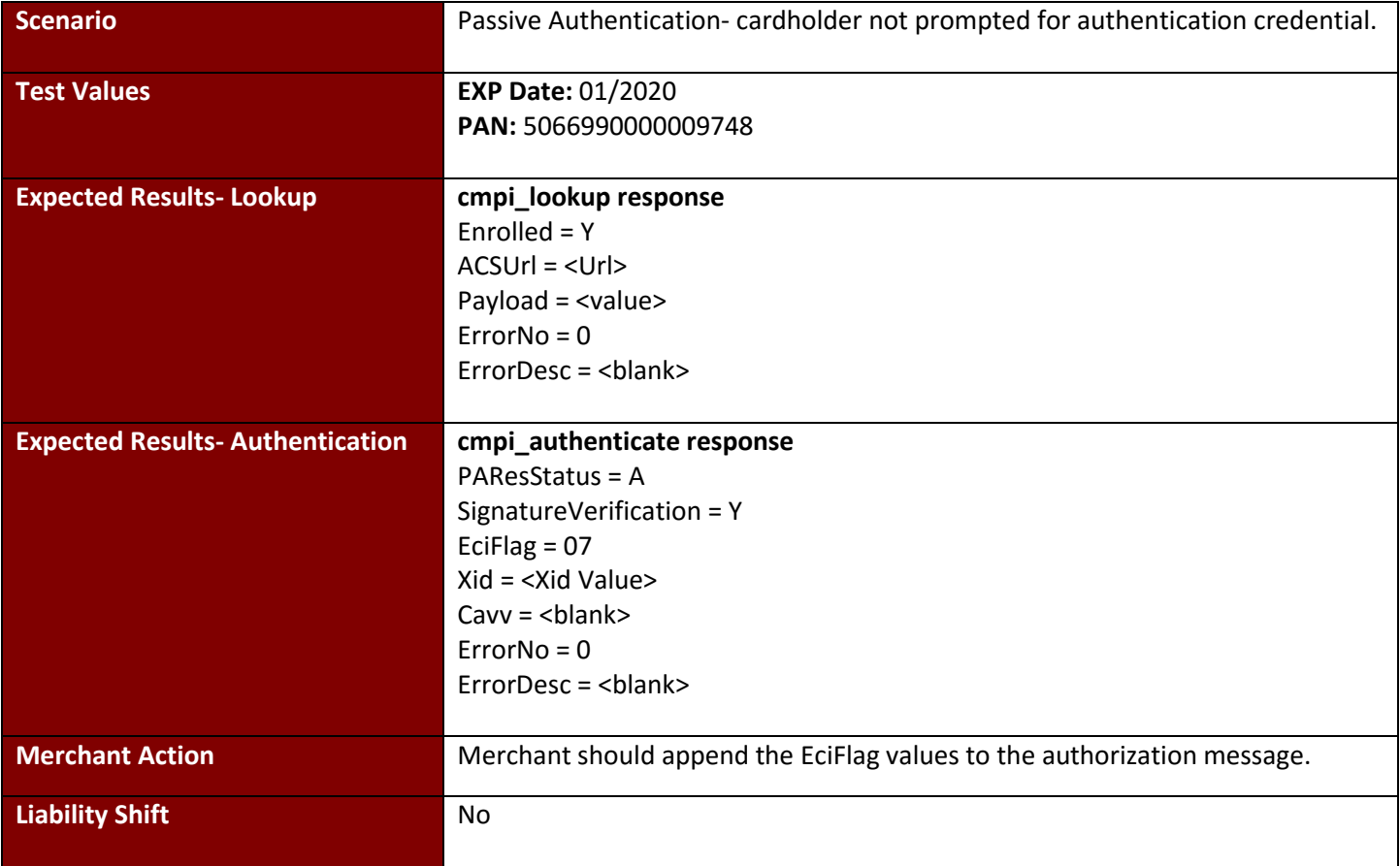

### **Test Case 5: Timeout**

#### **Elo Compra Segura**

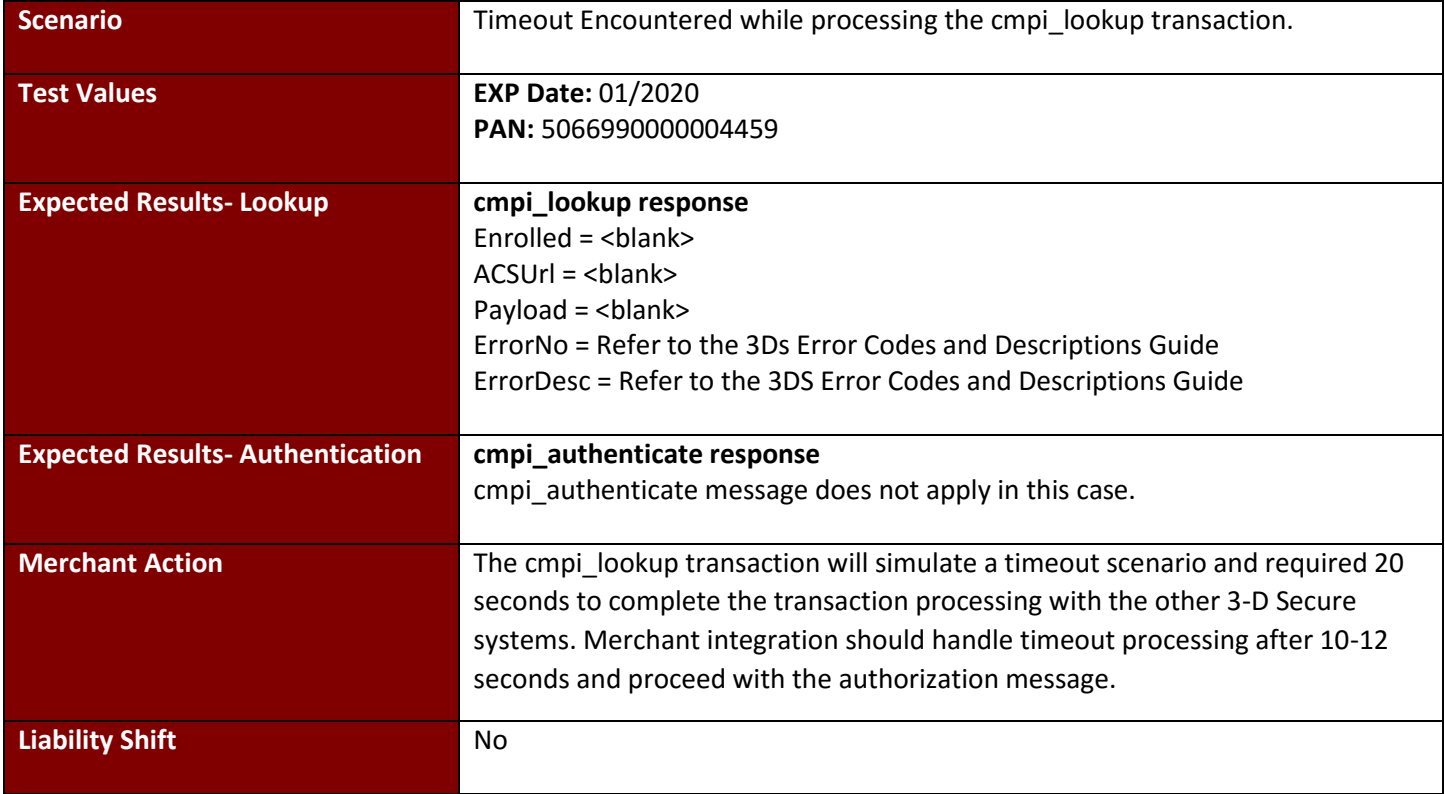

### **Test Case 6: Not Enrolled**

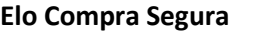

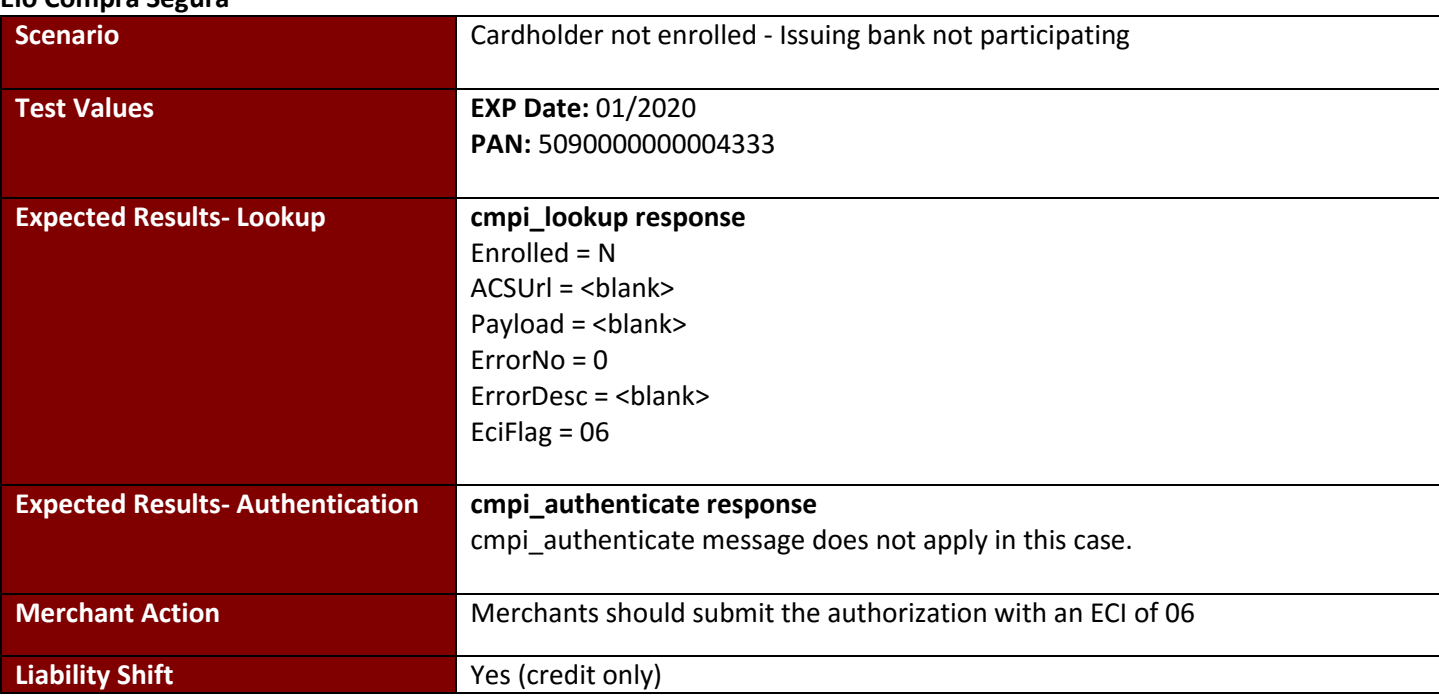

### **Test Case 7: Unavailable**

#### **Elo Compra Segura**

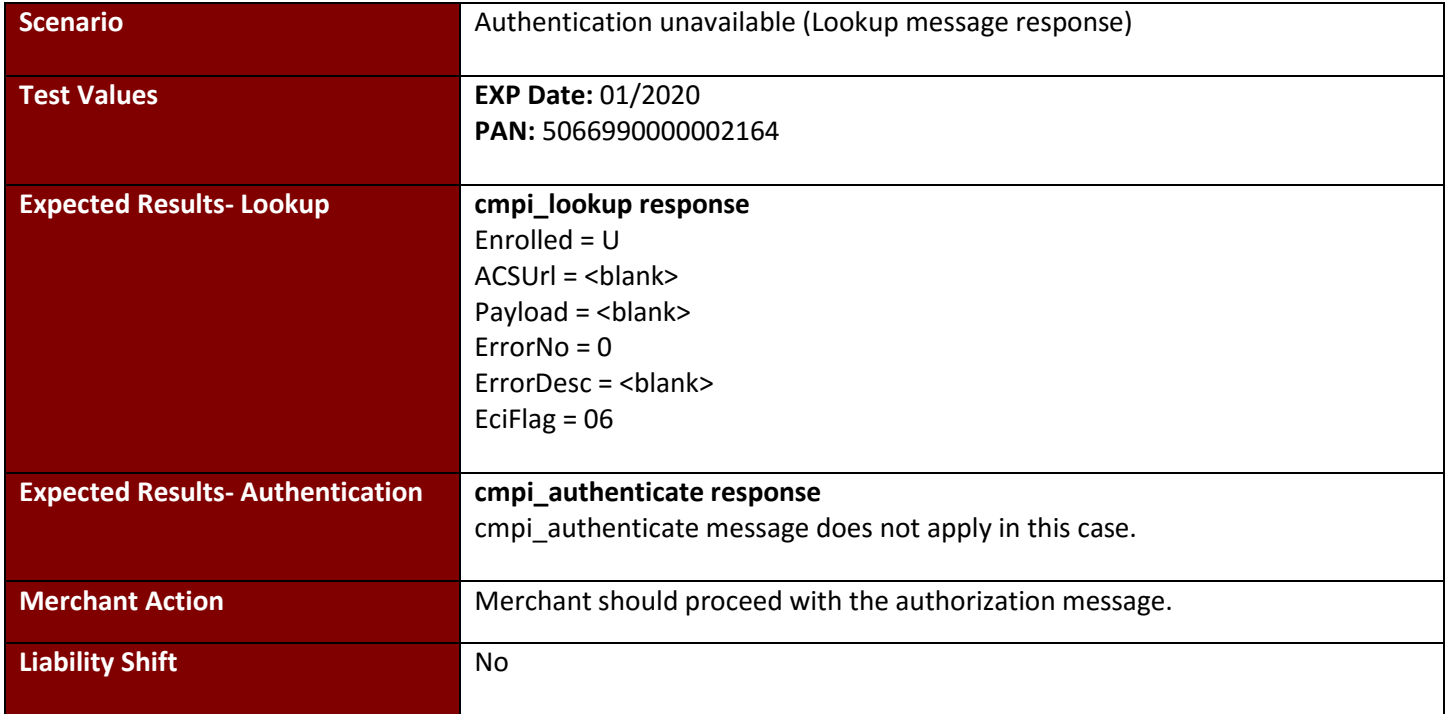

# **Test Case 8: Merchant Not Active**

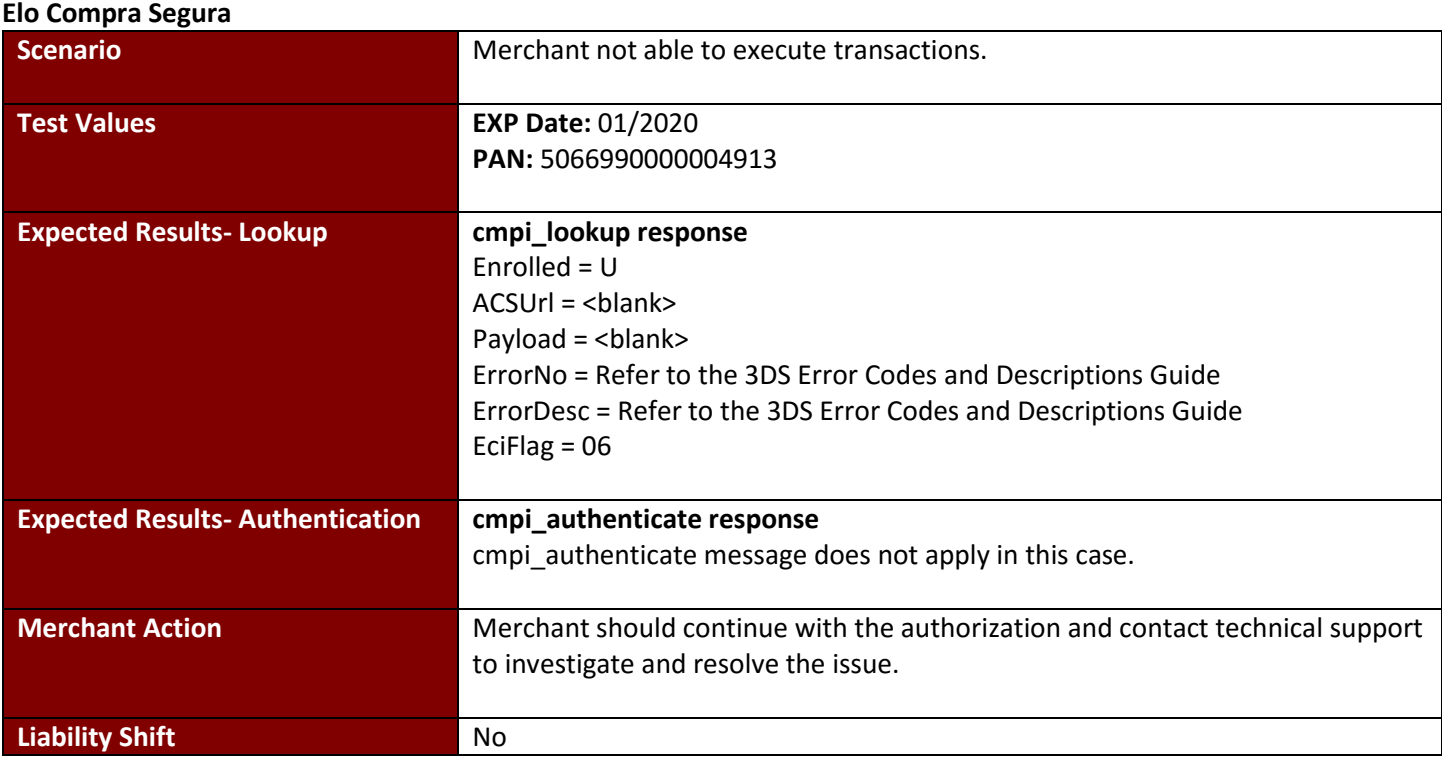

### **Test Case 9: cmpi\_lookup error**

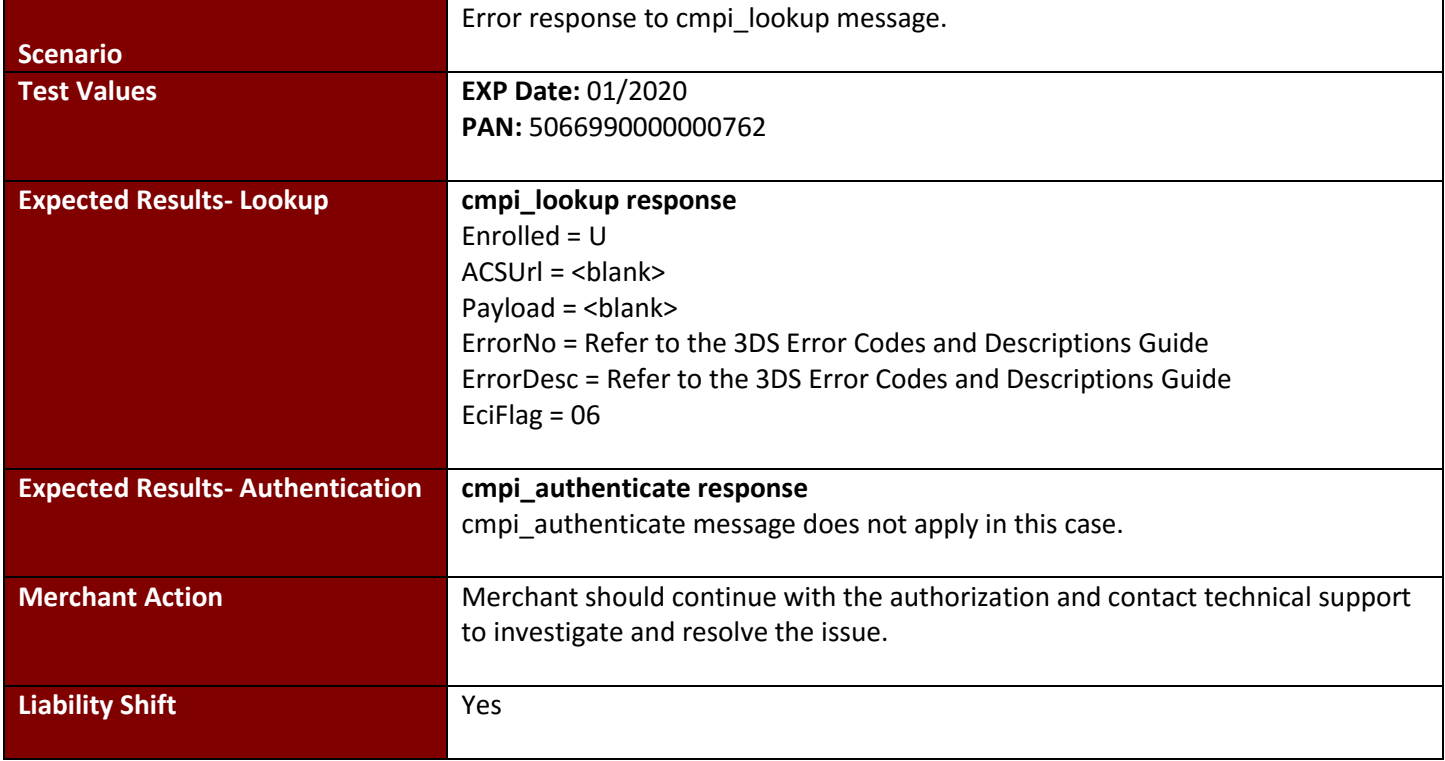

# **Test Case 10: cmpi\_authenticate error**

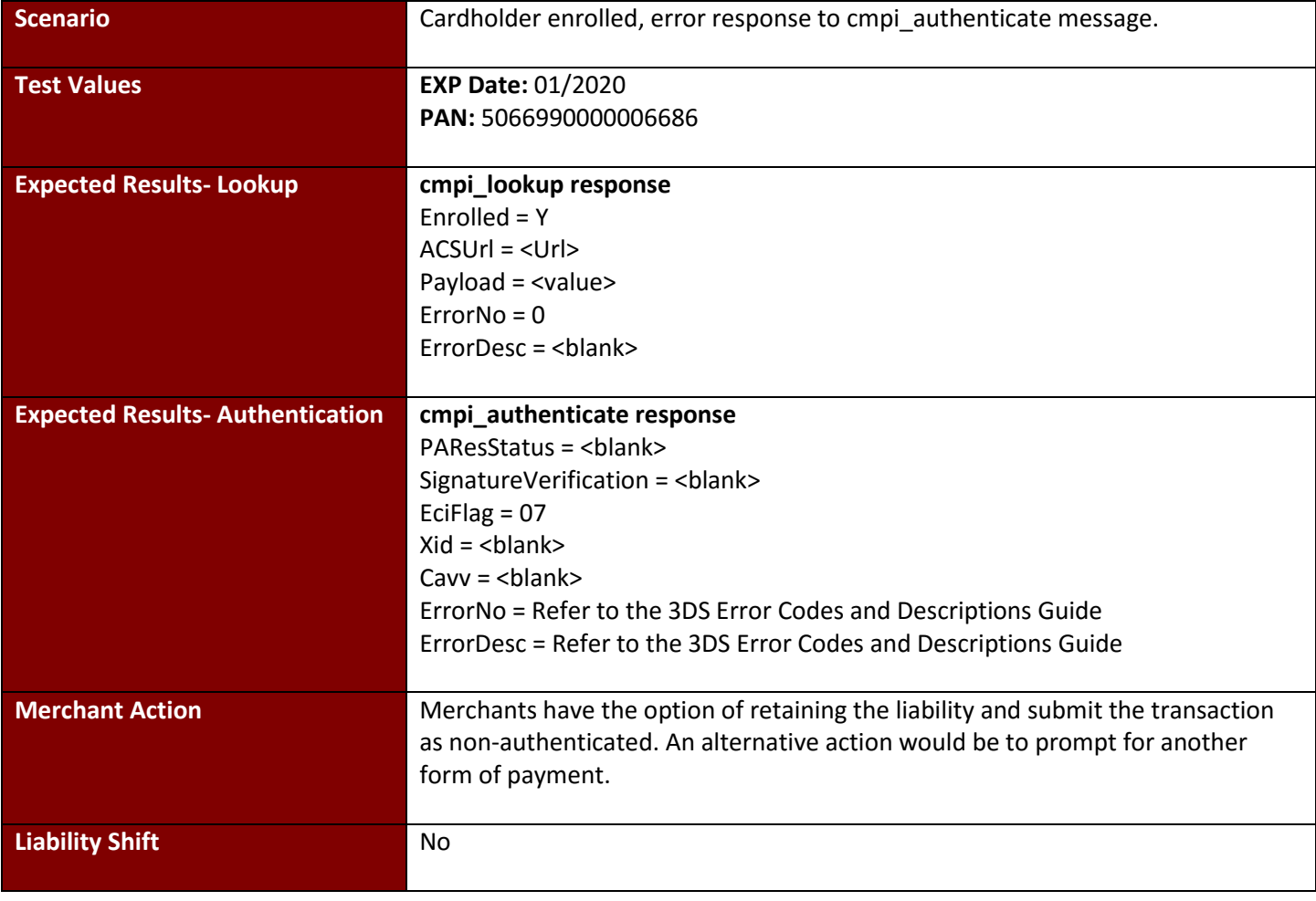

# **Test Case 11: Authentication Unavailable**

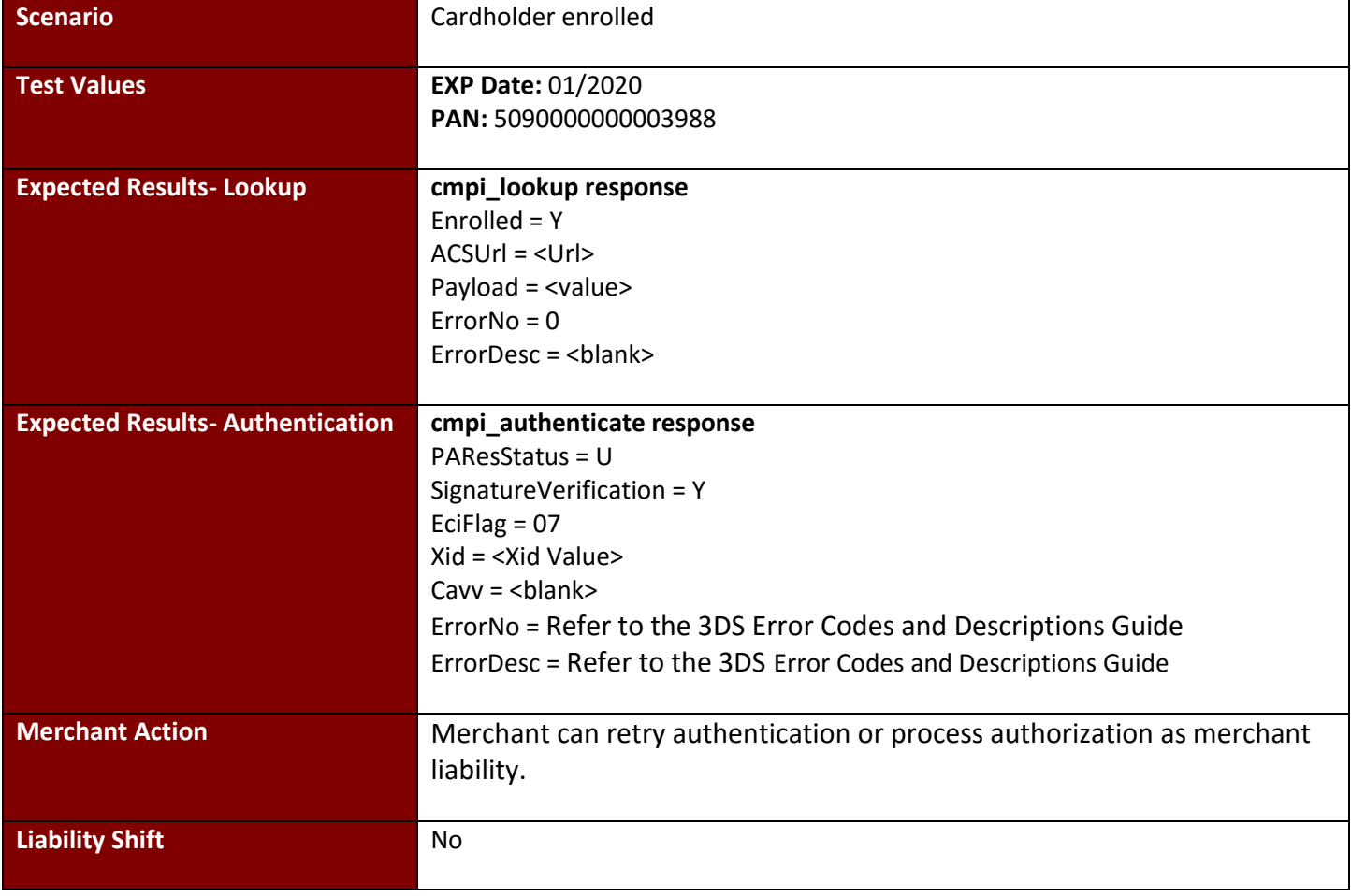

# **Test Case 12: Bypasses Authentication**

#### **Elo Compra Segura**

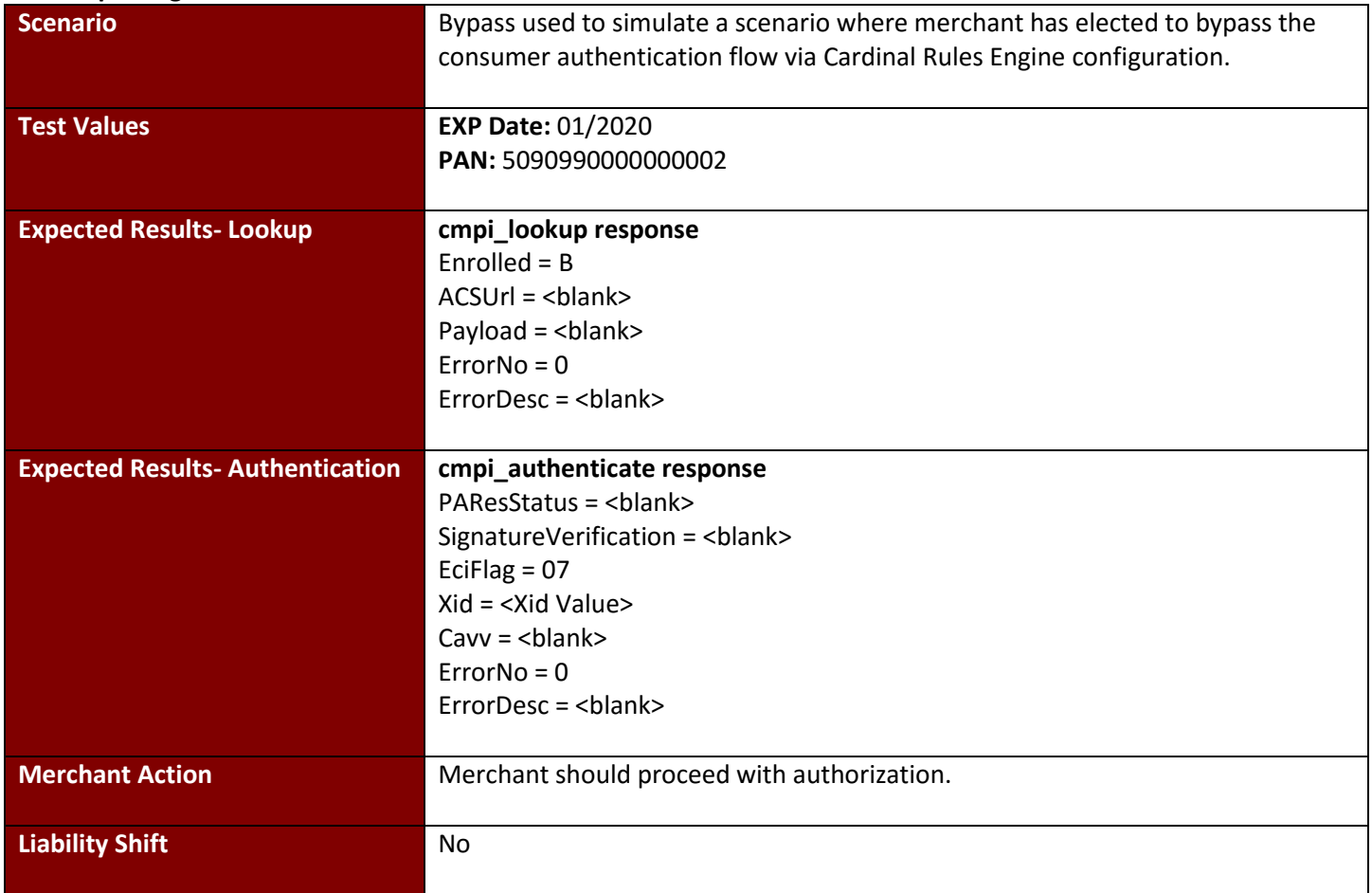

# **5. Thin Client Specific Error Codes and Descriptions**

The following table provides error codes and descriptions for the Thin Client. Please note the Error Codes and Error Description fields for each test case are not referencing the Errors and Descriptions in the following tables they are referencing the 3DS Error Codes and Descriptions Guide.

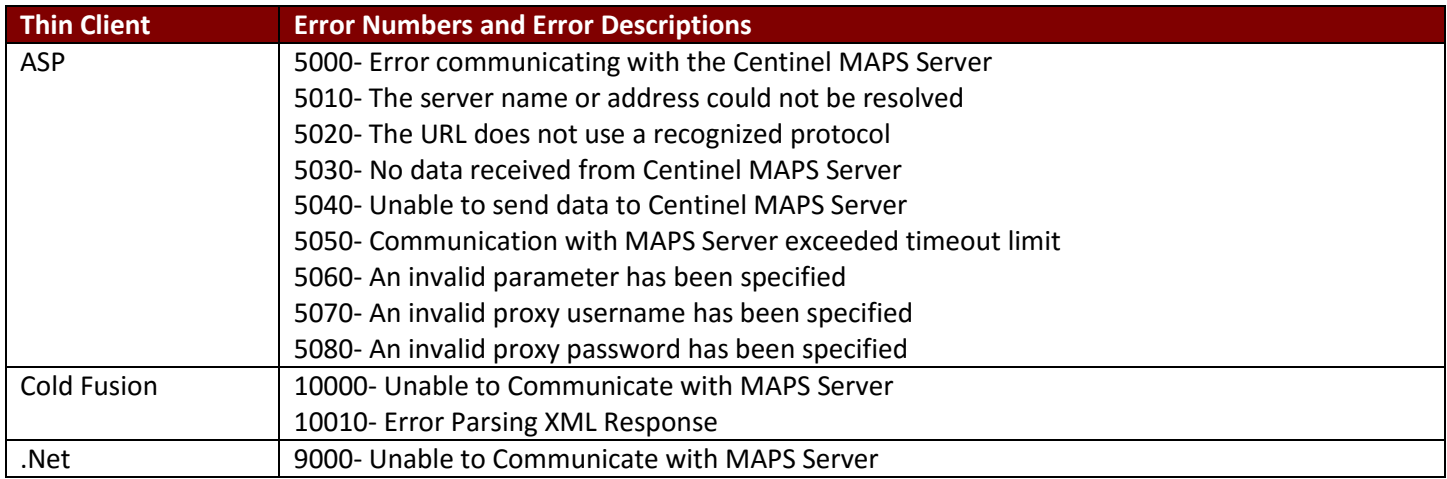

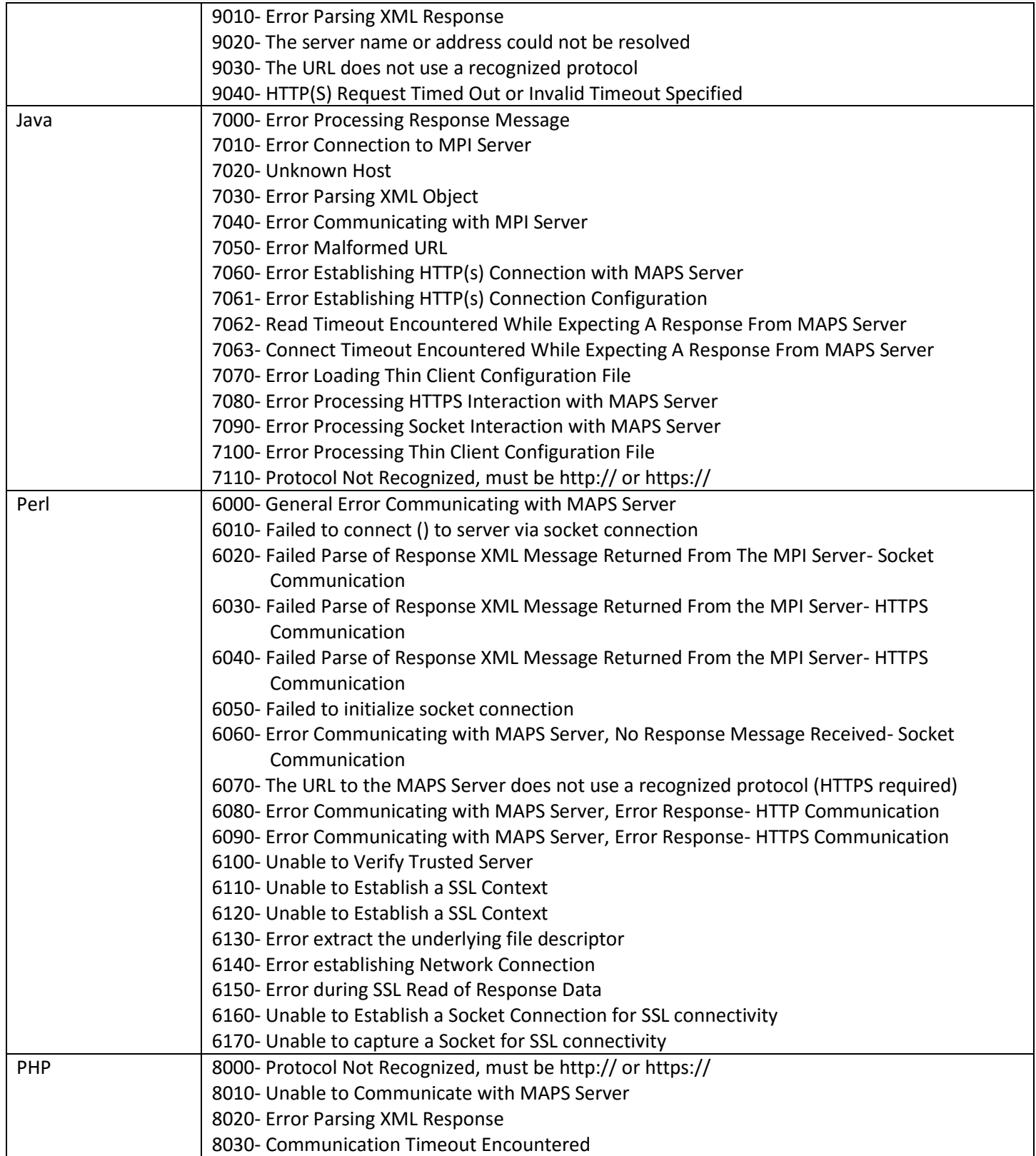